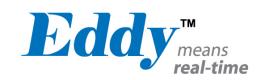

# Eddy DK

# Programmer Guide

Ver 2.5.1.1 2010, 09.15

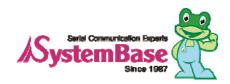

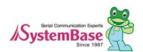

# **Revision History**

| Revision Date | Document Version | Pages    | Description              |
|---------------|------------------|----------|--------------------------|
| Feb-5-2009    | 2.1.0.1          | All      | Initial release by shlee |
| Sep-10-2009   | 2.1.0.2          | All      | Added WiFi               |
| Oct-14-2009   | 2102             | 11       | J2 pin33 PC12 → PC13     |
| OCI-14-2009   | 2,1,0,3          | ''       | J2 pin35 PC13 → PC12     |
|               | 2,1,0,3          | 17 10 10 | J2 pin33 PC12 → PC13     |
|               |                  | 17,18,19 | J2 pin35 PC13 → PC12     |
| Oct-22-2009   |                  | 18,19    | J2 pin33 J9_26 → J9_33   |
|               |                  |          | J2 pin34 J9_25 → J9_34   |
|               |                  |          | J2 pin33 J9_24 → J9_35   |
| Nov-23-2009   | 2.1.0.3          | 2,4,6    | Added S4M                |
| Jun-25-2010   | 0.1.1.1          | All      | Open Linux Version       |
| Juii-25-2010  | 2,1,1,1          | All      | Added Eddy-BT            |
| Sep-15-2010   | 2,5,1,1          | 2,9      | Added Eddy-CPU v2.5      |

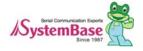

# **Table of Contents**

| Chapter | 1 Introduction                                 | 5  |
|---------|------------------------------------------------|----|
| 1,1     | About this document                            | 5  |
| 1.2     | Who should read this document?                 |    |
| 1.3     | Document organization                          | 6  |
| 1.4     | Eddy-DK Related Documents                      | 7  |
| 1.5     | Technical Support                              | 8  |
| Chapter | 2. Getting Started                             | g  |
| 2.1     | What can you do with Eddy DK ?                 | g  |
| 2.2     | Eddy-DK Package Contents                       |    |
| 2.3     | Eddy-CPU v2.1 / v2.5                           | 10 |
| 2.4     | Eddy-DK v2.1                                   | 25 |
| 2.5     | Eddy-S4M v2 <sub>.</sub> 1                     | 40 |
| 2.6     | Eddy-S4M-DK v2 <sub>.</sub> 1                  | 50 |
| 2.7     | Eddy-S4M-JiG v2.1                              | 59 |
| 2.8     | Eddy-WiFi v2.1                                 | 62 |
| 2.9     | Eddy-BT v2 <sub>.</sub> 1                      | 64 |
| Chapter | 3. Development Environment                     | 66 |
| 3.1     | Source code directory structure                | 66 |
| 3.2     | Language                                       | 67 |
| 3.3     | Development Environment                        |    |
| 3.4     | Installing on Windows OS                       | 67 |
| 3.5     | Installation of Cygwin                         |    |
| 3.6     | Configuration of Windows Environment Variables | 70 |
| 3.7     | Installation of Toolchain                      |    |
| 3.8     | Installation of Eddy DK Source                 | 70 |
| 3.9     | Installing on Linux                            | 71 |
| 3.10    | Installation of Toolchain                      |    |
| 3,11    | Installation of Eddy DK Source                 | 71 |
| 3.12    | Removing Development Environment               |    |
| 3.13    | Removing Windows Development Environment       | 72 |
| 3.14    | Removing Linux Development Environment         | 72 |
| Chapter | 4. Compiling of Application Program            | 73 |
| 4.1     | Program Type                                   | 73 |
| 4.2     | Writing Application Program                    | 75 |
| 4.3     | Writing Makefile                               | 75 |
| 4.4     | Application Program Compile                    | 76 |
| 4.5     | Compiling on Windows                           | 76 |

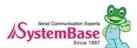

| 4.6    | Compiling on Linux                | 77  |
|--------|-----------------------------------|-----|
| 4.7    | Compiling with LemonIDE           | 77  |
| 4.8    | Running Application on Eddy       | 77  |
| 4.9    | Uploading and Executing on Eddy   | 78  |
| 4.10   | Execute a file on Booting of Eddy | 78  |
| Chapte | er 5. Creating Firmware           | 80  |
| 5.1    | How to Create a Firmware          | 80  |
| 5.2    | Firmware Upgrade                  |     |
| Chapte | er 6. Library Introduction        | 85  |
| 6.1    | Introduction                      | 85  |
| 6.2    | Makefile                          |     |
| 6.3    | System functions                  |     |
| 6.4    | Eddy Environment Function         |     |
| 6.5    | Serial functions                  | 89  |
| 6.6    | Ethernet functions                | 92  |
| 6.7    | GPIO Functions                    | 97  |
| 6.8    | ADC Function                      | 103 |
| 6.9    | RTC Function                      | 104 |
| 6.10   | Debugging Function                | 105 |
| Chapte | er 7. Eddy Software               | 107 |
| 7.1    | Software Structure Diagram        | 107 |
| 7.2    | Main Applications                 | 107 |
| 7.3    | eddy.c Application                | 108 |
| 7.4    | Pinetd <sub>.</sub> c Application | 108 |
| 7.5    | Other Applications                | 108 |
| Chapte | er 8. Handling HTML & CGI         | 109 |
| 8.1    | WEB Configuration                 | 109 |
| 8.2    | Example of HTML Code              | 109 |
| 8.3    | Example CGI Code                  | 110 |
| Chapte | er 9. Appendix                    | 113 |
| 9.1    | System recovery via Bootloader    | 113 |
| 9.2    | System recovery via USB           |     |
| 9.3    | Product Specification             |     |
| 9.4    | Ordering Infomation               |     |

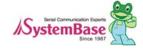

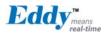

# Chapter 1. Introduction

This chapter explains about this manual and introduces the related documents and support.

### 1.1 About this document

This manual explains about how a programmer can develop a customized application for Eddy module and how this application can be uploaded and executed on the module. To help programmers with this work, information on Eddy's operating system and API functions for convenient source writing is supplied.

After reading this document, a programmer can write his or her own application and execute it on the module.

# 1.2 Who should read this document?

This document is designed for programmers who wish to develop a new application using Eddy DK. It is strongly recommended that the programmer read this document before starting any programming work. If you are an administrator or an end user who just needs to apply the module into practical applications, you do not need to read this document. User's Guide will be helpful in that case. This manual deals with the complete process of writing source codes and making a firmware that can be uploaded and executed on Eddy module.

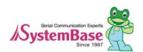

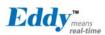

### 1.3 Document organization

Chapter 1. Introduction is a preface with general information and introductory notices.

Chapter 2. Getting Started gives brief information needed before starting programming work.

Chapter 3, Writing Application explains about the process of writing a customized application and related work...

Chapter 4. Compiling Application deals with the process of compiling your application with Makefile.

Chapter 5. Creating Firmware helps you converting a compiled application into a firmware that can be accepted by Eddy module.

Chapter 6. Library explains about the library and API functions you can use while programming and application.

Chapter 7. Eddy Software shows how to implement simple TCP/IP and serial routines using example source codes that are included in the development kit.

Chapter 8, Handling HTML & CGI provides a guide for integrating your own applications with Eddy's web interface.

Chapter 9. Appendix provides programming notes and a list of default utilities.

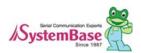

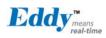

# 1.4 Eddy-DK Related Documents

The following table summarizes documents included in the Eddy-DK document set.

| Document Name                      | Description                                                                                                    |
|------------------------------------|----------------------------------------------------------------------------------------------------|
| User Guide                         | Integration, configuration, and management of Eddy for the administrator                                                                                                    |
| Programmer's Guide                 | Programmer's application development guide, including in-depth approach to compiling, linking, and creating firmware API reference is also included with a list of available functions for customized application programming |
| LemonIDE Manual                    | Guide for primary function of each tool contained in LemonIDE on Windows and Linux.                                                                                                    |
| Portview User Manual               | Guide for SystemBase device server management application Portview                                                                                                    |
| COM Port Redirector User<br>Manual | Guide for SystemBase COM Port Redirector                                                                                                    |
| TestView User Manual               | Guide for TestView application for testing Eddy serial port and lan port.                                                                                                    |

If you need brief information on Eddy or embedded device servers in general, please visit our corporate website at http://www.sysbas.com/. You can view and/or download documents related to Eddy as well as latest software and firmware updates. Available resources are as follows:

| Document Name        | Description                                                                                                    |  |  |
|----------------------|----------------------------------------------------------------------------------------------------|--|--|
| Eddy-CPU Spec Sheet  | Specifications for Eddy CPU and DK board.                                                                                             |  |  |
| Eddy-S4M Spec Sheet  | Eddy-S4M spec description                                                                                                    |  |  |
| Eddy-WiFi Spec Sheet | Eddy-WiFi module spec description                                                                                                    |  |  |
| Eddy-BT Spec Sheet   | Eddy-BT module spec description                                                                                                    |  |  |
| LemonIDE Spec Sheet  | integrated development environment description                                                                                        |  |  |
| Eddy White Paper     | An introductory reading for anyone new to embedded device server.  Deals with background, history, market environment, and technology |  |  |

All documents are updated promptly, so check for the recent document update. The contents in these documents are subject to change without any notice in advance.

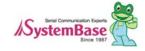

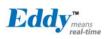

# 1.5 Technical Support

There are three ways you can get a technical support from SystemBase.

First, visit our website http://www.sysbas.com/ and go to Technical Support menu. There you can read FAQ and ask your own question as well.

Second, you can e-mail our technical support team. The mail address is tech@sysbas.com. Any kind of inquiries, requests, and comments are welcome.

Finally, you can call us at the customer center for immediate support. Our technical support team will kindly help you get over with the problem.

The number to call is 82-2-855-0501 (Extension number 225). Do not forget to dial the extension number after getting a welcome message.

Copyright 2007 SystemBase Co., Ltd. All rights reserved.

Homepage: http://www.sysbas.com/

Tel: +82-2-855-0501 Fax: +82-2-855-0580

1601, DaeRyung Post Tower 1, 212-8, Guro-dong, Guro-gu, Seoul, Korea

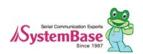

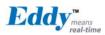

# Chapter 2. Getting Started

This chapter explains about packaging and installation, and discusses key features of Eddy-DK.

# 2.1 What can you do with Eddy DK?

Eddy DK is designed to help programmers to develop a customized application that can be applied to Eddy module easier and faster. It has been a time-consuming and burdensome work to port an operating system and develop an application on a new hardware. Eddy module and Software Development Kit makes this work easy.

Eddy DK is different with other device servers in which it can run customized applications. Users can upload most existing socket/serial communication applications that are running on the Linux environment. This openness allows users to apply wide variety of functions into the module with relatively less restrictions.

Eddy DK supports IDE (LemonIDE) and SDK environment to help programmers to execute their own applications on the module. Programmers can easily write applications using the Linux environment, with the help of SDK and example source codes. Cross-compiler running on the standard Linux environment helps your applications to run on the Eddy module, Embedded Linux on Eddy can provide stable and rapid environment for your applications.

### 2.2 Eddy-DK Package Contents

Eddy-DK includes Eddy module.

Eddy-DK package contains as follows. Make sure following contents are included in the Eddy Serial DK Package.

- Case of Eddy-DK (Eddy-CPU v2.1/v2.5 1ea, Eddy-DK v2.1board 1ea)
- Case of Eddy-S4M-DK (Eddy-S4M v2.1 1ea, Eddy-S4M-DK board 1ea, (Option: Eddy-S4M-JIG))
- -1EA, Serial cable
- -1EA, LAN cable
- 1EA, USB A to B Cable
- -1EA, Power adaptor
- -1EA, CD (SystemBase SDK, LemonIDE, compile environment, utilities, manuals)

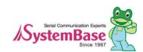

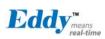

# 2.3 Eddy-CPU v2.1 / v2.5

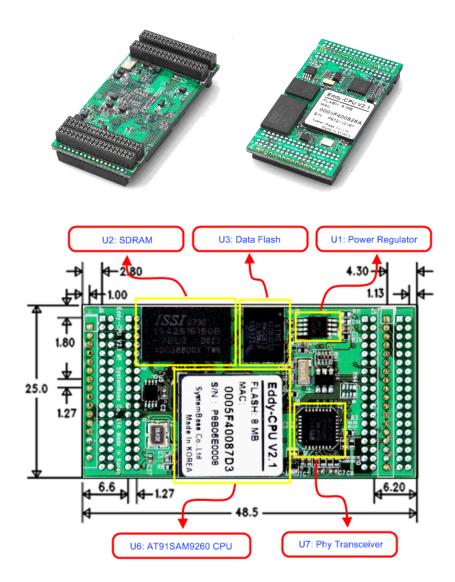

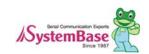

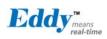

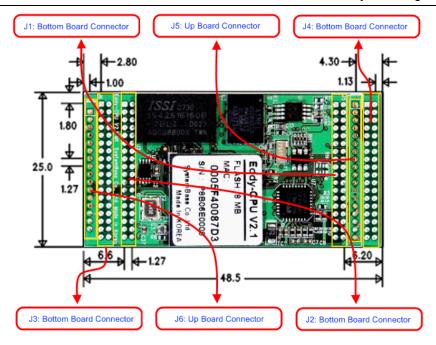

#### Eddy-CPU v2.1/v2.5 Pin Assignment

| J1  |             |     |             |  |
|-----|-------------|-----|-------------|--|
| Pin | Signal Name | Pin | Signal Name |  |
| 1   | PA5         | 2   | PA4         |  |
| 3   | PC5         | 4   | PC19        |  |
| 5   | PC21        | 5   | PC23        |  |
| 7   | HDMA        | 8   | NC          |  |
| 9   | HDPA        | 10  | DDM         |  |
| 11  | PC26        | 12  | DDP         |  |
| 13  | PC4 (RDY#)  | 14  | PC16        |  |
| 15  | ICE_NTRST   | 16  | RTCK        |  |
| 17  | TDO         | 18  | TMS         |  |
| 19  | TDI         | 20  | TCK         |  |
| 21  | 3,3V        | 22  | GND         |  |
| 23  | 3.3V        | 24  | GND         |  |
| 25  | PB29 (CTS1) | 26  | PB28 (RTS1) |  |
| 27  | PB6 (TXD1)  | 28  | PB7 (RXD1)  |  |
| 29  | A20         | 30  | A19         |  |
| 31  | LAN_Speed   | 32  | LAN_ILink   |  |
| 33  | LAN_RX-     | 34  | LAN_RX+     |  |
| 35  | LAN_TX-     | 36  | LAN_TX+     |  |

| J2  |             |     |             |  |
|-----|-------------|-----|-------------|--|
| Pin | Signal Name | Pin | Signal Name |  |
| 1   | A15         | 2   | A14         |  |
| 3   | A13         | 4   | A12         |  |
| 5   | A11         | 5   | A10         |  |
| 7   | A9          | 8   | A8          |  |
| 9   | A7          | 10  | A6          |  |
| 11  | A5          | 12  | A4          |  |
| 13  | A3          | 14  | A2          |  |
| 15  | A1          | 16  | A0          |  |
| 17  | PC9         | 18  | NWE         |  |
| 19  | FPG         | 20  | NRD         |  |
| 21  | GND         | 22  | 3.3V        |  |
| 23  | GND         | 24  | 3.3V        |  |
| 25  | D7          | 26  | D6          |  |
| 27  | D5          | 28  | D4          |  |
| 29  | D3          | 30  | D2          |  |
| 31  | D1          | 32  | D0          |  |
| 33  | PC13        | 34  | JTAGSEL     |  |
| 35  | PC12        | 36  | NC          |  |

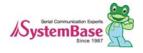

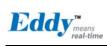

|     | J3          |     |             |  |  |
|-----|-------------|-----|-------------|--|--|
| Pin | Signal Name | Pin | Signal Name |  |  |
| 1   | PID0        | 2   | PID1        |  |  |
| 3   | PID2        | 4   | PID3        |  |  |
| 5   | PID4        | 5   | GND         |  |  |
| 7   | PC14        | 8   | PC17        |  |  |
| 9   | PC18        | 10  | PC8 (RTS3)  |  |  |
| 11  | PC20        | 12  | PC10 (CTS3) |  |  |
| 13  | PA22        | 14  | PC15 (IRQ1) |  |  |
| 15  | PB8         | 16  | PB9 (RXD2)  |  |  |
| 17  | PB10        | 18  | PB11(RXD3)  |  |  |
| 19  | PC0         | 20  | PC1 (AD1)   |  |  |
| 21  | PC2         | 22  | PC3 (AD3)   |  |  |
| 23  | PB14 (DRXD) | 24  | PB15 (DTXD) |  |  |
| 25  | GND         | 26  | GND         |  |  |
| 27  | BMS         | 28  | NRST        |  |  |
| 29  | PB23 / DCD0 | 30  | PB5 / RXD0  |  |  |
| 31  | PB4 / TXD0  | 32  | PB24 / DTR0 |  |  |
| 33  | PB22 / DSR0 | 34  | PB26 / RTS0 |  |  |
| 35  | PB27 / CTS0 | 36  | PB25 / RI0  |  |  |

| Pin | <del></del> |    |             |  |  |
|-----|-------------|----|-------------|--|--|
|     | Signal Name |    | Signal Name |  |  |
| 1   | PB12        | 2  | PB13        |  |  |
| 3   | PB30        | 4  | PB31        |  |  |
| 5   | PB0         | 5  | PC22        |  |  |
| 7   | PB1         | 8  | PB16        |  |  |
| 9   | PB2         | 10 | PB17        |  |  |
| 11  | PB3         | 12 | PB18        |  |  |
| 13  | BHDM        | 14 | PB19        |  |  |
| 15  | BHDP        | 16 | PB20        |  |  |
| 17  | A16         | 18 | PB21        |  |  |
| 19  | A17         | 20 | A18         |  |  |
| 21  | D8          | 22 | D9          |  |  |
| 23  | D10         | 24 | D11         |  |  |
| 25  | D12         | 26 | D13         |  |  |
| 27  | D14         | 28 | D15         |  |  |
| 29  | TWD         | 30 | TCK         |  |  |
| 21  | 31 NANDOE 3 | 20 | NAND_CLE /  |  |  |
| اد  |             | 32 | A22         |  |  |
| 22  | NANDWE      | 34 | NAND_ALE /  |  |  |
| 33  | NANDWE      |    | A21         |  |  |
| 35  | NC          | 36 | NC          |  |  |

|     | J5                     |  |  |  |  |
|-----|------------------------|--|--|--|--|
| Pin | Signal Name            |  |  |  |  |
| 1   | PB0                    |  |  |  |  |
| 2   | PB1                    |  |  |  |  |
| 3   | PB2                    |  |  |  |  |
| 4   | PB3                    |  |  |  |  |
| 5   | 3,3V                   |  |  |  |  |
| 6   | 3,3V                   |  |  |  |  |
| 7   | BHDM, USB Host Data(-) |  |  |  |  |
| 8   | BHDP, USB Host Data(+) |  |  |  |  |
| 9   | PA31 / TXD4            |  |  |  |  |
| 10  | PA30 / RXD4            |  |  |  |  |
| 11  | NRST                   |  |  |  |  |
| 12  | GND                    |  |  |  |  |
| 13  | GND                    |  |  |  |  |
| 14  | PA9 / WPID0            |  |  |  |  |
| 15  | PC6 / WPID1            |  |  |  |  |
| 16  | PC7 / WPID2            |  |  |  |  |
| 17  | NC                     |  |  |  |  |
| 18  | NC                     |  |  |  |  |

|     | J6                |  |  |  |  |
|-----|-------------------|--|--|--|--|
| Pin | Signal Name       |  |  |  |  |
|     |                   |  |  |  |  |
| 1   | NC                |  |  |  |  |
| 2   | NC                |  |  |  |  |
| 3   | 3 <u>.</u> 3V     |  |  |  |  |
| 4   | 3.3V              |  |  |  |  |
| 5   | PC25 / BT_Factory |  |  |  |  |
| 6   | PB10 / TXD3       |  |  |  |  |
| 7   | PB11 / RXD3       |  |  |  |  |
| 8   | PC8 / RTS3        |  |  |  |  |
| 9   | PC10 / CTS3       |  |  |  |  |
| 10  | PC24 / BT_MODE    |  |  |  |  |
| 11  | NRST              |  |  |  |  |
| 12  | GND               |  |  |  |  |
| 13  | GND               |  |  |  |  |
| 14  | NC                |  |  |  |  |
| 15  | NC                |  |  |  |  |
| 16  | NC                |  |  |  |  |
|     |                   |  |  |  |  |

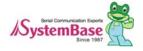

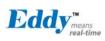

### J1 Specifications

| J1  |             |  |     |               |  |
|-----|-------------|--|-----|---------------|--|
| Pin | Signal Name |  | Pin | Signal Name   |  |
| 1   | PA5         |  | 2   | PA4           |  |
| 3   | PC5         |  | 4   | PC19          |  |
| 5   | PC21        |  | 5   | PC23          |  |
| 7   | HDMA        |  | 8   | NC            |  |
| 9   | HDPA        |  | 10  | DDM           |  |
| 11  | PC26        |  | 12  | DDP           |  |
| 13  | PC4 (RDY#)  |  | 14  | PC16 (nRESET) |  |
| 15  | ICE_NTRST   |  | 16  | RTCK          |  |
| 17  | TDO         |  | 18  | TMS           |  |
| 19  | TDI         |  | 20  | TCK           |  |
| 21  | 3.3V        |  | 22  | GND           |  |
| 23  | 3.3V        |  | 24  | GND           |  |
| 25  | PB29 (CTS1) |  | 26  | PB28 (RTS1)   |  |
| 27  | PB6 (TXD1)  |  | 28  | PB7 (RXD1)    |  |
| 29  | A20         |  | 30  | A19           |  |
| 31  | LAN_Speed   |  | 32  | LAN_ILink     |  |
| 33  | LAN_RX-     |  | 34  | LAN_RX+       |  |
| 35  | LAN_TX-     |  | 36  | LAN_TX+       |  |

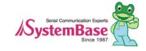

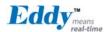

#### J1 Pin Description

| Pin No | Name             | DK v2.1<br>Pin No | Expansion<br>Header Pin No | Description                |                                                                        |  |
|--------|------------------|-------------------|----------------------------|----------------------------|------------------------------------------------------------------------|--|
|        |                  |                   |                            | Peripheral A : CTS2        | UART #2 Clear to Send Signal                                           |  |
|        |                  |                   |                            |                            | Disabled <sub>.</sub>                                                  |  |
| 1      | PA5              | J10_1             | J4_2                       | Peripheral B : MCBD1       | Data Flash connected with SPI0 is used for Eddy-CPU v2.1/v2.5. For     |  |
|        |                  |                   |                            | Feripheral B. MOBD1        | this reason SPI0 and MCDB0, MCDB3, and MCCDB signals,                  |  |
|        |                  |                   |                            |                            | multiplexing, cannot be used, thus Multimedia Card Slot B is disabled. |  |
| 2      | PA4              | J10 2             | J4_1                       | Peripheral A : RTS2        | UART #2 Request to Send Signal                                         |  |
| ۷      | 1 //4            | 010_2             | 04_1                       | Peripheral B : MCDB2       | Disabled <sub>.</sub>                                                  |  |
| 3      | PC5              | J10 3             | J4_12                      | Peripheral A : A24         | External Address Bus                                                   |  |
| 3      | F 03             | 010_3             | 04_12                      | Peripheral B : SPI1_NPCS1  | SPI1(Serial Peripheral Interface) Peripheral Chip Select 1             |  |
| 4      | PC19             | J10_4             | J4_24                      | Peripheral A : A24         | Multimedia Card Slot B Data                                            |  |
| 4      | POIS             | J10_4             | J4_24                      | Peripheral B : SPI1_NPCS2  | SPI1(Serial Peripheral Interface) Peripheral Chip Select 2             |  |
| 5      | PC21             | J10_5             | J4_26                      | Peripheral A : D21         | External Data bus                                                      |  |
| 5      | PU21             | 310_3             | J4_20                      | Peripheral B : EF100       | Ethernet(WAN) Force 100Mbit/sec.                                       |  |
| 6      | PC23             | J10_6             | J4_28                      | Peripheral A : D23         | External Data Bus                                                      |  |
| 7      | HDMA             | J10_7             | J1_27                      |                            | USB Host Port A Data -                                                 |  |
| 8      | NC               | J10_8             |                            |                            | Not Connect                                                            |  |
| 9      | HDPA             | J10_9             | J1_29                      |                            | USB Host Port A Data +                                                 |  |
| 10     | DDM              | J10_10            | -                          |                            | USB Device Port Data -                                                 |  |
| 11     | PC26             | J10_11            | -                          | D26                        | External Data Bus                                                      |  |
| 12     | DDP              | J10_12            | -                          |                            | USB Device Port Data +                                                 |  |
|        | PC4              |                   |                            | Eddy-DK v2,1 : RDY#(OUT)   | Ready signal Output signal for CPU operation status                    |  |
| 13     | 13 (RDY#) J      | J10_13            | J4_11                      | Peripheral A : A23         | External Address Bus                                                   |  |
|        | (ND1#)           |                   |                            | Peripheral B : SPI1_NPCS2  | SPI1(Serial Peripheral Interface) Peripheral Chip Select 2             |  |
| 14     | PC16<br>(nRESET) | J10_14            | J4_21                      | Eddy-DK v2,1 : nRESET#(IN) | Polling Input signal continually from External Reset key, implement as |  |

Less than 5 seconds: General reset function.

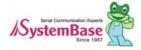

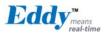

|    |                                 |        |        |                             | More than 5 seconds: Factory Default function.                    |  |  |
|----|---------------------------------|--------|--------|-----------------------------|-------------------------------------------------------------------|--|--|
|    |                                 |        |        | Peripheral A : D16          | External Data Bus                                                 |  |  |
|    |                                 |        |        |                             | Disabled                                                          |  |  |
|    |                                 |        |        | Peripheral B : SPI0_NPCS2   | SPI0_SPCK, SPI0_MISO, and SPI0_MOSI signals for SPI0 are disabled |  |  |
|    |                                 |        |        |                             | as they are not connected externally.                             |  |  |
| 15 | ICE_NTRST                       | J10_15 | J7_3   |                             | ICE Test Reset Signal                                             |  |  |
| 16 | RTCK                            | J10_16 | J7_11  |                             | Return Test Clock                                                 |  |  |
| 17 | TDO                             | J10_17 | J7_13  |                             | Test Data Out                                                     |  |  |
| 18 | TMS                             | J10_18 | J7_7   |                             | Test Mode Select                                                  |  |  |
| 19 | TDI                             | J10_19 | J7_5   |                             | Test Data In                                                      |  |  |
| 20 | TCK                             | J10_20 | J7_9   |                             | Test Clock                                                        |  |  |
| 21 | 3.3V                            |        |        | 3.0V to                     | 3.6V power input                                                  |  |  |
| 22 | GND                             |        |        |                             | Ground                                                            |  |  |
| 23 | 3.3V                            |        |        | 3.0V to                     | 3.6V power input                                                  |  |  |
| 24 | GND                             |        |        |                             | Ground                                                            |  |  |
| 25 | PB29                            | J10_25 | 10. 20 | Peripheral A : CTS1         | USART1 Clear To Send                                              |  |  |
| 23 | PB29                            | J10_25 | J2_30  | Peripheral B : ISI_VSYNC    | Image Sensor Vertical Synchronization                             |  |  |
| 26 | PB28                            | J10_26 | J2_29  | Peripheral A : RTS1         | USART1 Request To Send                                            |  |  |
| 20 | F D20                           | 010_20 | 02_29  | Peripheral B : ISI_PCK (IN) | Image Sensor Pixel Clock Provided by the Image Sensor             |  |  |
| 27 | PB6                             | J10_27 | J2_7   | Peripheral A: TXD1          | USART1 Transmit Data                                              |  |  |
| 21 | 1 00                            | 010_27 | 02_1   | Peripheral B : TCLK1        | Timer Counter ch1 External CLK IN                                 |  |  |
| 28 | PB7                             | J10_28 | J2_8   | Peripheral A: RXD11         | USART1 Receive Data                                               |  |  |
| 20 | 1 57                            | 010_20 | 02_0   | Peripheral B : TCLK2        | Timer Counter ch2 External CLK IN                                 |  |  |
|    | Address Bus                     |        |        |                             |                                                                   |  |  |
| 29 | A20                             | J10-29 | J1_31  | Address Bus                 |                                                                   |  |  |
| 30 | 30 A19 J10_30 J1_32 Address Bus |        |        |                             |                                                                   |  |  |
|    | Ethernet 10/100 (Auto MDI/MDIX) |        |        |                             |                                                                   |  |  |

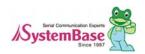

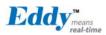

|    |           |        |   |                                                                                        |                                                                                        | LAN connect     | tion speed                                    |  |
|----|-----------|--------|---|----------------------------------------------------------------------------------------|----------------------------------------------------------------------------------------|-----------------|-----------------------------------------------|--|
|    |           | 140.04 |   | Speed                                                                                  | Pin State                                                                              | LED Definition  |                                               |  |
| 31 | LED_Speed | J10_31 | - | 10Base-T                                                                               | Н                                                                                      | OFF             |                                               |  |
|    |           |        |   | 100Base-TX                                                                             | L                                                                                      | ON              |                                               |  |
|    |           |        |   |                                                                                        |                                                                                        | LAN connect     | tion status                                   |  |
|    |           |        |   | Link/Activity                                                                          | Pin State                                                                              | LED Definition  |                                               |  |
| 32 | LED_Link  | J10_32 | - | No Link                                                                                | Н                                                                                      | OFF             |                                               |  |
|    |           |        |   | Link                                                                                   | L                                                                                      | ON              |                                               |  |
|    |           |        |   | Activity                                                                               | Toggle                                                                                 | Blinking        |                                               |  |
| 33 | LAN_RX-   | J10_33 | - | CPU L                                                                                  | H부 Ethernet PH                                                                         | Y(WAN)의 Physica | I receive or transmit signal (- differential) |  |
| 34 | LAN_RX+   | J10_34 | - | CPU 내부 Ethernet PHY(WAN)의 Physical receive or transmit signal (+ differential)         |                                                                                        |                 |                                               |  |
| 35 | LAN_TX-   | J10_35 | - | Physical transmit of CPU Internal Ethernet PHY(WAN) or receive signal (- differential) |                                                                                        |                 |                                               |  |
| 36 | LAN_TX+   | J10_36 | - | Physical                                                                               | Physical transmit of CPU Internal Ethernet PHY(WAN) or receive signal (+ differential) |                 |                                               |  |

### J2 Specifications

Connect USB cable to J1 while the jumper is connected to J2, so that applications can be compiled, linked, created, and uploaded to the Eddy-CPU module. (Please refer to Programmer Guide for more information.)

|     | J2          |     |             |  |  |  |  |  |  |
|-----|-------------|-----|-------------|--|--|--|--|--|--|
| Pin | Signal Name | Pin | Signal Name |  |  |  |  |  |  |
| 1   | A15         | 2   | A14         |  |  |  |  |  |  |
| 3   | A13         | 4   | A12         |  |  |  |  |  |  |
| 5   | A11         | 5   | A10         |  |  |  |  |  |  |
| 7   | A9          | 8   | A8          |  |  |  |  |  |  |
| 9   | A7          | 10  | A6          |  |  |  |  |  |  |
| 11  | A5          | 12  | A4          |  |  |  |  |  |  |
| 13  | A3          | 14  | A2          |  |  |  |  |  |  |

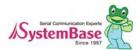

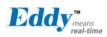

| 15 | A1   | 16 | A0      |
|----|------|----|---------|
| 17 | PC9  | 18 | NWE     |
| 19 | FPG  | 20 | NRD     |
| 21 | GND  | 22 | 3.3V    |
| 23 | GND  | 24 | 3.3V    |
| 25 | D7   | 26 | D6      |
| 27 | D5   | 28 | D4      |
| 29 | D3   | 30 | D2      |
| 31 | D1   | 32 | D0      |
| 33 | PC13 | 34 | JTAGSEL |
| 35 | PC12 | 36 | NC      |

#### J2 Pin Description

| Pin No | Name    | DK v2.1<br>Pin No | Expansion Header Pin No | Description               |                                                                    |  |
|--------|---------|-------------------|-------------------------|---------------------------|--------------------------------------------------------------------|--|
| 1~16   | A[15:0] | J9_1              | J3_4-J3_20              |                           | External Address Bus 0-15 (0 at reset)                             |  |
| 1~10   | A[15.0] | -J9_16            | 03_4-03_20              | DK is directly connect    | ed with CPU and external connecter (J3) is connected by buffer.    |  |
|        |         |                   |                         | Peripheral A : NCS5       | External device Chip Select 5.                                     |  |
| 17     | PC9     | J9_17             | J4_14                   | reliplieral A : NOSS      | 256MB memory area addressable, active low                          |  |
|        |         |                   |                         | Peripheral B : TIOB0      | Timer Counter ch0 I/O Line B                                       |  |
| 18     | NEW     | J9_18             | J1_21                   | E>                        | kternal device Write Enable signal, active low                     |  |
|        |         |                   |                         |                           | For Flash Programming                                              |  |
| 19     | FPG     | J9_19             | -                       | You can program Data Flas | sh in Eddy CPU v2.1/v2.5 via USB. Refer to 2.4.2.3 S6:NAND Flash & |  |
|        |         |                   |                         | D                         | ata Flash Chip Select for further information.                     |  |
| 20     | NRD     | J9 20             | J1 23                   | Ex                        | kternal device Read Enable signal, active low                      |  |
|        |         | _                 | _                       | Ţ,                        |                                                                    |  |
| 21, 23 | GND     |                   |                         | Ground                    |                                                                    |  |
| 22, 24 | 3.3V    |                   |                         | 3.0V to 3.6V power input  |                                                                    |  |
| 25~32  | D[7:0]  | J9_25             | J3_29 - J3_36           | External Data Bus 0-7     |                                                                    |  |

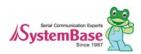

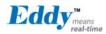

|    |         | - J3_32     |       | DK is directly connected with CPU and external connecter (J3) is connected by buffer. You should enable PC13(NCS6: Chip Select 6) for working buffer, if you reset, it becomes Pulled-up input. |                                                                                                    |  |
|----|---------|-------------|-------|----------------------------------------------------------------------------------------------------|----------------------------------------------------------------------------------------------------|--|
|    |         |             |       | Edd-DK v2.1 : NCS6                                                                                                    | Data Bus connected with external header can be used when NCS6 is enabled.                                                              |  |
| 33 | PC13    | J9_33       | J4_18 | Peripheral A : FIQ                                                                                                    | Fast Interrupt Input                                                                                                    |  |
|    |         |             |       | Peripheral B : NCS6                                                                                                    | External device Chip Select 6 256MB memory area addressable, active low                                                                |  |
| 34 | JTAGSEL | J9_34       | -     | •                                                                                                    | be used by connecting pin34 and 36(J14 connection). This pin should nen using ICE (In-Circuit Emulator) or in normal operation status. |  |
|    |         |             |       | Peripheral A : IRQ0                                                                                                    | External Interrupt Input 0                                                                                                    |  |
| 35 | PC12    | J9_35       | J4_17 | Peripheral B : NCS7                                                                                                    | External device Chip Select 7. 256MB memory area addressable, active low                                                               |  |
| 36 | NC      | Not Connect |       |                                                                                                    |                                                                                                    |  |

# J3 Specifications

|     | J3          |     |             |  |  |  |  |  |  |
|-----|-------------|-----|-------------|--|--|--|--|--|--|
| Pin | Signal Name | Pin | Signal Name |  |  |  |  |  |  |
| 1   | PID0        | 2   | PID1        |  |  |  |  |  |  |
| 3   | PID2        | 4   | PID3        |  |  |  |  |  |  |
| 5   | PID4        | 5   | GND         |  |  |  |  |  |  |
| 7   | PC14        | 8   | PC17        |  |  |  |  |  |  |
| 9   | PC18        | 10  | PC8 (RTS3)  |  |  |  |  |  |  |
| 11  | PC20        | 12  | PC10 (CTS3) |  |  |  |  |  |  |
| 13  | PA22        | 14  | PC15 (IRQ1) |  |  |  |  |  |  |

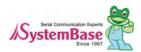

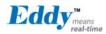

| 15 | PB8         | 16 | PB9 (RXD2)  |
|----|-------------|----|-------------|
| 17 | PB10        | 18 | PB11(RXD3)  |
| 19 | PC0         | 20 | PC1 (AD1)   |
| 21 | PC2         | 22 | PC3 (AD3)   |
| 23 | PB14 (DRXD) | 24 | PB15 (DTXD) |
| 25 | GND         | 26 | GND         |
| 27 | BMS         | 28 | NRST        |
| 29 | PB23 / DCD0 | 30 | PB5 / RXD0  |
| 31 | PB4 / TXD0  | 32 | PB24 / DTR0 |
| 33 | PB22 / DSR0 | 34 | PB26 / RTS0 |
| 35 | PB27 / CTS0 | 36 | PB25 / RI0  |

# J3 Pin Description

| Pin No  | Name          | DK v2.1<br>Pin No | Expansion<br>Header Pin<br>No | Description         |                                                            |  |  |
|---------|---------------|-------------------|-------------------------------|---------------------|------------------------------------------------------------|--|--|
| 1-5     | PID[4:0]      | J8_1              |                               | P                   | Product ID only used by the manufacturer.                  |  |  |
| 1-5     | FID[4.0]      | ~J8_5             | _                             |                     | Please do not work on these pins.                          |  |  |
| 6,25,26 | GND           |                   |                               | Ground              |                                                            |  |  |
| 7       | PC14          | J8_7              | J4_19                         | Peripheral A: NCS3  | External Device Chip Select 3                              |  |  |
| '       | 7   PC14   Jo | 30_1              | 04_19                         | Peripheral B : IRQ2 | External Interrupt Input 2                                 |  |  |
|         |               |                   |                               | Peripheral A : D17  | External Data Bus                                          |  |  |
| 8       | PC17          | J8_8              | J4_22                         | Peripheral B:       | Disabled                                                   |  |  |
|         |               |                   |                               | SPI0_NPCS3          | Disabled                                                   |  |  |
|         |               |                   |                               | Peripheral A : D18  | External Data Bus                                          |  |  |
| 9       | PC18          | J8_9              | _9 J4_23                      | Peripheral B:       | CDI1/Carial Darinharal Interface) Darinharal Chin Calcat 1 |  |  |
|         |               |                   |                               | SPI1_NPCS1          | SPI1(Serial Peripheral Interface) Peripheral Chip Select 1 |  |  |
| 10      | PC8           | J8_10             | J4_13                         | Peripheral A: NCS4  | External Device Chip Select 4                              |  |  |

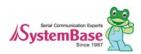

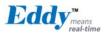

|    |      |       |              | Peripheral B : RTS3           | USART3 Request to Send                                     |                       |                     |       |       |                    |                     |
|----|------|-------|--------------|-------------------------------|------------------------------------------------------------|-----------------------|---------------------|-------|-------|--------------------|---------------------|
|    |      |       |              | Peripheral A : D20            | External Data Bus                                          |                       |                     |       |       |                    |                     |
| 11 | PC20 | J8_11 | J4_25        | Peripheral B:                 | CDI1/Covial Davinhaval Interface) Davinhaval Chin Coloct 2 |                       |                     |       |       |                    |                     |
|    |      |       |              | SPI1_NPCS3                    | SPI1(Serial Peripheral Interface) Peripheral Chip Select 3 |                       |                     |       |       |                    |                     |
| 12 | PC10 | J8_12 | J4 15        | Peripheral A : A25            | External Address Bus                                       |                       |                     |       |       |                    |                     |
| 12 | FOIU | 00_12 | 04_10        | Peripheral B : CTS3           | USART3 Clear to Send                                       |                       |                     |       |       |                    |                     |
| 13 | PA22 | J8_13 | -            |                               | Digital I/O Input 4                                        |                       |                     |       |       |                    |                     |
| 14 | PC15 | J8_14 | J4_20        | Peripheral A : NWAIT          | External Wait Signal Input                                 |                       |                     |       |       |                    |                     |
| 14 | F013 | 00_14 | J4_2U        | Peripheral B : IRQ1           | External Interrupt Input 2                                 |                       |                     |       |       |                    |                     |
| 15 | PB8  | J8_15 | J2_9         | Peripheral A: TXD2            | UART2 Transmit Data                                        |                       |                     |       |       |                    |                     |
| 16 | PB9  | J8_16 | J2_10        | Peripheral A: RXD2            | UART2 Receive Data                                         |                       |                     |       |       |                    |                     |
| 17 | PB10 | 10 17 | J8_17        | 10 17                         | 10 17                                                      | 10 17                 | 10 17               | 10 17 | J2_11 | Peripheral A: TXD3 | UART3 Transmit Data |
| 17 | PBIU | JO_17 | J2_11        | Peripheral B : ISI_D8         | Image Sensor Data 8                                        |                       |                     |       |       |                    |                     |
| 18 | PB11 | J8_18 | J2_12        | Peripheral A: RXD3            | UART3 Receive Data                                         |                       |                     |       |       |                    |                     |
| 10 | FBII | 00_10 | 00_10        | 00_10                         | UZ_1Z                                                      | Peripheral B : ISI_D9 | Image Sensor Data 9 |       |       |                    |                     |
| 19 | PC0  | J8_19 | J4_7         | Peripheral A : AD0            | Analog to Digital Converter Input Ch0                      |                       |                     |       |       |                    |                     |
| 19 | POU  | 30_19 | J4_ <i>I</i> | Peripheral B : SCK3           | USART3 Serial Clock                                        |                       |                     |       |       |                    |                     |
| 20 | PC1  | J8_20 | J4_8         | Peripheral A : AD1            | Analog to Digital Converter Input Ch1                      |                       |                     |       |       |                    |                     |
| 20 | FOI  | JO_ZU | J4_0         | Peripheral B : PCK0           | Programmable Clock Output 0                                |                       |                     |       |       |                    |                     |
| 21 | PC2  | J8_21 | J4_9         | Peripheral A : AD2            | Analog to Digital Converter Input Ch2                      |                       |                     |       |       |                    |                     |
| 21 | 1 02 | 00_21 | 04_9         | Peripheral B : PCK1           | Programmable Clock Output 1                                |                       |                     |       |       |                    |                     |
|    |      |       |              | Peripheral A : AD3            | Analog to Digital Converter Input Ch3                      |                       |                     |       |       |                    |                     |
| 22 | PC3  | J8_22 | J4_10        | Peripheral B :<br>SPI1 NPCS3  | SPI1(Serial Peripheral Interface) Peripheral Chip Select 3 |                       |                     |       |       |                    |                     |
| 23 | PB14 | J8_23 | J2_15        | Peripheral A : DRXD           | Debug Receive Data                                         |                       |                     |       |       |                    |                     |
| 24 | PB15 | J8_24 | J2_16        | Peripheral A : DTXD           | Debug Transmit Data                                        |                       |                     |       |       |                    |                     |
|    |      |       |              | Boot Mode Select signal       |                                                            |                       |                     |       |       |                    |                     |
| 27 | BMS  |       |              | BMS = 1, Boot on Embedded ROM |                                                            |                       |                     |       |       |                    |                     |
| 1  |      |       |              |                               | BMS = 0, Boot on External Memory                           |                       |                     |       |       |                    |                     |

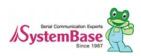

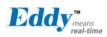

| 28 | NRST       | J8_28 | J1_20         | External device Reset signal, active low signal |                               |                       |
|----|------------|-------|---------------|-------------------------------------------------|-------------------------------|-----------------------|
| 29 | PB23       | J8 29 | J4 28         | Peripheral A : DCD0                             | USART0 Data Carrier Detection |                       |
| 29 | F B 2 3    | J0_29 | J4_20         | Peripheral B : ISI_D3                           | Image Sensor Data 3           |                       |
| 30 | PB5        | J8_30 | J2_6          | Peripheral A: RXD0                              | USART0 Receive Data           |                       |
| 31 | PB4        | J8_31 | J2_5          | Peripheral A: TXD0                              | USART0 Transmit Data          |                       |
| 32 | PB24       | J8_32 | J2_25         | Peripheral A: DTR0                              | USART0 Data Terminal Ready    |                       |
| 32 | F D24      | Jo_32 | 02_23         | Peripheral B : ISI_D4                           | Image Sensor Data 4           |                       |
| 33 | PB22       | 10 22 | J8_33         | J2 23                                           | Peripheral A : DSR0           | USART0 Data Set Ready |
| 33 | FDZZ       | 00_00 | J0_JJ J2_ZJ   | Peripheral B : ISI_D2                           | Image Sensor Data 2           |                       |
| 34 | PB26       | J8_34 | J2 27         | Peripheral A : RTS0                             | USART0 Request To Send        |                       |
| 34 | F D20      | 00_54 | 02_21         | Peripheral B : ISI_D6                           | Image Sensor Data 6           |                       |
| 35 | PB27       | J8 35 | J2 28         | Peripheral A : CTS0                             | USART0 Clear To Send          |                       |
| 33 | PD21 J0_33 | 00_00 | J0_SS   J2_28 | Peripheral B : ISI_D7                           | Image Sensor Data 7           |                       |
| 36 | PB25       | J8_36 | J2_26         | Peripheral A : RI0                              | USART0 Ring Indicator         |                       |
| 30 | PD25 J6    |       | Jo_30         | _30                                             | Peripheral B : ISI_D5         | Image Sensor Data 5   |

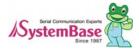

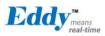

# J4 Specifications

| J4  |             |     |                |  |  |  |
|-----|-------------|-----|----------------|--|--|--|
| Pin | Signal Name | Pin | Signal Name    |  |  |  |
| 1   | PB12        | 2   | PB13           |  |  |  |
| 3   | PB30        | 4   | PB31           |  |  |  |
| 5   | PB0         | 5   | PC22           |  |  |  |
| 7   | PB1         | 8   | PB16           |  |  |  |
| 9   | PB2         | 10  | PB17           |  |  |  |
| 11  | PB3         | 12  | PB18           |  |  |  |
| 13  | BHDM        | 14  | PB19           |  |  |  |
| 15  | BHDP        | 16  | PB20           |  |  |  |
| 17  | A16         | 18  | PB21           |  |  |  |
| 19  | A17         | 20  | A18            |  |  |  |
| 21  | D8          | 22  | D9             |  |  |  |
| 23  | D10         | 24  | D11            |  |  |  |
| 25  | D12         | 26  | D13            |  |  |  |
| 27  | D14         | 28  | D15            |  |  |  |
| 29  | TWD         | 30  | TCK            |  |  |  |
| 31  | NANDOE      | 32  | NAND_CLE / A22 |  |  |  |
| 33  | NANDWE      | 34  | NAND_ALE / A21 |  |  |  |
| 35  | NC          | 36  | NC             |  |  |  |

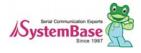

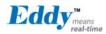

# J4 Pin Description

| Pin No | Name  | DK v2.1<br>Pin No | Expansion<br>Header Pin<br>No | Description                  |                                                            |  |
|--------|-------|-------------------|-------------------------------|------------------------------|------------------------------------------------------------|--|
| 1      | PB12  | J11_1             | J2_17                         | Peripheral A: TXD5           | USART5 Transmit Data                                       |  |
| •      | 1 012 | 011_1             | 02_17                         | Peripheral B : ISI_D10       | Image Sensor Data 10                                       |  |
| 2      | PB13  | J11_2             | J2_18                         | Peripheral A: RXD5           | USART5 Receive Data                                        |  |
| ۷      | FDIO  | 011_2             | 02_10                         | Peripheral B : ISI_D11       | Image Sensor Data 11                                       |  |
|        |       |                   |                               | Peripheral A : PCK0          | Programmable Clock Output 0                                |  |
| 3      | PB30  | J11_3             | J2_31                         | Peripheral B :<br>ISI_HSYNC  | Image Sensor Horizontal Synchronization                    |  |
| 4      | PB31  | J11_4             | J2_32                         | Peripheral A : PCK1          | Programmable Clock Output 1                                |  |
| 5      | PB0   | J11_5             | J2_2                          | Peripheral A :<br>SPI1_MISO  | SPI1(Serial Peripheral Interface) Master In Slave Out      |  |
|        |       |                   |                               | Peripheral B : TIOA3         | Timer Counter ch3 I/O Line A                               |  |
| 6      | PC22  | J11 6             | J4_27                         | Peripheral A: D22            |                                                            |  |
| b      | F 022 | 311_0             | J4_21                         | Peripheral B : TCLK5         | Timer Counter ch5 External CLK IN                          |  |
| 7      | PB1   | J11_7             | J2_3                          | Peripheral A :<br>SPI1_MOSI  |                                                            |  |
|        |       |                   |                               | Peripheral B : TIOB3         | Timer Counter ch3 I/O Line B                               |  |
| 8      | PB16  | J11_8             | J2_17                         | Peripheral A : TK0           | SSC Transmit Clock                                         |  |
| 0      | FDIO  | 311_0             | 02_17                         | Peripheral B : TCLK3         | Timer Counter ch3 External CLK IN                          |  |
| 9      | PB2   | J11_9             | J2_4                          | Peripheral A :<br>SPI1_SPCK  | SPI1(Serial Peripheral Interface) Serial Clock             |  |
|        |       |                   |                               | Peripheral B : ISI_D3        | Image Sensor Data 3                                        |  |
| 10     | PB17  | J11_10            | J2_18                         | Peripheral A : TF0           | SSC Transmit Frame Sync                                    |  |
| 10     | 1017  | 011_10            | 02_10                         | Peripheral B : TCLK4         | Timer Counter ch4 External CLK IN                          |  |
| 11     | PB3   | J11_11            | J2_5                          | Peripheral A :<br>SPI1_NPCS0 | SPI1(Serial Peripheral Interface) Peripheral Chip Select 0 |  |

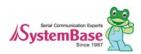

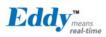

|       |               |         |        | Peripheral B : TIOA5                                                                  | Timer Counter ch5 I/O Line A                                         |  |  |
|-------|---------------|---------|--------|---------------------------------------------------------------------------------------|----------------------------------------------------------------------|--|--|
|       |               |         |        | Peripheral A : TD0                                                                    | SSC Transmit Data                                                    |  |  |
| 12    | PB18          | J11_12  | J2_19  | Peripheral B : TIOB4                                                                  | Timer Counter ch4 I/O Line B                                         |  |  |
| 13    | HDMB          | J11_13  | J1_28  | Felipheral B : 11004                                                                  | USB Device Port Data -                                               |  |  |
| 13    | ПОМВ          | 311_13  | J1_20  | Davish such A - DD0                                                                   |                                                                      |  |  |
| 14    | PB19          | J11_14  | J2_20  | Peripheral A : RD0                                                                    | SSC Receive Data                                                     |  |  |
|       |               |         |        | Peripheral B : TIOB5                                                                  | Timer Counter ch5 I/O Line B                                         |  |  |
| 15    | HDPB          | J11_15  | J1_30  |                                                                                       | USB Device Port Data +                                               |  |  |
| 16    | PB20          | J11 16  | J2_21  | Peripheral A: RK0                                                                     | SSC Receive Clock                                                    |  |  |
| 10    | 1 020         | 011_10  | 02_21  | Peripheral B: ISI_D0                                                                  | Image Sensor Data 0                                                  |  |  |
| 17    | A16           | J11_17  | J3_3   |                                                                                       | External Address Bus                                                 |  |  |
| 10    | DD04          | 111 10  | 10.00  | Peripheral A: RF0                                                                     | SSC Receive Frame Sync                                               |  |  |
| 18    | PB21          | J11_18  | J2_22  | Peripheral B : ISI_D1                                                                 | Image Sensor Data 1                                                  |  |  |
| 19    | A17           | J11_19  | J3_2   | Fortament Address Bore                                                                |                                                                      |  |  |
| 20    | A18           | J11_20  | J3_1   | External Address Bus                                                                  |                                                                      |  |  |
|       |               |         |        |                                                                                       | External Data Bus 8-15                                               |  |  |
|       | D. F.O. 1 = 3 | J11_21  | J3_28  | DK is directly connected                                                              | d with CPU and external connecter (J3) is connected by buffer.       |  |  |
| 21-28 | D[8:15]       | ~J11 28 | ~J3 21 | PC13(NCS6 : Chip Sele                                                                 | ect 6) should be enabled for working buffer, if it is reset, it work |  |  |
|       |               |         | _      | , i                                                                                   | as Pulled-up input.                                                  |  |  |
| 29    | TWD           | J11_29  | J4_3   | Two-wire                                                                              | e Serial Data. This pin cannot be used for GPIO.                     |  |  |
| 30    | TWCK          | J11_30  | J4_4   | Two-wire                                                                              | e Serial Data. This pin cannot be used for GPIO.                     |  |  |
| 31    | NANDOE        | J11_31  | -      |                                                                                       | NAND Flash Output Enable                                             |  |  |
|       |               |         |        | Address Bus                                                                           |                                                                      |  |  |
| 32    | A22           | J11_32  | J1_29  | DK is directly connected with CPU and external connecter (J3) is connected by buffer. |                                                                      |  |  |
| 33    | NANDWE        | J11_33  | -      | NAND Flash Write Enable                                                               |                                                                      |  |  |
| 34    | A21           | J11_34  | J1_30  | Address Bus                                                                           |                                                                      |  |  |
| 35,36 | NC            |         |        | N                                                                                     | lot Connect                                                          |  |  |

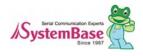

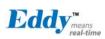

# 2.4 Eddy-DK v2.1

# 2.4.1 Modules' Locations

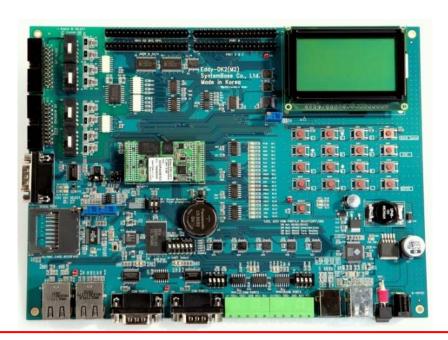

#### NOTE

Ensure that the input power supply for Eddy Serial DK is from 9V to 48V with 500 mA (or higher).

#### 2.4.2 Switch Description

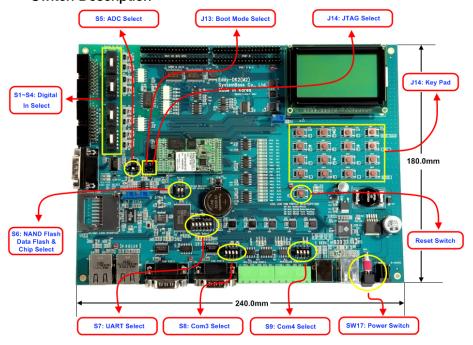

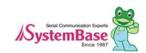

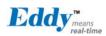

#### 2.4.2.1. S1~S4: Digital In Select

It is possible to select the Distal Input mode with this switch (S1 ~ S4). In order to use VCC Common Mode, switch down, and to use GNC Common Mode switch up refer to below feature.

This below schematic is just for reference, So you should make you own schematic with the current and voltage that you want.

#### Common Input Setting (Switch S1~S4)

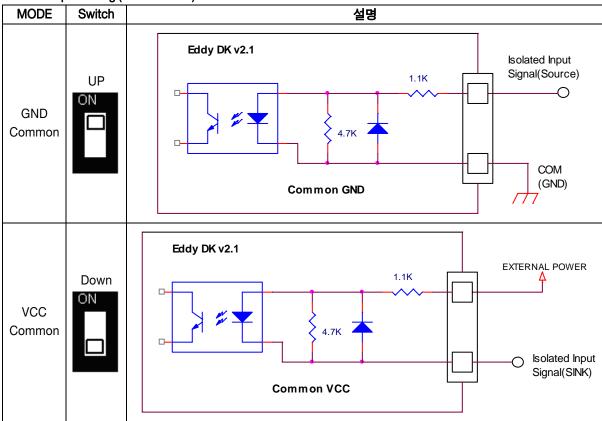

#### 2,4,2,2, S5: ADC Select

You can choice the GPIO and ADC function with this switch. In order to use the ADC device, you should switch off. And In order to use the GPIO function, you should switch on.

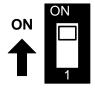

SW Off : ADC mode SW ON : GPIO mode

| PIN name | Fuction | Discription                       | 1/0 |
|----------|---------|-----------------------------------|-----|
| PC0      | ADC0    | Temp. Sensor Input(LM50), RN: U22 | IN  |

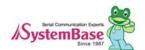

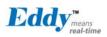

| PC1 | ADC1 | Lux. Sensor Input(BH1600), RN: U26  | IN |
|-----|------|-------------------------------------|----|
| PC2 | ADC2 | Temp. Sensor Input(TMP300), RN: U24 | IN |
| PC3 | ADC3 | N/A                                 | IN |

<sup>\*</sup> RN = Reference Number

#### 2,4,2,3, S6: NAND Flash & Data Flash Chip Select

This switch is Nand Flash & Data Flash Chip select switch. This switch is needed in firmware Programming.

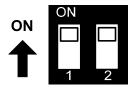

| Flash Prog     | Flash Programming & Booting device Selection |                                                                                                    |  |  |  |
|----------------|----------------------------------------------|----------------------------------------------------------------------------------------------------|--|--|--|
| Switch<br>No 1 | Switch<br>No 2                               | Operation description                                                                                                    |  |  |  |
| OFF            | OFF                                          | For Flash Programming This setting is needed in firmware Programming, refer to 9.2 System recovery via USB                                                                                                    |  |  |  |
| OFF            | ON                                           | Boot from Data Flash.                                                                                                    |  |  |  |
| ON             | OFF                                          | Boot from Nand Flash                                                                                                    |  |  |  |
| ON             | ON                                           | Boot from Data Flash or Nand Flash which have bootloader, if Both devices have the bootloader, algorithm in CPU select the bootloader of Data Flash.  (Reference: CPU Datasheet 13 장 AT91SAM9260 Boot Program) |  |  |  |

#### 2.4.2.4. S7:UART Select

In order to test Serial Port, UART Select Switches are pulled down. It means that UARTs in CPU are connected to Serial Port. If switches are pulled up, GPIO Ports are enabled and LEDs are controlled by GPIO Ports. And if Switch No.6 is pulled up, GPIO ports are connected with the Expansion Headers.

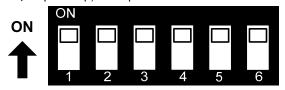

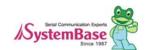

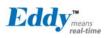

| Serial Por | Serial Port & LED |                                      |                                       |  |  |  |
|------------|-------------------|--------------------------------------|---------------------------------------|--|--|--|
| Switch     | Switch            | Down Position(OFF)                   | UP Position(ON)                       |  |  |  |
| Bank       | No                | Serial Port Test                     | GPIO TEST (High: LED On)              |  |  |  |
|            |                   | UART#0 TEST                          | GPIO (PB4, PB5, PB26, PB27) ports are |  |  |  |
|            | 1                 | UART#0의 TXD, RXD, RTS, CTS           | connected with the GPIO LED of DK     |  |  |  |
|            |                   | signals are connected with UART#0    | board and disconnected with the       |  |  |  |
|            |                   | RS232 driver IC.                     | UART#0 RS232 driver IC.               |  |  |  |
|            |                   | UART#0 TEST                          | GPIO (PB24, PB22, PB23, PB25) ports   |  |  |  |
|            | 2                 | UART#0의 DTR, DSR, DCD, RI signals    | are connected with the GPIO LED of DK |  |  |  |
|            | ۷                 | are connected with UART#0 RS232      | board and disconnected with the       |  |  |  |
|            |                   | driver IC.                           | UART#0 RS232 driver IC.               |  |  |  |
|            | 3                 | UART#1 TEST                          | GPIO (PB6, PB7, PB28, PB29) ports are |  |  |  |
|            |                   | UART#1 의 TXD, RXD, RTS, CTS          | connected with the GPIO LED of DK     |  |  |  |
|            |                   | signals are connected with UART#1    | board and disconnected with the       |  |  |  |
|            |                   | RS232 driver IC.                     | UART#1 RS232 driver IC.               |  |  |  |
| S7         | 4                 | UART#2 TEST                          | GPIO (PB8, PB9, PA4, PA5) ports are   |  |  |  |
|            |                   | UART#2 의 TXD, RXD, RTS, CTS          | connected with the GPIO LED of DK     |  |  |  |
|            | 7                 | signals are connected with UART#2    | board and disconnected with the       |  |  |  |
|            |                   | RS422/485 driver IC.                 | UART#2 RS422/485 driver IC.           |  |  |  |
|            |                   | UART#3 TEST                          | GPIO (PB10, PB11, PC8, PC10) ports    |  |  |  |
|            | 5                 | UART#3 의 TXD, RXD, RTS, CTS          | are connected with the GPIO LED of DK |  |  |  |
|            |                   | signals are connected with UART#3    | board and disconnected with the       |  |  |  |
|            |                   | RS422/485 driver IC.                 | UART#3 RS422/485 driver IC.           |  |  |  |
|            |                   |                                      | Connect to Expansion Header           |  |  |  |
|            |                   | For Serial Port & GPIO Test          | UART#0~#3 and GPIO LEDs are           |  |  |  |
|            | 6                 | Serial Port and GPIO LED of DK board | disconnected with the Eddy-CPU board  |  |  |  |
|            |                   | are enabled.                         | and directly connected with the       |  |  |  |
|            |                   |                                      | Expansion Header(J2, J4)              |  |  |  |

#### 2.4.2.5. S8:COM3 & S9: COM4 Select

COM Port #3 and COM Port #4 set the RS422/RS485 mode.

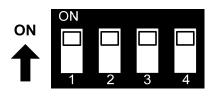

| COM PORT#3, #4 settings |              |                                      |                        |  |  |  |
|-------------------------|--------------|--------------------------------------|------------------------|--|--|--|
| Switch<br>Bank          | Switch<br>No | Down Position(OFF)                   | UP Position(ON)        |  |  |  |
| S8<br>Port#3            | 1            | RS485 Half-Duplex mode               | RS422 Full-Duplex mode |  |  |  |
|                         | 2            | RS422(RX enabled)<br>RS485 echo-mode | RS485 non echo-mode    |  |  |  |

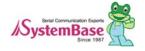

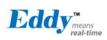

|        | 3 | RS422 Termination Resistor not connected | RS422 Termination Resistor<br>Connected |
|--------|---|------------------------------------------|-----------------------------------------|
|        | 4 | RS485 Termination Resistor not connected | RS422 Termination Resistor<br>Connected |
|        | 1 | RS485 Half-Duplex mode                   | RS422 Full-Duplex mode                  |
| S9     | 2 | RS422(RX enabled)<br>RS485 echo-mode     | RS485 non echo-mode                     |
| Port#4 | 3 | RS422 Termination Resistor not connected | RS422 Termination Resistor<br>Connected |
|        | 4 | RS485 Termination Resistor not connected | RS422 Termination Resistor<br>Connected |

#### 2.4.2.6. SW1~SW16: Key Pad

Key Pad of DK board are consisted with the 4x4 matrix. GPIOs are set to Input mode to read the Key value and Key 2, 4, 6, 8 also have the  $\triangle$ (UP),  $\checkmark$ (DN),  $\checkmark$ (LEFT),  $\blacktriangleright$ (RIGHT) direction function for LCD menu.

| P10-P17 | 4x4 Key matrix               | I/O |
|---------|------------------------------|-----|
| PB20    | First Row line               | IN  |
| PB21    | Second Row line              | IN  |
| PB30    | Third Row line               | IN  |
| PB31    | Forth Row line               | IN  |
| PC20    | First Column line from left  | IN  |
| PC21    | Second Column line from left | IN  |
| PC22    | Third Column line from left  | IN  |
| PC23    | Fourth Column line from left | IN  |

#### 2.4.2.7. SW17: Power

In order to power up, pull up this switch.

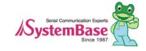

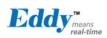

#### 2,4,2,8, Reset1: Reset

| Pin name | Function | Discription                                                                                                    | 1/0 |
|----------|----------|----------------------------------------------------------------------------------------------------|-----|
| PC16     | nRESET   | Polling Input signal continually from External Reset key, implement as below with checking the constant time of "Low."  Less than 5 seconds: General reset function.  More than 5 seconds: Factory Default function. | IN  |

#### 2.4.3 LED Description

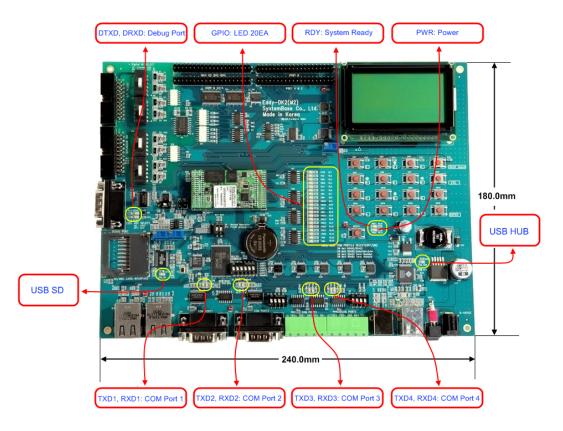

#### 2.4.3.1. GPIO LED

Eddy-CPU v2.1/v2.5 supports Max 56 GPIO ports. DK board has 20 GPIO LEDs of all GPIO to test. This GPIO LEDs are controlled by UART select switches (refer to 2.4.2.4 UART Select)

| PIN name | Function | Discription             | I/O |
|----------|----------|-------------------------|-----|
| PC10     | CTS3     | UART #3 Clear to Send   | Ι   |
| PC8      | RTS3     | UART #3 Request to Send | 0   |
| PB11     | RXD3     | UART #3 Receive Data    | 1   |
| PB10     | TXD3     | UART #3 Transmit Data   | 0   |

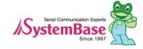

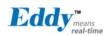

| PA5  | CTS2 | UART #2 Cleat to Send          | I |
|------|------|--------------------------------|---|
| PA4  | RTS2 | UART #2 Request to Send        | 0 |
| PB9  | RXD2 | UART #2 Receive Data           | I |
| PB8  | TXD2 | UART #2 Transmit Data          | 0 |
| PB29 | CTS1 | UART #1 Cleat to Send          | I |
| PB28 | RTS1 | UART #1 Request to Send        | 0 |
| PB7  | RXD1 | UART #1 Receive Data           | I |
| PB6  | TXD1 | UART #1 Transmit Data          | 0 |
| PB25 | RI0  | UART #0 Ring Indicator         | I |
| PB23 | DCD0 | UART #0 Data Carrier Detection | I |
| PB22 | DSR  | UART #0 Data Set Ready         | 0 |
| PB24 | DTR0 | UART #0 Data Terminal Ready    | I |
| PB27 | CTS0 | UART #0 Clear to Send          | I |
| PB26 | RTS0 | UART #0 Request to Send        | 0 |
| PB5  | RXD0 | UART #0 Receive Data           | I |
| PB4  | TXD0 | UART #0 Transmit Data          | 0 |

#### 41,2 DC Characteristics

| Symbol | Parameter      | Conditions               | Min | Тур | Max | Units |
|--------|----------------|--------------------------|-----|-----|-----|-------|
| lo     | Output Current | PA0-PA31 PB0-PB31 PC0-   |     |     | 16  |       |
|        |                | PC3                      |     |     |     |       |
|        |                | PC4 - PC31 in 3.3V range |     |     | 2*  | mA    |
|        |                | PC4 - PC31 in 1.8V range |     |     | 4   |       |

<sup>\*</sup> Eddy DK v2.1 has 3.3V range, so PC4-PC31 PIO is set to 2mA. (Refer to CPU Datasheet의 41.2 DC characteristics)

#### 2.4.3.2. Power, Ready LED

System Ready (RDY): Indicates that the system is operating normally. (Normal: LED blinks) Power (PWR): Indicates that the 5 V power is being supplied. (Supplying power: Red LED ON)

#### 2.4.3.3. Debug Port LED

DTXD (Debug Port Transmit Dta LED): Shows transmission status of the Debug Port. DRXD (Debug Port Receive Data LED): Shows reception status of the Debug Port.

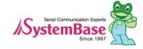

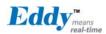

#### 2.4.3.4. COM Port 1 LED

COM Port 1 Transmit LED: Shows transmission status of COM1 Port.
COM Port 1 Receive LED: Shows reception status of COM1 Port.

#### 2.4.3.5. COM Port 2 LED

COM Port 2 Transmit LED: Shows transmission status of COM2 Port.
COM Port 2 Receive LED: Shows reception status of COM2 Port.

#### 2,4,3,6, COM Port 3 LED

COM Port 3 Transmit LED: Shows transmission status of COM3 Port. COM Port 3 Receive LED: Shows reception status of COM3 Port.

#### 2,4,3,7, COM Port 4 LED

COM Port 4 Transmit LED: Shows transmission status of COM4 Port.
COM Port 4 Receive LED: Shows reception status of COM4 Port.

#### 2.4.4 External Device Interface Description

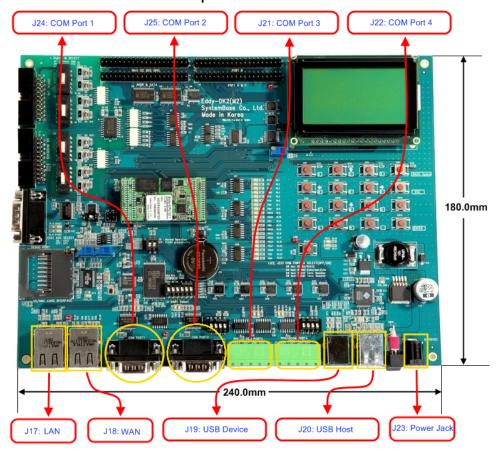

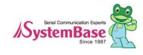

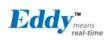

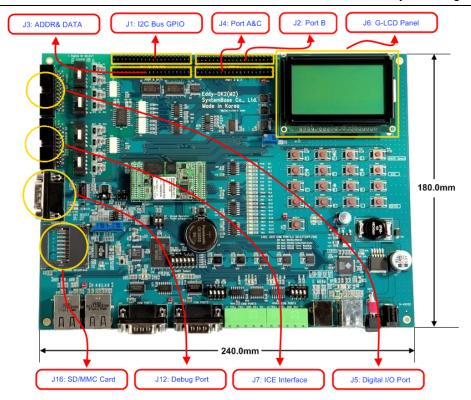

#### 2.4.4.1. WAN & LAN Interface

WAN & LAN Port automatically recognizes Cross/ Direct (auto MDIX)

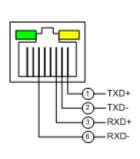

| Pin        | Signal | Description                             |
|------------|--------|-----------------------------------------|
| 1          | TXD+   | Transmit Data +                         |
| 2          | TXD-   | Transmit Data -                         |
| 3          | RXD+   | Receive Data +                          |
| 6          | RXD-   | Receive Data -                          |
| LED        |        | Description                             |
| Left Green |        | Upon 100BaseT link, it lights           |
|            |        | Upon 10BaseT link, it off               |
|            |        | Default Lighte When the data is cent or |

Right Yellow Default Lights, When the data is sent or received, it blinks.

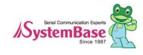

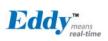

#### 2,4,4,2, COM Port 1 & COM Port 2

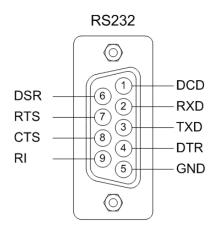

DB9 Male (COM Port 1, 2 공통)

#### RS232

| Pin | Signal | Description                                      |
|-----|--------|--------------------------------------------------|
| 1   | DCD    | Data Carrier Detection (Input) (COM Port 1 only) |
| 2   | RXD    | Receive Data (Input)                             |
| 3   | TXD    | Transmit Data (Output)                           |
| 4   | DTR    | Data Terminal Ready (Output) (COM Port 1 only)   |
| 5   | GND    | Ground                                           |
| 6   | DSR    | Data Set Ready (input) (COM Port 1 only)         |
| 7   | RTS    | Request to Send (Output)                         |
| 8   | CTS    | Clear to Send (Input)                            |
| 9   | RI     | Ring Indicator (Input)                           |

#### 2,4,4,3, COM Port 3 & COM Port 4

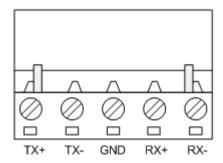

#### RS422 Full Duplex

| Pin | Signal | Description                                  |  |
|-----|--------|----------------------------------------------|--|
| 1   | TXD+   | Transmit differential data positive (Output) |  |
| 2   | TXD-   | Transmit differential data negative (Output) |  |
| 3   | GND    | Ground                                       |  |
| 4   | RXD+   | Receive differential data positive (Input)   |  |
| 5   | RXD-   | Receive differential data negative (input)   |  |

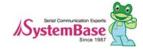

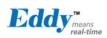

#### RS485 Half Duplex

| Pin | Signal | Description                                 |
|-----|--------|---------------------------------------------|
| 1   | TRX+   | Transmit/Receive differential data positive |
| 2   | TRX-   | Transmit/Receive differential data negative |

#### 2.4.4.4. Debug Port

You can check debug message or status information with debug port.

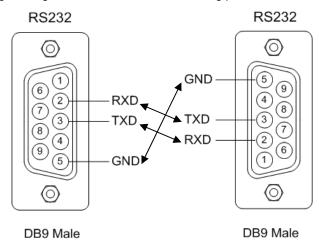

#### **Environment Setting**

Debug port is configured as follows so user has to set his or her PC serial port connected to debug port as follows.

Speed: 115200 bps Data bit: 8 bit Parity bit: Non Parity

Stop bit: 1 bit

#### 2.4.4.5. Power Jack

| Contact          | Polarity |
|------------------|----------|
| Center (D: 2mm)  | 9-48VDC  |
| Outer (D: 6,5mm) | Ground   |

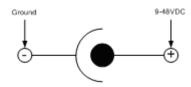

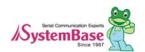

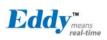

### 2.4.5 Internal Device Description

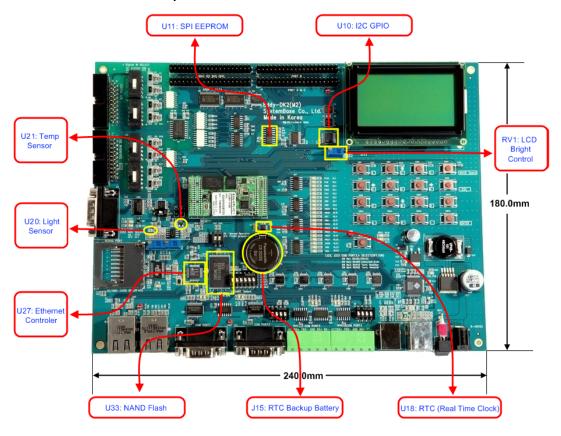

#### 2.4.5.1. EEPROM

Eddy-DK v2.1 has the AT25160, 2Kx8bit SPI EEPROM.

#### 2.4.5.2. LCD Module

Graphic LCD Module (PowerTIP PG12864LRU-JCNH11Q and I2C-Bus I/O Expander IC PCA9539)

| 1           |           |                                                                                                    | /   |
|-------------|-----------|----------------------------------------------------------------------------------------------------|-----|
| Signal Name | Function  | Description                                                                                                    | I/O |
| P[00:07]    | Data bits | Used for data transfer between the CPU and the LCD module.                                                                | I/O |
| P10         | /CS1      | Chip enable for D2 (Segment 1 to 64)                                                                                      | IN  |
| P11         | /CS2      | Chip enable for D3 (Segment 65 to 128)                                                                                    | IN  |
| P12         | R/W       | R/W signal input is used to select the read /write<br>mode<br>High = Read mode, Low = Write mode                          | IN  |
| P13         | D/ I      | Register selection input High = Data register Low = Instruction register (for write) Busy flag address counter (for read) | IN  |
| P14         | Е         | Start enable signal to read or write the data.                                                                            | IN  |

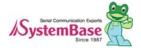

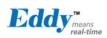

#### 2,4,5,3, 16bit I2C Bus GPIO

This 16-bit I2C Bus GPIO (PCA9539) provides general-purpose remote I/O expansion.

Slave address of this chip is set to 0x74 in DK board, and Address can be changed with A1,A0 address input from 0x74 to 0x77.

16-bit I/O is used to Digital Input/Output as below, and this is connected with the Expansion Header also. If you use for GPIO, it is possible to configure individually.

| Function | Description                        | I/O |
|----------|------------------------------------|-----|
| P00-P07  | DIO Output, Connected with DO[0:7] | OUT |
| P00      | DIO output, DO0                    |     |
| P01      | DIO output, DO1                    |     |
| P02      | DIO output, DO2                    |     |
| P03      | DIO output, DO3                    |     |
| P04      | DIO output, DO4                    |     |
| P05      | DIO output, DO5                    |     |
| P06      | DIO output, DO6                    |     |
| P07      | DIO output, DO7                    |     |
| P10-P17  | DIO Intput, Connected with DI[0:7] | IN  |
| P10      | DIO Input, DI0                     |     |
| P11      | DIO Input, DI1                     |     |
| P12      | DIO Input, DI2                     |     |
| P13      | DIO Input, DI3                     |     |
| P14      | DIO Input, DI4                     |     |
| P15      | DIO Input, DI5                     |     |
| P16      | DIO Input, DI6                     |     |
| P17      | DIO Input, DI7                     |     |
| /INT     | Connected with PB16 of Eddy-CPU    | OUT |

## 2.4.5.4. RTC

- DS1340 (Dallas, I2C interface)
- 12.5pF load capacitance crystal must be used. (Refer to Crystal Spec below)
- Do not use another RTC Chip.
- Backup Battery: CR2032 (235mAh) Lithium Battery.

DS1340 Crystal Specifications

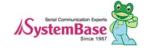

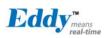

| Parameter         | Symbol | MIN | TYP    | MAX   | Units |
|-------------------|--------|-----|--------|-------|-------|
| Normal Frequency  | fo     |     | 32,768 |       | KHz   |
| Series Resistance | ESR    |     |        | 45,60 | KΩ    |
| Load Capacitance  | CL     |     | 12.5   |       | pF    |

## 2.4.5.5. Temp Sensor

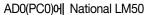

+Vs (4.5V to 10V)

LM50

Output

Vout = (10mV/°C Temp x °C) + 500mV

Vout = +1.750V at +125 °C

Vout = +750mV at +25 °C

Vout = +100mV at -40 °C

## 2.4.5.6. Light Sensor

#### BH1600FVC (Rohm)

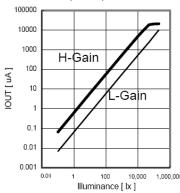

The Output voltage is caculated as below

Viout =  $0.6 \times 10-6 \times Ev \times R1$ 

Where, Viout = IOUT output voltage [V]

Ev = lilluminance of the ALS(Ambient Light Sensor) surface [Ix]

R1 = IOUT output resistor [ $\Omega$ ]

## 2.4.5.7. NAND Flash

- 256MB, 8bit Flash (Samsung K9F2G08U0A-PCB0)
- Chip Select #3 used, Address range: 0x4000\_0000~0x4FFF\_FFFF.

| Eddy-CPU<br>v2.1 /v2.5<br>Signal Name | Function | Discription                                                                                                 | I/O |
|---------------------------------------|----------|----------------------------------------------------------------------------------------------------|-----|
| A22                                   | CLE      | COMMAND LATCH ENABLE  The CLE input controls the activating path for commands sent to the command register. | OUT |
| A21                                   | ALE      | ADDRESS LATCH ENABLE The ALE input controls the activating path for                                         | OUT |

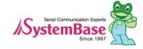

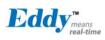

|            |                 | address to the internal address registers.                                                                                                    |     |
|------------|-----------------|----------------------------------------------------------------------------------------------------|-----|
| NANDOE     | NANDOE          | data-out control                                                                                                    | OUT |
| NANDWE     | NANDWE          | controls writes to the I/O port                                                                                                    | OUT |
| PC14(NCS3) | NANDCS          | device selection control                                                                                                    | OUT |
| PC17       | RDYBSY<br>(R/B) | READY/BUSY OUTPUT The R/B output indicates the status of the device operation. When low, it indicates that a program, erase or random read operation is in process and returns to high state upon completion. It is an open drain output and does not float to high-z condition when the chip is deselected or when outputs are disabled. | IN  |
| D[0:7]     | DATA<br>bits    | DATA INPUTS/OUTPUTS The I/O pins are used to input command, address and data, and to output data during read operations. The I/O pins float to high-z when the chip is deselected or when the outputs are disabled.                                                                                                    | I/O |

## 2.4.5.8. Ethernet Controller (WAN Port)

- Davicom DM9000B Ethernet Controller
- 16 bit mode set
- EECS pin should be connected with pull-up resistor to use link/speed LED.
- RJ45 Transformer Center Tap is powered by DM9000B AVDD18.

| Eddy-CPU<br>v2.1 /v2.5<br>Signal Name | DM9000B<br>Signal Name | Description                                                                                                    | I/O |
|---------------------------------------|------------------------|----------------------------------------------------------------------------------------------------|-----|
| PC12/NCS7                             | CSN                    | Chip Select #7 Address: 0x8000 0000-0x8FFF FFFF                                                                                                    | OUT |
| PC15/IRQ1                             | INTRN                  | Interrupt depend on EECK(pin20) setting.  1: INT pin low active  0: INT pin high active  EECK is not connected in DK board, so Interrupt is  acted with active high. | IN  |
| A2                                    | CMD                    | Command Type<br>When high, Data port<br>When low, INDEX port                                                                                                    | OUT |
| D[0:15]                               | Data Bus               | 16-bit mode                                                                                                    | I/O |

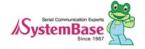

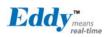

# 2.5 Eddy-S4M v2.1

Eddy-S4M is a high-performance mini PCI type embedded module which include ATMEL AT91SAM9260-CJ porcessor 32MB SDRAM, 8MB DataFlash, 10/100Base-T Ethernet port, Serial 4 Channel, RTC with Battery, minroSD, 4ch ADC, temperature sensor, max 34 programmable GPIO pins. Eddy-S4M is 59.75 x 61.8mm size. If using Eddy-S4M-JIG board, user could develop their customized device without other H/W development, which minimizing time and cost to develop.

Referring Example code and Evaluation Kit circuit allow developer to design device they want.

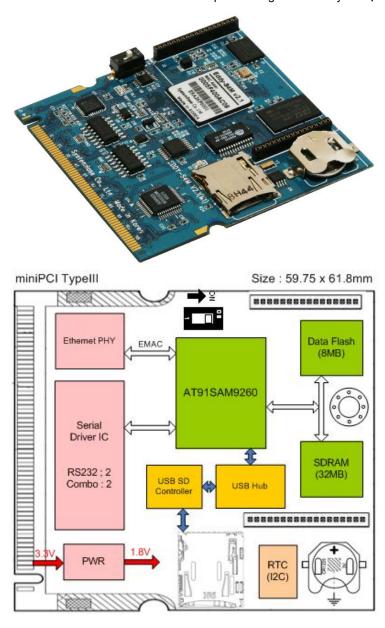

[ Eddy-S4M v2.1 Block Diagram]

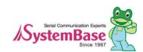

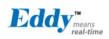

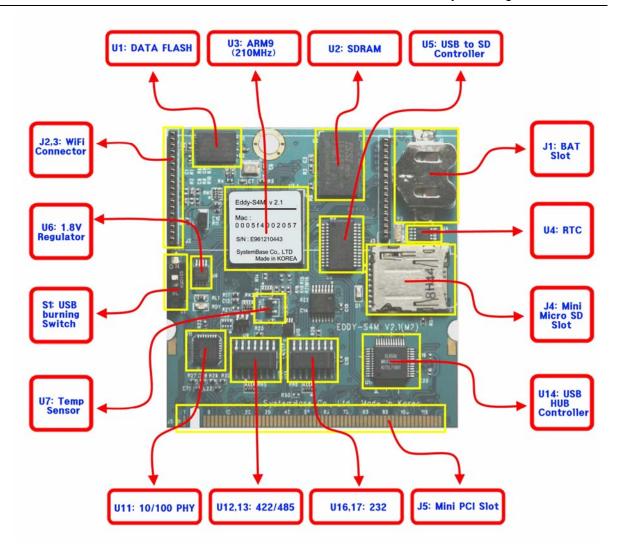

## 2.5.1 5.1 miniPCl Card Type III Connector Pinout (J5)

| Pin | Signal    | Pin | Signal    | Pin | Signal | Pin | Signal |
|-----|-----------|-----|-----------|-----|--------|-----|--------|
| 1   | JTAG_TDI  | 2   | JTAG_TDO  | 63  | 3,3V   | 64  | PB13   |
|     | Key       |     | Key       | 65  | PB16   | 66  | PB17   |
| 2   | JTAG_TMS  | 4   | JTAG_RTCK | 67  | PB18   | 68  | PB19   |
| 3   | JTAG_TCK  | 6   | ICE_NTRST | 69  | GND    | 70  | 3.3V   |
| 7   | LAN_RX+   | 8   | LAN_TX+   | 71  | PB20   | 72  | PB21   |
| 9   | LAN_RX-   | 10  | LAN_TX-   | 73  | PB30   | 74  | GND    |
| 11  | LAN_Speed | 12  | LAN_LINK  | 75  | PC0    | 76  | PB31   |
| 13  | P3_RX-    | 14  | RDY#      | 77  | GND    | 78  | PC1    |
| 15  | GND       | 16  | NC        | 79  | PC2    | 80  | PC3    |
| 17  | P3_RX+    | 18  | NC        | 81  | PC5    | 82  | GND    |
| 19  | 3.3V      | 20  | DCD0      | 83  | GND    | 84  | PC9    |
| 21  | P3_TX+    | 22  | DTR0      | 85  | PC10   | 86  | PC12   |
| 23  | GND       | 24  | 3.3V      | 87  | PC13   | 88  | 3,3V   |

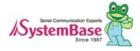

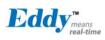

| 25 | P3_TX-    | 26 | nRESET | 89  | 3.3V     | 90  | PC14    |
|----|-----------|----|--------|-----|----------|-----|---------|
| 27 | GND       | 28 | 3.3V   | 91  | PC15     | 92  | PC17    |
| 29 | P4_RX+    | 30 | RxD0#  | 93  | PC18     | 94  | PC19    |
| 31 | 3.3V      | 32 | GND    | 95  | PC24     | 96  | PC20    |
| 33 | P4_RX-    | 34 | RTS0   | 97  | NC       | 98  | PC25    |
| 35 | P4_TX+    | 36 | TxD0#  | 99  | I2C_TWCK | 100 | I2C_TWD |
| 37 | GND       | 38 | CTS0   | 101 | GND      | 102 | GND     |
| 39 | P4_TX-    | 40 | 3.3V   | 103 | DDM      | 104 | DDP     |
| 41 | DEBUG_TxD | 42 | DSR0   | 105 | DM2      | 106 | DP2     |
| 43 | DEBUG_RxD | 44 | RI0    | 107 | DM3      | 108 | DP3     |
| 45 | PA5       | 46 | RxD1#  | 109 | DM4      | 110 | DP4     |
| 47 | PA22      | 48 | RTS1   | 111 | SDDATA0  | 112 | SDDATA1 |
| 49 | GND       | 50 | GND    | 113 | SDDATA2  | 114 | GND     |
| 51 | PA30      | 52 | TxD1#  | 115 | SDCMD    | 116 | SDDATA3 |
| 53 | NC        | 54 | CTS1   | 117 | SDCDN    | 118 | SDCLK   |
| 55 | GND       | 56 | NRST   | 119 | JTAG_SEL | 120 | SDWP    |
| 57 | PB0       | 58 | PB1    | 121 | NC       | 122 | BMS     |
| 59 | PB2       | 60 | PB3    | 123 | NC       | 124 | 3.3V    |
| 61 | PB12      | 62 | GND    |     |          |     |         |

# 2.5.2 Connector Pinout of Boards

# 2.5.2.1. ICE and JTAG

| S4M<br>Pin No<br>(124) | Name    | S4M-JIG<br>Pin HDR<br>(46*2) | S4M-DK<br>Pin HDR<br>(46*2) | Description                                                                                          |
|------------------------|---------|------------------------------|-----------------------------|----------------------------------------------------------------------------------------------------|
| 1                      | TDI     | -                            | -                           | Test Data IN                                                                                         |
| 2                      | TDO     | -                            | -                           | Test Data Out                                                                                        |
| 3                      | TMS     | -                            | -                           | Test Mode Select                                                                                     |
| 4                      | RTCK    | -                            | -                           | Return Test Clock                                                                                    |
| 5                      | TCK     | -                            | -                           | Test Clock                                                                                           |
| 6                      | NTRST   | -                            | -                           | Test Reset                                                                                           |
|                        |         |                              |                             | JTAG boundary scan can be used by connecting J3.                                                     |
| 119                    | JTAGSEL | -                            | -                           | This pin should not be connected when using ICE (In-Circuit Emulator) or in normal operation status. |

# 2.5.2.2. Ethernet signal from or to PHYceiver

| S4M<br>Pin No<br>(124) | Name    | S4M-JIG<br>Pin HDR<br>(46*2) | S4M-<br>DK<br>Pin<br>HDR<br>(46*2) | Description                                                              |
|------------------------|---------|------------------------------|------------------------------------|--------------------------------------------------------------------------|
| 7                      | LAN_RX+ | J5 pin2                      | J7 Pn2                             | Ethernet PHY Physical receive or transmit signal (+ differential) in CPU |
| 8                      | LAN_TX+ | J5 pin1                      | J7 Pin1                            | Ethernet PHY Physical receive or transmit signal (- differential) in CPU |
| 9                      | LAN_RX- | J5 pin3                      | J7 pin3                            | Ethernet PHY Physical receive or transmit signal (+ differential) in CPU |
| 10                     | LAN_TX- | J5 pin4                      | J7 pin4                            | Ethernet PHY Physical receive or transmit signal (- differential) in CPU |

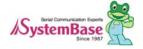

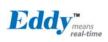

|    |             |         |         |               | LAN connect | ion status LED |          |        |          |  |
|----|-------------|---------|---------|---------------|-------------|----------------|----------|--------|----------|--|
|    |             |         |         | Link/Activity | Pin State   | LED Definition |          |        |          |  |
| 11 | LAN_Speed   | J5 pin6 | J7 pin6 | No Link       | Н           | OFF            |          |        |          |  |
| 11 | LAN_Speed   | JS PINO | or pino | Link          | L           | ON             |          |        |          |  |
|    |             |         |         |               |             |                | Activity | Toggle | Blinking |  |
|    |             |         |         |               |             |                |          |        |          |  |
|    |             |         |         | Link/Activity | Pin State   | LED Definition |          |        |          |  |
| 12 | 12 LAN_Link | J5 pin5 | J7 pin5 | No Link       | Н           | OFF            |          |        |          |  |
|    |             |         | Link    | L             | ON          |                |          |        |          |  |
|    |             |         |         | Activity      | Toggle      | Blinking       |          |        |          |  |

## 2.5.2.3. Serial (RS232 & COMBO) and PIOA (Peripheral I/O Controller A)

| S4M<br>Pin No<br>(124) | Name   | S4M-JIG<br>Pin HDR<br>(46*2) | S4M-DK<br>Pin HDR<br>(46*2) | Description                                                                                                    |
|------------------------|--------|------------------------------|-----------------------------|----------------------------------------------------------------------------------------------------|
| 13                     | P2_RX- | J4 pin20                     | J6 pin20                    | COM port #3 Receive differential data negative (Input) RS422/485 inverting receiver input of Eddy-S4M module                                                                             |
| 14                     | RDY#   | J4 pin45                     | J6 pin45                    | Indicate state of CPU ( normal : blinking)                                                                                                    |
| 17                     | P2_RX+ | J4 pin19                     | J6 pin19                    | COM port #3 Receive differential data positive (Input) RS422/485 Noninverting receiver input of Eddy-S4M module                                                                          |
| 20                     | DCD0   | J4 pin9                      | J6 pin9                     | COM port #1 Data Carrier Detection signal RS232 receiver input of Eddy-S4M module                                                                                                    |
| 21                     | P2_TX+ | J4 pin17                     | J6 pin17                    | COM port #3 Transmit differential data positive (Output) RS422/485 Noninverting driver ouput of Eddy-S4M module                                                                          |
| 22                     | DTR0   | J4 pin7                      | J6 pin7                     | COM port #1 Data Terminal Ready signal RS232 driver output of Eddy-S4M module                                                                                                    |
| 25                     | P2_TX- | J4 pin18                     | J6 pin18                    | COM port #3 Transmit differential data negative (Output) RS422/485 inverting driver ouput of Eddy-S4M module                                                                             |
| 26                     | nRESET | J4 pin46                     | J6 pin46                    | Reset Input. In S/W, continuously check the interval of "LOW" when polling input signal from external Reset Key.  Under 5sec: Normal reset function  Over 5sec: Factory Default function |
| 29                     | P3_RX+ | J4 pin23                     | J6 pin23                    | COM port #4 Receive differential data negative (Input) RS422/485 Noninverting receiver input in Eddy-S4M module                                                                          |
| 30                     | RxD0#  | J4 pin4                      | J6 pin4                     | COM port #1 Receive Data signal RS232 receiver input in Eddy-S4M module                                                                                                    |
| 33                     | P3_RX- | J4 pin24                     | J6 pin24                    | COM port #4 Receive differential data negative (Input) RS422/485 inverting receiver input in Eddy-S4M module                                                                             |
| 34                     | RTS0   | J4 pin5                      | J6 pin5                     | COM port #1 Request To Send signal                                                                                                    |

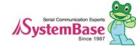

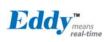

|     |        |          |          | RS232 driver output in Eddy-S4M module                   |
|-----|--------|----------|----------|----------------------------------------------------------|
| 35  | Do TV. | 14 nin01 | I6 nin01 | COM port #4 Transmit differential data positive (Output) |
| 33  | P3_TX+ | J4 pin21 | J6 pin21 | RS422/485 Noninverting driver ouput in Eddy-S4M module   |
| 26  | TxD0#  | 14 nin2  | J6 pin3  | COM port #1 Transmit Data signal                         |
| 36  | TXDU#  | J4 pin3  | Jo pins  | RS232 driver output in Eddy-S4M module                   |
| 38  | CTS0   | J4 pin6  | J6 pin6  | COM port #1 Request to Send signal                       |
| 36  | 0130   | 04 ріпо  | Jo pillo | RS232 receiver input in Eddy-S4M module                  |
| 39  | P3_TX- | J4 pin22 | J6 pin22 | COM port #4 Transmit differential data negative(Output)  |
| 39  | P3_1A- | J4 pinzz | Jo pinzz | RS422/485 inverting driver ouput in Eddy-S4M module      |
| 41  | DTxD#  | J4 pin1  | J6 pin1  | Transmit Data signal of Debug Port                       |
| 41  | DIXD#  | Ј4 РІПТ  | Jo pini  | RS232 driver output in Eddy-S4M module                   |
| 42  | DSR0   | J4 pin8  | I6 pin9  | COM port #1 Data Set Ready signal                        |
| 42  | DONU   | Ј4 РШО   | J6 pin8  | RS232 receiver input in Eddy-S4M module                  |
| 43  | DRxD   | J4 pin2  | J6 pin2  | Receive Data signal of Debug Port                        |
| 43  | DHXD   | 04 pinz  |          | RS232 receiver input in Eddy-S4M module                  |
| 44  | RI0    | 14 nin0  | I6 nin0  | COM port #1 Ring Indicator signal                        |
| 44  | NIU    | J4 pin8  | J6 pin8  | RS232 receiver input in Eddy-S4M module                  |
| 45  | PA5    | J5 pin7  | J7 pin7  | Only used for GPIO                                       |
| 40  | D D4"  | 14 : 40  | 10 1 10  | COM port #1 Receive Data signal                          |
| 46  | RxD1#  | J4 pin12 | J6 pin12 | RS232 receiver input in Eddy-S4M module                  |
| 47  | PA22   | J5 pin8  | J7 pin8  | Only used for GPIO                                       |
|     |        |          |          | COM port #1 Request to Send signal                       |
| 48  | RTS1   | J4 pin13 | J6 pin13 | RS232 driver output in Eddy-S4M module                   |
| 51  | PA30   | J5 pin9  | J7 pin9  | Only used for GPIO                                       |
|     |        |          | 10 /     | COM port #1 Request to Send signal                       |
| 52  | TxD1#  | J4 pin11 | J6 pin11 | RS232 driver output in Eddy-S4M module                   |
| 5.4 | 0.704  | 14 1 44  | 10 1 11  | COM port #1 Request to Send signal                       |
| 54  | CTS1   | J4 pin14 | J6 pin14 | RS232 receiver input in Eddy-S4M module                  |
| 56  | NRST   | J5 pin46 | J7 pin46 | External device Reset output signal (active low)         |
|     |        |          |          | 1                                                        |

# 2.5.2.4. PIOB and PIOC (Peripheral I/O Controller B/C)

| S4M<br>Pin No<br>(124) | Name | S4M-JIG<br>Pin HDR<br>(46*2) | S4M-DK<br>Pin HDR<br>(46*2) | Description              |                                                        |
|------------------------|------|------------------------------|-----------------------------|--------------------------|--------------------------------------------------------|
| 57                     | PB0  | J5 pin11                     | J7 pin11 .                  | Peripheral A : SPI1_MISO | SPI1(Serial Peripheral Interface)  Master In Slave Out |
|                        | . 20 |                              | . P                         | Peripheral B : TIOA3     | Timer Counter ch3 I/O Line A                           |

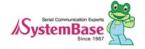

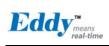

|    | 1    | I          | I          | 1                         | I                                                      |
|----|------|------------|------------|---------------------------|--------------------------------------------------------|
| 58 | PB1  | J5 pin12   | J7 pin12   | Peripheral A : SPI1_MOSI  | SPI1(Serial Peripheral Interface)  Master Out Slave In |
|    |      | 00 pii112  | στ μπτΣ    | Peripheral B : TIOB3      | Timer Counter ch3 I/O Line B                           |
| 59 | PB2  | J5 pin13   | J7 pin13   | Peripheral A : SPI1_SPCK  | SPI1(Serial Peripheral Interface) Serial               |
|    |      |            |            |                           | Clock                                                  |
|    |      |            |            | Peripheral A : SPI1_NPCS0 | SPI1(Serial Peripheral Interface)                      |
| 60 | PB3  | J5 pin14   | J7 pin14   |                           | Peripheral Chip Select 0                               |
|    |      |            |            | Peripheral B : TIOA5      | Timer Counter ch5 I/O Line A                           |
| 61 | PB12 | J5 pin17   | J7 pin17   | Peripheral A : TXD5       | USART5 Transmit Data                                   |
| 64 | PB13 | J5 pin18   | J7 pin18   | Peripheral A : RXD5       | USART5 Receive Data                                    |
| 65 | PB16 | J5 pin119  | J7 pin119  | Peripheral A : TK0        | SSC Transmit Clock                                     |
| 05 | ГБІО | 33 pii1119 | or pilitio | Peripheral B : TCLK3      | Timer Counter ch3 External CLK IN                      |
| 00 | DD47 | 15 : 00    | 17 : 00    | Peripheral A : TF0        | SSC Transmit Frame Sync                                |
| 66 | PB17 | J5 pin20   | J7 pin20   | Peripheral B : TCLK4      | Timer Counter ch4 External CLK IN                      |
| 67 | DD10 | IE mim01   | 17 min 01  | Peripheral A : TD0        | SSC Transmit Data                                      |
| 67 | PB18 | J5 pin21   | J7 pin21   | Peripheral B : TIOB4      | Timer Counter ch4 I/O Line B                           |
| 20 | DD40 | 15 : 00    | 17 : 00    | Peripheral A : RD0        | SSC Receive Data                                       |
| 68 | PB19 | J5 pin22   | J7 pin22   | Peripheral B : TIOB5      | Timer Counter ch5 I/O Line B                           |
| 71 | PB20 | J5 pin23   | J7 pin23   | Peripheral A : RK0        | SSC Receive Clock                                      |
| 72 | PB21 | J5 pin24   | J7 pin24   | Peripheral A : RF0        | SSC Receive Frame Sync                                 |
| 73 | PB30 | J5 pin25   | J7 pin25   | Peripheral A : PCK0       | Programmable Clock Output 0                            |
| 75 | PC0  | J5 pin27   | J7 pin27   | Peripheral A : AD0        | Analog to Digital Converter Input Ch0                  |
| 76 | PB31 | J5 pin26   | J7 pin26   | Peripheral A : PCK1       | Programmable Clock Output 1                            |
| 70 | DO1  | IF:00      | 17 :- 00   | Peripheral A : AD1        | Analog to Digital Converter Input Ch1                  |
| 78 | PC1  | J5 pin28   | J7 pin28   | Peripheral B : PCK0       | Programmable Clock Output 0                            |
| 70 | DC2  | 15 pi=00   | 17 pin00   | Peripheral A : AD2        | Analog to Digital Converter Input Ch2                  |
| 79 | PC2  | J5 pin29   | J7 pin29   | Peripheral B : PCK1       | Programmable Clock Output 1                            |
|    |      |            |            | Peripheral A : AD3        | Analog to Digital Converter Input Ch3                  |
| 80 | PC3  | J5 pin30   | J7 pin30   | Paripharal P - CDI4 NDCC0 | SPI1(Serial Peripheral Interface)                      |
|    |      |            |            | Peripheral B : SPI1_NPCS3 | Peripheral Chip Select 3                               |
| 81 | PC5  | J5 pin33   | J7 pin33   | Peripheral B : SPI1_NPCS1 | SPI1(Serial Peripheral Interface)                      |
| 01 |      | 30 Pillo0  | or pilloo  | Peripheral B : SPI1_NPCS1 | Peripheral Chip Select 1                               |

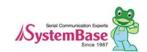

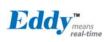

| 84 | PC9  | J5 pin34 | J7 pin34 | Only GPIO                                                                             |  |  |  |
|----|------|----------|----------|---------------------------------------------------------------------------------------|--|--|--|
| 85 | PC10 | J5 pin35 | J7 pin35 | Only GPIO                                                                             |  |  |  |
| 86 | PC12 | J5 pin36 | J7 pin36 | Only GPIO                                                                             |  |  |  |
| 87 | PC13 | J5 pin37 | J7 pin37 | Only GPIO                                                                             |  |  |  |
| 90 | PC14 | J5 pin38 | J7 pin38 | Only GPIO                                                                             |  |  |  |
| 91 | PC15 | J5 pin39 | J7 pin39 | Only GPIO                                                                             |  |  |  |
| 92 | PC17 | J5 pin40 | J7 pin40 | Only GPIO                                                                             |  |  |  |
| 93 | PC18 | J5 pin41 | J7 pin41 | Peripheral B : SPI1_NPCS1 SPI1(Serial Peripheral Interface) Peripheral Chip Select 1  |  |  |  |
| 94 | PC19 | J5 pin42 | J7 pin42 | Peripheral B : SPI1_NPCS2 SPI1(Serial Peripheral Interface) Peripheral Chip Select 2  |  |  |  |
| 95 | PC24 | J5 pin44 | J7 pin44 | Only GPIO                                                                             |  |  |  |
| 96 | PC20 | J5 pin43 | J7 pin43 | Peripheral B : SPI1_NPCS3  SPI1(Serial Peripheral Interface) Peripheral Chip Select 3 |  |  |  |
| 98 | PC25 | J5 pin45 | J7 pin45 | Only GPIO                                                                             |  |  |  |

# 2.5.2.5. Two Wire Interface

| S4M<br>Pin No<br>(124) | Name     | S4M-JIG<br>Pin HDR<br>(46*2) | S4M-DK<br>Pin HDR<br>(46*2) | Description                                                                    |
|------------------------|----------|------------------------------|-----------------------------|--------------------------------------------------------------------------------|
| 99                     | I2C_TWCK | J4 pin43                     | J6 pin43                    | Two-wire Serial Clock.  This can be used GPIO pin unless RTC function is used. |
| 100                    | I2C_TWD  | J4 pin44                     | J6 pin44                    | Two-wire Serial Data. This can be used GPIO pin unless RTC function is used.   |

# 2.5.2.6. Universal Serial Bus

| S4M    |       | S4M-JIG         | S4M-DK    |                                                  |
|--------|-------|-----------------|-----------|--------------------------------------------------|
| Pin No | Name  | Pin HDR         | Pin HDR   | Description                                      |
| (124)  |       | (46*2)          | (46*2)    |                                                  |
| 103    | DDM   | J4 pin25        | J6 pin25  | USB Device Port Data -                           |
| 104    | DDP   | J4 pin26        | J6 pin26  | USB Device Port Data +                           |
| 105    | DM2   | J4 pin27        | J6 pin27  | USB Port2 Data Connected to DSPORT2 of GL850A    |
| 105    | DIVIZ | J4 μπ2 <i>τ</i> | Jo pilizi | USB 2.0 Hub Controller.                          |
| 100    | DDO   | 14 :- 07        | 10 -:-07  | USB Port2 Data +. Connected to DSPORT2 of GL850A |
| 106    | DP2   | J4 pin27        | J6 pin27  | USB 2 <sub>.</sub> 0 Hub Controller              |

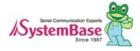

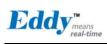

| 107 | 107 DM3 J4 pin29 |                     | 10 1 00  | USB Port3 Data - Connected to DSPORT2 of GL850A  |
|-----|------------------|---------------------|----------|--------------------------------------------------|
| 107 | DIVI3            | J4 pin29   J6 pin29 |          | USB 2.0 Hub Controller.                          |
| 100 | DDO              | 14 1 00             | 10 1 00  | USB Port3 Data +. Connected to DSPORT2 of GL850A |
| 108 | DP3              | J4 pin30            | J6 pin30 | USB 2.0 Hub Controller.                          |
| 100 | 5144             |                     | 10 : 00  | USB Port4 Data Connected to DSPORT2 of GL850A    |
| 109 | DM4              | J4 pin33            | J6 pin33 | USB 2.0 Hub Controller.                          |
| 440 | 110 DD4 14.5     |                     | 10 1 04  | USB Port4 Data +. Connected to DSPORT2 of GL850A |
| 110 | DP4              | J4 pin34            | J6 pin34 | USB 2.0 Hub Controller.                          |

# 2.5.2.7. Multimedia Card Interface

| S4M<br>Pin No<br>(124) | Name    | S4M-JIG<br>Pin HDR<br>(46*2) | S4M-DK<br>Pin HDR<br>(46*2) | Description                                                                              |
|------------------------|---------|------------------------------|-----------------------------|------------------------------------------------------------------------------------------|
| 111                    | SDDATA0 | J4 pin35                     | J6 pin35                    | SD Data0                                                                                 |
| 112                    | SDDATA1 | J4 pin36                     | J6 pin36                    | SD Data1                                                                                 |
| 113                    | SDDATA2 | J4 pin37                     | J6 pin37                    | SD Data2                                                                                 |
| 115                    | SDCMD   | J4 pin38                     | J6 pin38                    | SD command                                                                               |
| 116                    | SDDATA3 | J4 pin39                     | J6 pin39                    | SD Data3                                                                                 |
| 117                    | SDCDN   | J4 pin40                     | J6 pin40                    | SD card detect                                                                           |
| 118                    | SDCLK   | J4 pin41                     | J6 pin41                    | SD Clock                                                                                 |
| 120                    | SDWP    | J4 pin42                     | J6 pin42                    | SD Write Protect                                                                         |
| 122                    | BMS     | -                            | -                           | Boot Mode Select signal  BMS = 1, Boot on Embedded ROM  BMS = 0, Boot on External Memory |

## 2.5.2.8. etc

| S4M<br>Pin No<br>(124)                    | Name | S4M-JIG<br>Pin HDR<br>(46*2) | S4M-DK<br>Pin HDR<br>(46*2) | Description   |  |
|-------------------------------------------|------|------------------------------|-----------------------------|---------------|--|
| 16, 18, 53,<br>97,<br>121, 123            | NC   | J5 pin10                     | J5 pin10                    | No Connection |  |
| 15, 23, 27,<br>32, 37, 49,<br>50, 55, 62, | GND  | J4: 31,32<br>J5: 31,32       | J6: 31,32<br>J7: 31,32      | Ground        |  |

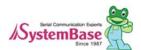

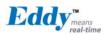

| 69, 74, 77,  |       |            |           |                            |
|--------------|-------|------------|-----------|----------------------------|
| 82, 83, 101, |       |            |           |                            |
| 102, 114     |       |            |           |                            |
| 19, 24, 28,  |       |            |           |                            |
| 31, 40, 63,  | 0.01/ | 14, 15, 16 | 10: 15:16 | 2.0 to 2.6 1/ pourse input |
| 70, 88, 89,  | 3.3V  | J4: 15,16  | J6: 15,16 | 3.0 to 3.6V power input    |
| 124          |       |            |           |                            |

#### 2.5.3 Switch Operation

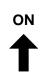

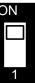

| Switch No 1 | Operation description                                                                                                    |
|-------------|----------------------------------------------------------------------------------------------------|
| OFF         | For Flash Programming Store firmware image to Flash memory through USB Device. (Only via Window Host). For more information, please refer to chapter 9, system recovery. |
| ON          | Normal booting via Eddy-S4M v2.1 Data Flash                                                                                                    |

## 2.5.4 LED Operation

System Ready (RDY): Indicate normal state of system (Normal: blinking)

#### 2.5.5 Ethernet

Since there is KSZ8041NL PHY in Eddy-S4M module, when integrating Ethernet, just connect RJ45 in which transformer located

WARNING: When you use RJ45 which has transformer in its internal circuit, it is possible to each product doesn't have equal PIN spec. Therefore, you must confirm PIN number

Bellow is KSZ8041NL functions

- Fully compliant to IEEE 802.3u Standard
- Supports MDI/MDI-X auto crossover (Auto-MDI)
- · MII interface support
- RMII interface support with external 50MHz system clock
- · ESD rating (6kV)
- Built-in 1.8V regulator for core
- Available in 32-pin (5mm x 5mm) MLF® package

#### 2,5,6 RTC

- We used D1340 which is connected I2C interface.
- In DS1340, you must use crystal of load capacitance = 12.5pF (Refer to bellow Crystal spec)

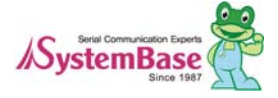

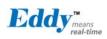

- You have to confirm Crystal spec because some RTC Chips have different spec
- We used CR2032 (235mAh) Lithium with Backup Battery

#### DS1340 Crystal Specifications

| Parameter         | Symbol | MIN | TYP    | MAX   | Units |
|-------------------|--------|-----|--------|-------|-------|
| Normal Frequency  | fo     |     | 32,768 |       | KHz   |
| Series Resistance | ESR    |     |        | 45,60 | KΩ    |
| Load Capacitance  | CL     |     | 12.5   |       | pF    |

## 2.5.7 Temp Sensor

we used LM50(National) to AD0(PC0)

+Vs (4.5V to 10V)

LM50

Output

Vout = (10mV/℃ Temp x ℃) + 500mV

Vout = +1.750V at +125 ℃

Vout = +750mV at +25 ℃

Vout = +100mV at -40 ℃

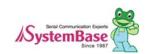

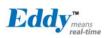

# 2.6 Eddy-S4M-DK v2.1

Eddy-S4M DK is Development Kit supporting programmer can easily materialize and test their application.

## 2.6.1 Switch and Connector explanation

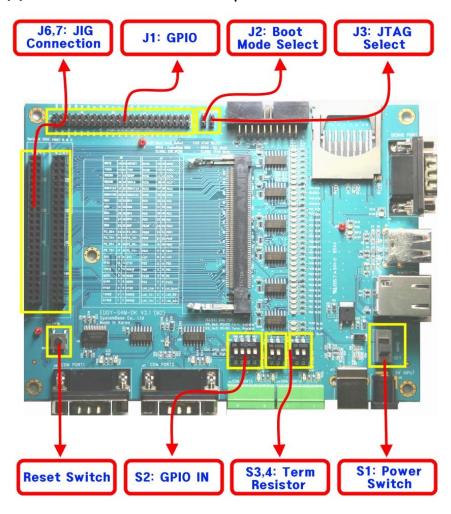

#### 2.6.1.1. S2: GPIO Input Configuration

After configure PB0-PB4 to input, you can confirm whether the input value is changing with dip switch control.

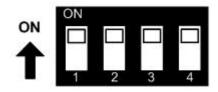

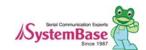

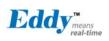

| Switch No |                 | Down Position(OFF) | UP Position(ON) |
|-----------|-----------------|--------------------|-----------------|
| 1         | PB0 Value       | Low                | High            |
| 2         | PB0 input value | Low                | High            |
| 3         | PB0 input value | Low                | High            |
| 4         | PB0 input value | Low                | High            |

## 2.6.1.2. S3,4: Terminal Resistor selection

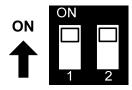

COM Port #3 and COM Port #4 is Combo port which support RS422/RS485 interface. Terminal resistors in each port are configured by switch upon each Terminal Block.

| Switch No | Down Position(OFF)                       | UP Position(ON)                      |
|-----------|------------------------------------------|--------------------------------------|
| 1         | RS422 Termination Resistor not connected | RS422 Termination Resistor Connected |
| 2         | RS485 Termination Resistor not connected | RS422 Termination Resistor Connected |
| 1         | RS422 Termination Resistor not connected | RS422 Termination Resistor Connected |
| 2         | RS485 Termination Resistor not connected | RS422 Termination Resistor Connected |

# 2.6.1.3. J6,J7: JIG Board connector(Socket)

J6 J7

| Pin | Signal | Pin | Signal |
|-----|--------|-----|--------|
| 1   | DTxD   | 2   | DRxD   |
| 3   | TxD0#  | 4   | RxD0#  |
| 5   | RTS0   | 6   | CTS0   |
| 7   | DTR0   | 8   | DSR0   |
| 9   | DCD0   | 10  | RI0    |
| 11  | TxD1#  | 12  | RxD1#  |
| 13  | RTS1   | 14  | CTS1   |
| 15  | 3.3V   | 16  | 3.3V   |
| 17  | P3_TX+ | 18  | P3_TX- |
| 19  | P3_RX+ | 20  | P3_RX- |
| 21  | P4_TX+ | 22  | P4_TX- |
| 23  | P4_RX+ | 24  | P4_RX- |
| 25  | DDM    | 26  | DDP    |
| 27  | DM2    | 28  | DP2    |
| 29  | DM3    | 30  | DP3    |

| Pin | Signal    | Pin | Signal   |
|-----|-----------|-----|----------|
| 1   | LAN_RX+   | 2   | LAN_TX+  |
| 3   | LAN_RX-   | 4   | LAN_TX-  |
| 5   | LAN_Speed | 6   | LAN_LINK |
| 7   | PA5       | 8   | PA22     |
| 9   | PA30      | 10  | NC       |
| 11  | PB0       | 12  | PB1      |
| 13  | PB2       | 14  | PB3      |
| 15  | 5V        | 16  | 5V       |
| 17  | PB12      | 18  | PB13     |
| 19  | PB16      | 20  | PB17     |
| 21  | PB18      | 22  | PB19     |
| 23  | PB20      | 24  | PB21     |
| 25  | PB30      | 26  | PB31     |
| 27  | PC0       | 28  | PC1      |
| 29  | PC2       | 30  | PC3      |

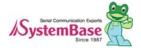

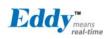

| 31 | GND     | 32 | GND        |
|----|---------|----|------------|
| 33 | DM4     | 34 | DP4        |
| 35 | SDDATA0 | 36 | SDDATA1    |
| 37 | SDDATA2 | 38 | SDDATA3    |
| 39 | SDCMD   | 40 | SDCLK      |
| 41 | SDCDN   | 42 | SDWP       |
| 43 | TWCK    | 44 | TWD        |
| 45 | RDY#    | 46 | nRESET(IN) |

| 31 | GND  | 32 | GND       |
|----|------|----|-----------|
| 33 | PC5  | 34 | PC9       |
| 35 | PC10 | 36 | PC12      |
| 37 | PC13 | 38 | PC14      |
| 39 | PC15 | 40 | PC17      |
| 41 | PC18 | 42 | PC19      |
| 43 | PC20 | 44 | PC24      |
| 45 | PC25 | 46 | NRST(OUT) |

## 2.6.1.4. U7: Light Sensor

Bellow is comparison between luminance and out current. We used BH1600FVC (Rohm)

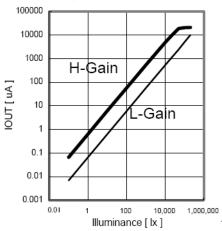

The Output voltage is caculated as below

Viout =  $0.6 \times 10-6 \times Ev \times R1$ 

Where, Viout = IOUT output voltage [V]

Ev = lilluminance of the ALS(Ambient Light Sensor) surface [Ix]

R1 = IOUT output resistor [ $\Omega$ ]

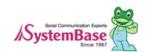

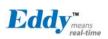

## 2.6.2 Interface Explanation

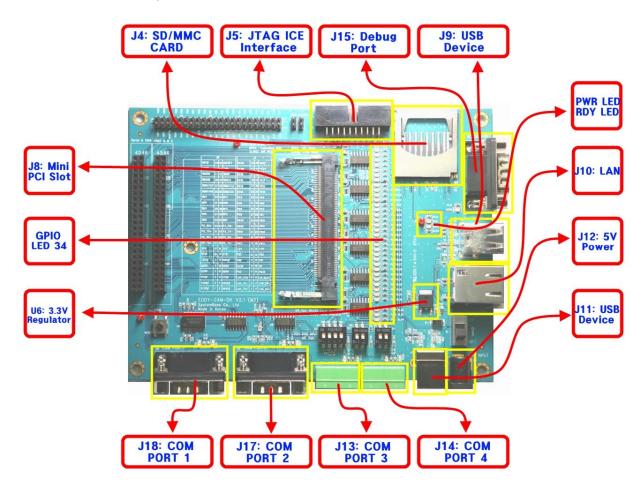

## 2.6.2.1. Power, Ready LED

System Ready (RDY): Indicate normal state of system (Normal: blinking) Power (PWR): indicate Power is inserted (RED LED ON state)

## 2.6.2.2. Serial Port LED

#### Operation description

| Pin Name                    | Signal Name | Descriotion                  |
|-----------------------------|-------------|------------------------------|
| Debug Port                  | TxD         | Debug Port Tx LED            |
| Debug i oit                 | RxD         | Debug Port Rx LED            |
| COM Port 1                  | TxD         | COM Port1 Tx LED             |
| (RS232)                     | RxD         | COM Port1 Rx LED             |
| COM Port 2                  | TxD         | COM Port2 Tx LED             |
| (RS232)                     | RxD         | COM Port2 Rx LED             |
|                             | TxD         | If RS422 is COM Port3 Tx LED |
| COM Port 3<br>(RS422/RS485) | TXD         | If RS485 is Tx/Rx Common LED |
|                             | RxD         | If RS422 is COM Port3 Rx LED |

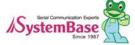

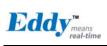

|                             |     | If RS485 is LED Off (Not Used) |
|-----------------------------|-----|--------------------------------|
|                             | TxD | If RS422 is COM Port4 Tx LED   |
| COM Port 4<br>(RS422/RS485) |     | If RS485 is Tx/Rx Common LED   |
|                             | RxD | If RS422 is COM Port4 Rx LED   |
|                             | חאט | If RS485 is LED Off (Not Used) |

# 2.6.2.3. GPIO LED

Eddy-S4M Provide max 34ea GPIO port.

| No | Pin Name | Descriotion                 | I/O |
|----|----------|-----------------------------|-----|
| 1  | PC25     | GPIO Only                   | I/O |
| 2  | PC24     | GPIO Only                   | I/O |
| 3  | PC20     | GPIO or SPI1_NPCS3          | I/O |
| 4  | PC19     | GPIO or SPI1_NPCS2          | I/O |
| 5  | PC18     | GPIO or SPI1_NPCS1          | I/O |
| 6  | PC17     | GPIO Only                   | I/O |
| 7  | PC15     | GPIO Only                   | I/O |
| 8  | PC14     | GPIO Only                   | I/O |
| 9  | PC13     | GPIO Only                   | I/O |
| 10 | PC12     | GPIO Only                   | I/O |
| 11 | PC10     | GPIO Only                   | I/O |
| 12 | PC9      | GPIO Only                   | I/O |
| 13 | PC5      | GPIO or SPI1_NPCS1          | I/O |
| 14 | PC3      | GPIO or AD3 or SPI1_NPCS3   | I/O |
| 15 | PC2      | GPIO or AD2 or PCK0         | I/O |
| 16 | PC1      | GPIO or AD1 or PCK0         | I/O |
| 17 | PC0      | GPIO or AD0                 | I/O |
| 18 | PB31     | GPIO or PCK1                | I/O |
| 19 | PB30     | GPIO or PCK0                | I/O |
| 20 | PB21     | GPIO or RF0                 | I/O |
| 21 | PB20     | GPIO or RK0                 | I/O |
| 22 | PB19     | GPIO or RTD0 or TIOB5       | I/O |
| 23 | PB18     | GPIO or TD0 or TIOB4        | I/O |
| 24 | PB17     | GPIO or TF0 or TCLK4        | I/O |
| 25 | PB16     | GPIO or RxD5 or TCLK3       | I/O |
| 26 | PB13     | GPIO or RxD5                | I/O |
| 27 | PB12     | GPIO or TxD5                | I/O |
| 28 | PB3      | GPIO or SPI1_NPCS0 or TIOA5 | I/O |
| 29 | PB2      | GPIO or SPI1_SPCK           | I/O |
| 30 | PB1      | GPIO or SPI1_MOSI or TIOB3  | I/O |
| 31 | PB0      | GPIO or SPI1_MISO or TIOA3  | I/O |
| 32 | PA30     | GPIO Only                   | I/O |
| 33 | PA22     | GPIO Only                   | I/O |
| 34 | PA5      | GPIO Only                   | I/O |

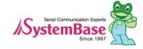

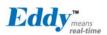

PIO line has high-drive current capable so that can drive about 16mA except PC4-PC31(2mA). (41.2 DC characteristics of CPU Datasheet, Refer to bellow)

#### AT91SAM9260 DC Characteristics

| Symbol | Parameter                     | Conditions               | Min | Тур | Max | Units |
|--------|-------------------------------|--------------------------|-----|-----|-----|-------|
|        | I <sub>o</sub> Output Current | PA0-PA31 PB0-PB31 PC0-   |     |     | 16  |       |
|        |                               | PC3                      |     |     |     |       |
| 10     |                               | PC4 - PC31 in 3.3V range |     |     | 2*  | mA    |
|        |                               | PC4 - PC31 in 1.8V range |     |     | 4   |       |

<sup>\*</sup> Since Eddy-S4M v2.1 is 3.3V range, PC4-PC31 PIO can drive 2mA.

#### 2.6.2.4. J10: Ethernet

Since there is KSZ8041NL PHY in Eddy-S4M module, when integrating Ethernet, just connect RJ45 in which transformer located

WARNING: When you use RJ45 which has transformer in its internal circuit, it is possible to each product doesn't have equal PIN spec. Therefore, you must confirm PIN number

Bellow is KSZ8041NL functions

- Fully compliant to IEEE 802.3u Standard
- Supports MDI/MDI-X auto crossover (Auto-MDI)
- · MII interface support
- RMII interface support with external 50MHz system clock
- ESD rating (6kV)
- Built-in 1.8V regulator for core
- Available in 32-pin (5mm x 5mm) MLF® package

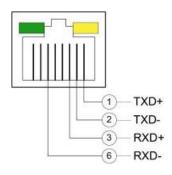

| Pin        | Signal | Description                                          |              |                |  |  |
|------------|--------|------------------------------------------------------|--------------|----------------|--|--|
| 1          | TXD+   | Physical transmit or receive signal (+ differential) |              |                |  |  |
| 2          | TXD-   | Physical transmit or receive signal (- differential) |              |                |  |  |
| 3          | RXD+   | Physical transmit or receive signal (+ differential) |              |                |  |  |
| 6          | RXD-   | Physical transmit or receive signal (- differential) |              |                |  |  |
| LED        |        | Description                                          |              |                |  |  |
|            |        | LAN Connection Speed                                 |              |                |  |  |
| Left Green |        | Speed                                                | Pin<br>State | LED Definition |  |  |
|            |        | 10Base-T                                             | Н            | OFF            |  |  |
|            |        | 100Base-TX                                           | L            | ON             |  |  |

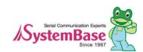

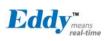

|              | LAN Connection Status |              |                |  |
|--------------|-----------------------|--------------|----------------|--|
|              | Speed                 | Pin<br>State | LED Definition |  |
| Right Yellow | No Link               | Н            | OFF            |  |
|              | Link                  | L            | ON             |  |
|              | Activity              | Toggle       | Blinking       |  |

# 2.6.2.5. J17, 18: COM Port 1 & Port 2

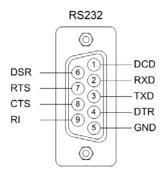

DB9 Male (COM Port 1, 2 공통)

#### RS232

| Pin | Signal | Description                                      |
|-----|--------|--------------------------------------------------|
| 1   | DCD    | Data Carrier Detection (Input) (COM Port 1 only) |
| 2   | RXD    | Receive Data (Input)                             |
| 3   | TXD    | Transmit Data (Output)                           |
| 4   | DTR    | Data Terminal Ready (Output) (COM Port 1 only)   |
| 5   | GND    | Ground                                           |
| 6   | DSR    | Data Set Ready (input) (COM Port 1 only)         |
| 7   | RTS    | Request to Send (Output)                         |
| 8   | CTS    | Clear to Send (Input)                            |
| 9   | RI     | Ring Indicator (Input)                           |

<sup>\*</sup> COM Port 2 provide only TxD, RxD, RTS, CTS signal.

## 2.6.2.6. J13, 14: COM Port 3 & Port 4

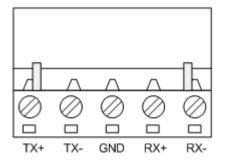

RS422 Full Duplex

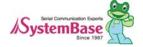

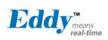

| Pin | Signal | Description                                  |
|-----|--------|----------------------------------------------|
| 1   | TXD+   | Transmit differential data positive (Output) |
| 2   | TXD-   | Transmit differential data negative (Output) |
| 3   | GND    | Ground                                       |
| 4   | RXD+   | Receive differential data positive (Input)   |
| 5   | RXD-   | Receive differential data negative (input)   |

#### RS485 Half Duplex

| Pin | Signal | Description                                 |
|-----|--------|---------------------------------------------|
| 1   | TRX+   | Transmit/Receive differential data positive |
| 2   | TRX-   | Transmit/Receive differential data negative |

#### J15: Debug Port

You can confirm debug massage and information of state through debug port.

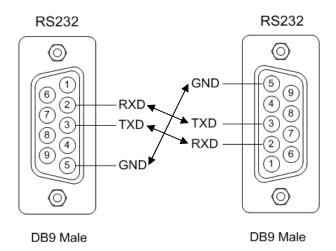

#### **Environment Configuration**

Debug port is configured like below so that you must change serial port (connected with debug port) configuration like bellow.

Speed: 115200 bpsData bit: 8 bitParity bit: Non ParityStop bit: 1 bitFlow control: none

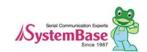

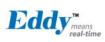

# 2.6.2.7. S1 : Power Jack

| Contact          | Polarity |
|------------------|----------|
| Center (D: 2mm)  | 5VDC     |
| Outer (D: 6,5mm) | Ground   |

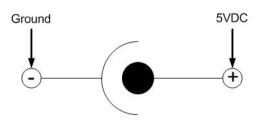

## **GPIO Connector pinout**

| Pin | Signal | Pin | Signal     |
|-----|--------|-----|------------|
| 1   | PA5    | 2   | PA22       |
| 3   | PA30   | 4   | NC         |
| 5   | PB0    | 6   | PB1        |
| 7   | PB2    | 8   | PB3        |
| 9   | PB12   | 10  | PB13       |
| 11  | PB16   | 12  | PB17       |
| 13  | PB18   | 14  | PB19       |
| 15  | 3.3V   | 16  | 3.3V       |
| 17  | PB20   | 18  | PB21       |
| 19  | PB30   | 20  | PB31       |
| 21  | PC0    | 22  | PC1        |
| 23  | PC2    | 24  | PC3        |
| 25  | PC5    | 26  | PC9        |
| 27  | PC10   | 28  | PC12       |
| 29  | PC13   | 30  | PC14       |
| 31  | GND    | 32  | GND        |
| 33  | PC15   | 34  | PC17       |
| 35  | PC18   | 36  | PC19       |
| 37  | PC20   | 38  | PC24       |
| 39  | PC25   | 40  | nRESET(IN) |
| 41  | RDY#   | 42  | NRST(OUT)  |
| 43  | TWCK   | 44  | TWD        |

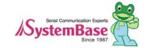

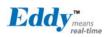

# 2.7 Eddy-S4M-JiG v2.1

Eddy-S4M JIG board is test board which enable of user to integrate and test their application with Eddy-S4M\_ JIG board include mini connector for joining Eddy-S4M, Ethernet RJ45, USB Host, Power, Reset Switch, and providing connectors to all Eddy-S4M functions.

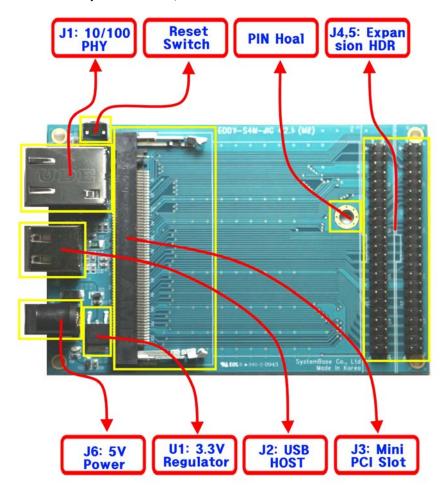

## 2.7.1 J6 : Power Jack

| Contact          | Polarity |
|------------------|----------|
| Center (D : 2mm) | 5VDC     |
| Outer (D: 6,5mm) | Ground   |

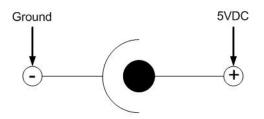

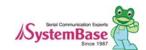

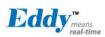

#### 2.7.2 J1 : Ethernet

Since there is KSZ8041NL PHY in Eddy-S4M module, when integrating Ethernet, just connect RJ45 in which transformer located

WARNING: When you use RJ45 which has transformer in its internal circuit, it is possible to each product doesn't have equal PIN spec. Therefore, you must confirm PIN number

Bellow is KSZ8041NL functions

- Fully compliant to IEEE 802,3u Standard
- Supports MDI/MDI-X auto crossover (Auto-MDI)
- · MII interface support
- RMII interface support with external 50MHz system clock
- ESD rating (6kV)
- Built-in 1.8V regulator for core
- Available in 32-pin (5mm x 5mm) MLF® package

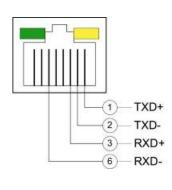

| Pin          | Signal | Description                                          |               |                      |        |
|--------------|--------|------------------------------------------------------|---------------|----------------------|--------|
| 1            | TXD+   | Physical transmit or receive signal (+ differential) |               |                      |        |
| 2            | TXD-   | Physical transn                                      | nit or receiv | e signal (- differen | itial) |
| 3            | RXD+   | Physical transn                                      | nit or receiv | e signal (+ differer | ntial) |
| 6            | RXD-   | Physical transn                                      | nit or receiv | e signal (- differen | ntial) |
| LED          |        | Description                                          |               |                      |        |
|              |        | LAN Connectio                                        | n Speed       |                      |        |
| Left Green   |        | Speed                                                | Pin<br>State  | LED Definition       |        |
|              |        | 10Base-T                                             | Н             | OFF                  |        |
|              |        | 100Base-TX                                           | L             | ON                   |        |
|              |        | LAN Connectio                                        | n Status      |                      |        |
| Right Yellow |        | Speed                                                | Pin<br>State  | LED Definition       |        |
|              |        | No Link                                              | Н             | OFF                  |        |
|              |        | Link                                                 | L             | ON                   |        |
|              |        | Activity                                             | Toggle        | Blinking             |        |

#### 2,7,3 J2: USB Host

J2 is connected to USB HUB ControllerEddy-S4M in Eddy-S4M. Bellow is its PIN spec

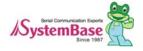

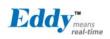

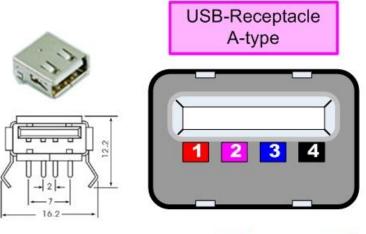

1 : Vcc

2 : D -

3 : D +

4 : GND

## 2,7,4 RESET switch

| Pin  | Definition | Description                                                                                             | I/O |
|------|------------|----------------------------------------------------------------------------------------------------|-----|
|      |            | Polling Input signal continually from External Reset key, implement as below with checking the constant |     |
| PC16 | nRESET     | time of "Low."                                                                                          | IN  |
|      |            | Less than 5 seconds: General reset function.                                                            |     |
|      |            | More than 5 second: Factory Default function.                                                           |     |

## 2.7.5 J4, 5: Expansion Header

Provide most function of eddy-S4M with pin connector.
You can confirm the function with direct conjunction to Eddy-S4M-DK.

J4

| Pin | Signal | Pin | Signal |
|-----|--------|-----|--------|
| 1   | DTxD   | 2   | DRxD   |
| 3   | TxD0#  | 4   | RxD0#  |
| 5   | RTS0   | 6   | CTS0   |
| 7   | DTR0   | 8   | DSR0   |
| 9   | DCD0   | 10  | RI0    |
| 11  | TxD1#  | 12  | RxD1#  |
| 13  | RTS1   | 14  | CTS1   |
| 15  | 3.3V   | 16  | 3.3V   |
| 17  | P3_TX+ | 18  | P3_TX- |
| 19  | P3_RX+ | 20  | P3_RX- |
| 21  | P4_TX+ | 22  | P4_TX- |
| 23  | P4_RX+ | 24  | P4_RX- |
| 25  | DDM    | 26  | DDP    |

J5

| Pin | Signal    | Pin | Signal   |
|-----|-----------|-----|----------|
| 1   | LAN_RX+   | 2   | LAN_TX+  |
| 3   | LAN_RX-   | 4   | LAN_TX-  |
| 5   | LAN_Speed | 6   | LAN_LINK |
| 7   | PA5       | 8   | PA22     |
| 9   | PA30      | 10  | NC       |
| 11  | PB0       | 12  | PB1      |
| 13  | PB2       | 14  | PB3      |
| 15  | 5V        | 16  | 5V       |
| 17  | PB12      | 18  | PB13     |
| 19  | PB16      | 20  | PB17     |
| 21  | PB18      | 22  | PB19     |
| 23  | PB20      | 24  | PB21     |
| 25  | PB30      | 26  | PB31     |

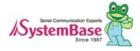

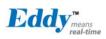

|    | ı       |    | T          |
|----|---------|----|------------|
| 27 | DM2     | 28 | DP2        |
| 29 | DM3     | 30 | DP3        |
| 31 | GND     | 32 | GND        |
| 33 | DM4     | 34 | DP4        |
| 35 | SDDATA0 | 36 | SDDATA1    |
| 37 | SDDATA2 | 38 | SDDATA3    |
| 39 | SDCMD   | 40 | SDCLK      |
| 41 | SDCDN   | 42 | SDWP       |
| 43 | TWCK    | 44 | TWD        |
| 45 | RDY#    | 46 | nRESET(IN) |

| 27 | PC0  | 28 | PC1       |
|----|------|----|-----------|
| 29 | PC2  | 30 | PC3       |
| 31 | GND  | 32 | GND       |
| 33 | PC5  | 34 | PC9       |
| 35 | PC10 | 36 | PC12      |
| 37 | PC13 | 38 | PC14      |
| 39 | PC15 | 40 | PC17      |
| 41 | PC18 | 42 | PC19      |
| 43 | PC20 | 44 | PC24      |
| 45 | PC25 | 46 | NRST(OUT) |

# 2.8 Eddy-WiFi v2.1

Linking to Eddy-CPU and Eddy-S4M, Eddy-WiFi module enables to use various types of serial device (Security equipment, telecommunications device, modem, data output devices, industrial instruments etc.) through wireless LAN. Eddy-WiFi module supports IEEE 802.11b/g.

For application development, please refer to WiFi.c, the source code for Eddy-WiFi module.

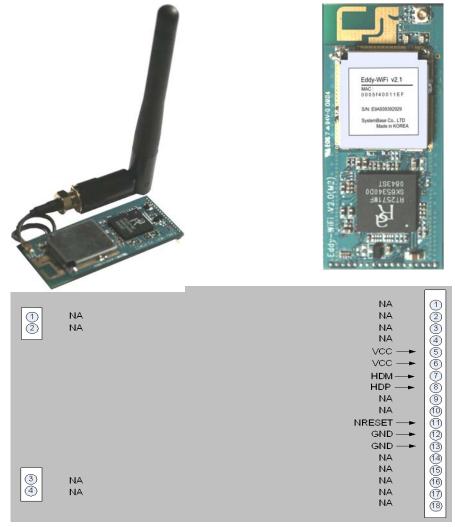

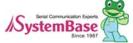

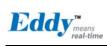

| LEFT | Description |
|------|-------------|
|      |             |
| 1    | NA          |
| 2    | NA          |
|      |             |
|      |             |
|      |             |
|      |             |
|      |             |
|      |             |
|      |             |
|      |             |
|      |             |
|      |             |
|      |             |
|      |             |
| 3    | NA          |
| 4    | NA          |
|      |             |

| RIGHT | Description      |
|-------|------------------|
| 1     | NA               |
| 2     | NA               |
| 3     | NA               |
| 4     | NA               |
| 5     | VCC(3.3V)        |
| 6     | VCC(3.3V)        |
| 7     | USB Host Data(-) |
| 8     | USB Host Data(+) |
| 9     | NA               |
| 10    | NA               |
| 11    | H/W Reset        |
| 12    | Ground           |
| 13    | Ground           |
| 14    | NA               |
| 15    | NA               |
| 16    | NA               |
| 17    | NA               |
| 18    | NA               |

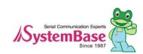

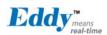

# 2.9 Eddy-BT v2.1

Eddy-BT module is based on Bluetooth 2.0 and supports communication distance of up to 1,000m. Linking to Eddy-CPU and Eddy-S4M, Eddy-BT module enables communication with various types of Bluetooth device in Bluetooth method. Eddy-BT module's communication interface supports serial method. To connect to Eddy-CPU, Eddy-S4M, it uses 4<sup>th</sup> serial port.

Since it is not considered to use Eddy-BT in Eddy's operating environment, it can lose data in case of using HW Flow Control. (4<sup>th</sup> port is composed to support RS422 or RS 485. Since it uses RTS/CTS signal line in Auto Toggle method, it can not be used for HW flow control of RS232.)

To use Eddy-BT right, please refer to test\_bluetooth.c, the sample source code.

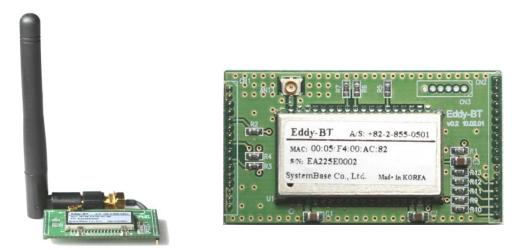

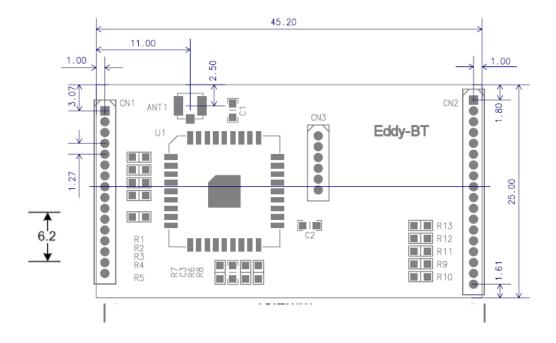

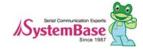

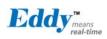

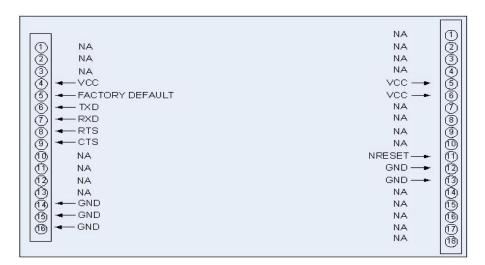

| LEFT | Description    |
|------|----------------|
| 1    | NA             |
| 2    | NA             |
| 3    | NA             |
| 4    | VCC(3.3V)      |
| 5    | Factory Reset  |
| 6    | UART TXD       |
| 7    | UART RXD       |
| 8    | UART RTS       |
| 9    | UART CTS       |
| 10   | Pairing Signal |
| 11   | H/W Reset      |
| 12   | NA             |
| 13   | NA             |
| 14   | Ground         |
| 15   | Ground         |
| 16   | Ground         |
|      |                |
|      |                |

| RIGHT | Description |
|-------|-------------|
| 1     | NA          |
| 2     | NA          |
| 3     | NA          |
| 4     | NA          |
| 5     | VCC(3.3V)   |
| 6     | VCC(3.3V)   |
| 7     | NA          |
| 8     | NA          |
| 9     | NA          |
| 10    | NA          |
| 11    | H/W Reset   |
| 12    | Ground      |
| 13    | Ground      |
| 14    | NA          |
| 15    | NA          |
| 16    | NA          |
| 17    | NA          |
| 18    | NA          |

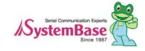

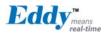

# Chapter 3. Development Environment

This chapter explains the process of application programming and other important notes. SDK's directory structures are as follows.

#### Note

All material related to Eddy including documentation, reference sources and utilities are periodically updated to www.embeddedmodule.com without prior notice. Please visit and download latest updates from the site.

# 3.1 Source code directory structure

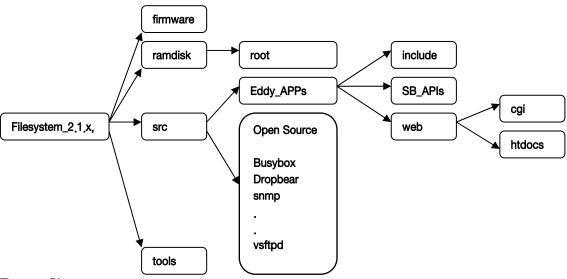

#### Firmware Directory

Boot Loader, kernel, filesystem, image are stored.

## Ramdisk Directory

Filesystem images are created here root: Linux Filesystem for Eddy is stored.

#### **Tools Directory**

Tools used for creating image files is stored.

#### Src Directory

Source codes of applications in Eddy are stored.

Please refer Chapter4. Compiling Application for the detail description of src directory.

Eddy-APPs folder contains the source code of the basic application.

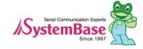

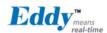

Other folders contain open sources for Eddy applications.

# 3.2 Language

Eddy-DK application should be composed with C language. All example source codes provided are composed in C language. You can use more than one source file if you are using C programming Language. If you are familiar with programming with ANSI C, there will be no difficulties creating applications for Eddy.

# 3.3 Development Environment

Eddy DK requires Windows or Linux host system. Officially supported OSs are as follows.

| Windows        | Linux                             |
|----------------|-----------------------------------|
|                | Red Hat 9.0                       |
|                | Fedora Core 4, 5, 6               |
| Windows XP SP2 | SUSE Linux Enterprise Server 10.2 |
| Windows 2000   | Ubuntu Linux 6,x, 7,x             |
| Windows 2003   | Debian Linuv 4.0                  |
|                | CentOS 4.5                        |
|                | Asianux edition 3                 |

# 3.4 Installing on Windows OS

This chapter will describe how to install Eddy Development Environment on Windows host.

The explanation of this manual based on Windows XP.

To establish Eddy's integrated development environment, LemonIDE, please refer to "LemonIDE\_User\_Guide" for further instructions.

# 3.5 Installation of Cygwin

To execute LemonIDE on Windows hosts, some of libraries from Linux system are required. Cygwin is a virtual Linux program for Windows. To install Cygwin, please refer to Cygwin-Setup zip in SDK/Windows folder of Eddy DK CD. After unzipping this file in Windows PC, run Setup exe file.

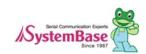

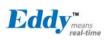

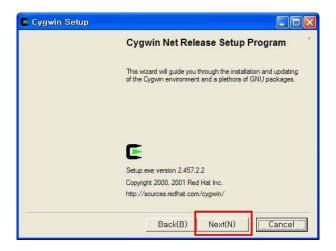

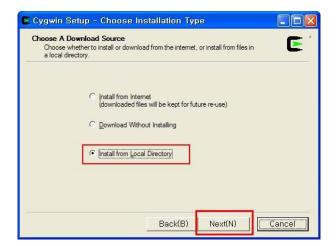

Select "Install from Local Directory" and click "Next".

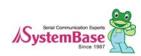

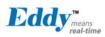

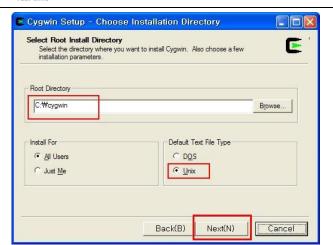

Select installation directory as "c:\cygwin".

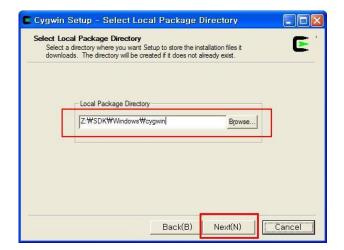

Select a folder which Cygwin-Setup zip is unzipped.

If it is unzipped in C:\cygwin-Setup folder, select "c:\cygwin-setup" folder..

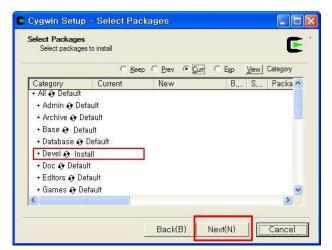

Select the package to install.

Only select "Devel" as left picture.

Make sure the option changed to "Install" from "Default:

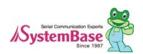

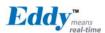

# 3.6 Configuration of Windows Environment Variables

Path should be added in order to refer required Eddy libraries in Windows environment.

Select "Desktop" → "My Computer" → Right click → "Properties" → select "Advanced" tab → click "Environment Variables" .

Select Path from System Variable and add the following line on the very beginning

c:\cygwin\bin;

## 3.7 Installation of Toolchain

Toolchain compiles source codes composed on Windows environment and make it executable on the target, Eddy. Eddy. Toolchain installation file, "toolchain-windows-arm-411.tgz", can be found under SDK/Windows folder in Eddy DK's CD. Copy the file to the root directory of "C:", and unzip the file from Windows command line as below.

Toolchain should be installed to "c:\cygwin\opt\lemonix\cdt".

Note that the command is case-sensitive

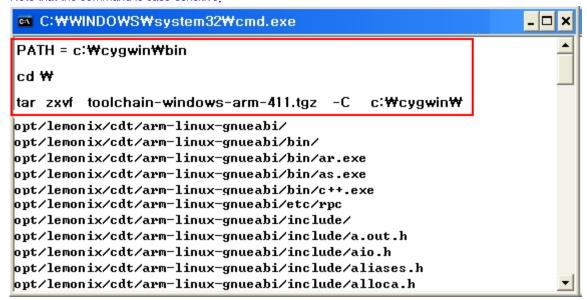

# 3.8 Installation of Eddy DK Source

Install Eddy DK Source. DK Source file, "filesystem\_2,x,x,x,tar,gz", can be found under SDK folder of Eddy DK's CD. Copy the file to the root directory of "C:", and unzip the file from Windows command line as below. DK Source should be installed to c:\eddy\_DK\_2xx".

Note that the command is case sensitive.

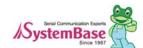

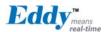

```
PATH = c:\cygwin\bin

cd \\
tar zxvf filesystem_2.1.x.x.tar.gz -C c:\

filesystem_2.1.x.x/tools/
filesystem_2.1.x.x/tools/genext2fs.exe
filesystem_2.1.x.x/tools/util-linux-2.12r/
filesystem_2.1.x.x/tools/util-linux-2.12r/
filesystem_2.1.x.x/tools/util-linux-2.12r/fdisk/
filesystem_2.1.x.x/tools/util-linux-2.12r/fdisk/fdisksgilabel.o
filesystem_2.1.x.x/tools/util-linux-2.12r/fdisk/common.c
filesystem_2.1.x.x/tools/util-linux-2.12r/fdisk/disksize.o
filesystem_2.1.x.x/tools/util-linux-2.12r/fdisk/disksize.o
filesystem_2.1.x.x/tools/util-linux-2.12r/fdisk/fdiskaixlabel.h
filesystem_2.1.x.x/tools/util-linux-2.12r/fdisk/disksize.c
```

# 3.9 Installing on Linux

This chapter will describe how to install Eddy Development Environment on Linux host.

The explanation of this manual based on Fedora Core 5.

To establish Eddy's integrated development environment, LemonIDE, please refer to "LemonIDE\_User\_Guide" for further instructions.

# 3.10 Installation of Toolchain

Toolchain compiles source codes composed on Linux environment and make it executable on the target, Eddy. Toolchain install file, "lemonide\_linux\_10x.tar.gz", can be found under SDK/linux folder in Eddy DK's CD. Toolchain should be installed to /opt/lemonix.

Note that the command is case sensitive.

#### Note

Carry out all install procedures under the super user privileges. Example below assumes that CDROM is mounted on /mnt/cdrom

If CDROM is mounted on a different location, path displayed below will bear difference.

```
# cd /
# tar -zxvf /mnt/cdrom/SDK/linux/lemonide*.tar.gz -C /
```

# 3.11 Installation of Eddy DK Source

Install the entire source of Eddy DK Eddy DK Source file, "Filesystem 2 x x x tar gz", can be found under SDK

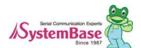

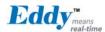

folder on Eddy DK's CD.

Install Eddy DK Source as shown below. The eddy\_DK\_2xx folder will be created after the installation.

```
# pwd
/home/shlee
# tar -zxvf filesystem_2.1.x.x.tar.gz
```

Unzip the file. If Eddy\_DK\_2xx folder is created, the installation is completed. The below shows the contents of Eddy\_DK\_2xx folder.

```
[root@localhost eddy-DK_2xx]# ls -al
Total 32
drwxr-xr-x 6 shlee work 4096 Nov 26 14:43 .
drwxrwxr-- 26 shlee work 4096 Nov 30 21:25 ..
drwxr-xr-x 4 shlee work 4096 Noc 26 14:46 src
-rwxr-xr-x 1 shlee work 2822 Nov 26 14:43 Env.sh
-rwxr-xr-x 1 shlee work 171 Nov 26 14:43 Make.check
drwxr-xr-x 2 shlee work 4096 Nov 29 17:50 firmware
drwxr-xr-x 5 shlee work 4096 Nov 26 14:47 tool
```

# 3.12 Removing Development Environment

Development Environment can be removed by simply deleting the folder where installed files are located.

# 3.13 Removing Windows Development Environment

Delete the folders where DK Source and Cywin are installed.

# 3.14 Removing Linux Development Environment

# rm -rf filesystem\_2.1,x.x ; Removal of Eddy DK Source # rm -rf /opt/Lemonix ; Removal of Eddy ToolChain

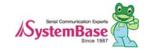

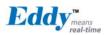

## Chapter 4. Compiling of Application Program

### 4.1 Program Type

This chapter explains how to compose application program, load to Eddy to execute and store it to flash memory of Eddy as a firmware.

Application programs running in Eddy are made of Device Server functions. SystemBase does not provide part of application source running in Device server. Developers can refer to open source, socket and serial provided as sample source. Since these are optimized to enable application, developers can use its advantage. The followings are open sources in src directory.

| Folder Name                             | Description                                                    |  |  |  |  |  |  |  |  |  |
|-----------------------------------------|----------------------------------------------------------------|--|--|--|--|--|--|--|--|--|
| busybox-1.5.0                           | Linux Utility containing basic commands for the shell          |  |  |  |  |  |  |  |  |  |
| dropbear-0.50                           | SSH (Secure Shell) Server                                      |  |  |  |  |  |  |  |  |  |
| gdbserver                               | Remote debugging program for LemonIDE                          |  |  |  |  |  |  |  |  |  |
|                                         | (Only executable file provided.)                               |  |  |  |  |  |  |  |  |  |
| mtd-util                                | Management program for Mtd                                     |  |  |  |  |  |  |  |  |  |
| openssl-0.9.7c                          | OpenSSL Library (SSL type)                                     |  |  |  |  |  |  |  |  |  |
| matrixssl-1-8-3                         | Matrixssl program (SSL type)                                   |  |  |  |  |  |  |  |  |  |
| thttpd-2.25b                            | HTTP Server                                                    |  |  |  |  |  |  |  |  |  |
| vsftpd-2 <sub>.</sub> 0 <sub>.</sub> 5/ | FTP Server                                                     |  |  |  |  |  |  |  |  |  |
| ddns-1.8                                | DDNS Server                                                    |  |  |  |  |  |  |  |  |  |
| ethtool-6                               | Ethernet based network testing program                         |  |  |  |  |  |  |  |  |  |
| netkit-ftp-0 <sub>.</sub> 18            | ftp client                                                     |  |  |  |  |  |  |  |  |  |
| target-agent                            | Program helps to upload, download and execute user's programs, |  |  |  |  |  |  |  |  |  |
|                                         | linked with LemonIDE. The source code not provided.            |  |  |  |  |  |  |  |  |  |
| net-snmp-5.4.1                          | SNMP V1/V2/V3 program                                          |  |  |  |  |  |  |  |  |  |
| lptables-1.3.7                          | Bridge program for NAT function of LAN port                    |  |  |  |  |  |  |  |  |  |
| RT73                                    | WiFi Device Driver                                             |  |  |  |  |  |  |  |  |  |
| Wireless_tools,29                       | Wireless support Tool Applications                             |  |  |  |  |  |  |  |  |  |

In case you make new application program, refer to sample source in Eddy\_APPs folder. Among the programs in Eddy\_APPs directory, source for device server application is not provided. So, refer to source code for various purposes provided as sample.

| File Name             | Description                                                                          | Source<br>Availability |
|-----------------------|--------------------------------------------------------------------------------------|------------------------|
| eddy.c                | Program which runs first when boots up Eddy. It also operates Eddy as configuration. | 0                      |
| pinetd <sub>.</sub> c | Eddy's most significant program which runs and monitors subordinate programs         | 0                      |

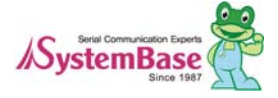

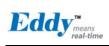

|                        | In case of building new application, if it is registered in this file, the registered application is running when booted.                                                                                                    |   |
|------------------------|----------------------------------------------------------------------------------------------------|---|
| com_redirect.c         | Program which enables to recognize Eddy's serial port as its Com port on Windows PC in network.                                                                                                    | Х |
| tcp_client.c           | Program which connects to server and exchanges data between serial port and socket.                                                                                                    | Х |
| tcp_server.c           | Program which waits for socket connection and exchanges data between serial port and socket.                                                                                                    | Х |
| detect_c               | Program that interworks with Portview's detector.                                                                                                    | Х |
| Portview.c             | Agent of NMS program for Windows, Portview, provided by SystemBase                                                                                                    | Х |
| tcp_broadcast.c        | As a multi TCP server function, it supports client connection up to 5 and broadcasts serial data to the whole client.                                                                                                    | Х |
| tcp_multiplex.c        | As a multi TCP server function, it supports client connection up to 5 and transmits serial data to each client.                                                                                                    | Х |
| udp.c                  | UDP server and client program which exchanges data between UDP socket and serial port.                                                                                                    | Х |
| wifi <sub>.</sub> c    | WiFI Operating Source This sample source reads Config file of Flash and runs WiFi as the registered setting.                                                                                                    | 0 |
| test_bluetooth.c       | Bluetooth Application Sample Source Sample source of Eddy-BT module connected to Eddy-CPU, Eddy-S4M.                                                                                                    | 0 |
| test_read_config.c     | Flash Configuration Read/Write sample source                                                                                                    | 0 |
| test_serial.c          | Serial port application sample source This sample source opens port number appointed to Argment and retransmits the received data to the other socket.                                                                                 | 0 |
| test_serial_to_lan-1.c | serial to lan communication application sample source This sample source reads Config file information of Flash and waits for TCP socket connection. After connection, it exchanges data between serial and socket port.               | 0 |
| test_serial_to_lan-2.c | serial to lan communication application sample source This sample source reads Config file information of Flash and tries TCP connection to the registered server. After connection, it exchanges data between serial and socket port. | 0 |
| test_tcp_server.c      | TCP socket communication application sample source This sample source waits for TCP connection to socket number appointed to argment and retransmits the received data to the other socket.                                            | 0 |
| test_tcp_client.c      | TCP socket communication application sample source This sample source tries connection to IP address and socket number of the server appointed to argment. After connection, it retransmits the received data to the other socket.     | 0 |
| test_udp_server.c      | UDP socket communication application sample source This sample source waits for UDP connection to socket number appointed to argment and retransmits the received data to the                                                          | 0 |

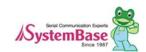

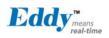

|                    | other socket.                                                                                                    |   |
|--------------------|----------------------------------------------------------------------------------------------------|---|
| test_udp_client.c  | UDP socket communication application sample source This sample source tries UDP connection to IP address and socket number of the server appointed to argment. After connection, it retransmits the received data to the other socket. | 0 |
| def <sub>.</sub> c | Eddy Configuration program  Program which links to telnet and enables configuration of Eddy                                                                                                    | 0 |
| upgrade.c          | Firmware update program                                                                                                    | 0 |
| testdk.c           | Eddy-DK, Eddy-S4M-DK Test Program                                                                                                    | 0 |
| ddns_agent.c       | Program that delivers Eddy IP information to DDNS server                                                                                                    | 0 |
| test_gpio_led.c    | GPIO LED Test Program (Only Eddy-DK)                                                                                                    | 0 |
| test_gpio_pin.c    | GPIO Pin Test Program (Only Eddy-DK)                                                                                                    | 0 |
| test_adc.c         | ADC (Analog Disgital Converter) Test Program                                                                                                    | 0 |
| test_sio.c         | Serial Port Test Program                                                                                                    | 0 |
| test_rtc.c         | RTC (Real Time Clock) Test Program                                                                                                    | 0 |
| test_dio.c         | DIO (Digital Input Output) Test Program (Only Eddy-DK)                                                                                                    | 0 |
| test_keypad.c      | Key Pad Test Program (Only Eddy-DK)                                                                                                    | 0 |
| test_mmc.c         | SD Memory Test Program                                                                                                    | 0 |
| test_lcd.c         | LCD Test Program (Only Eddy-DK)                                                                                                    | 0 |
| test_nand.c        | NAND Flash Test Program (Only Eddy-DK)                                                                                                    | 0 |
| test_spi_eeprom.c  | EEPROM Test Program linked to SPI interface(Only Eddy-DK)                                                                                                    | 0 |
| /include           | Directory where there is a header file for application                                                                                                    | 0 |
| /SB_APIs           | Library directory in Eddy                                                                                                    | Х |
| /web               | Html code of web and CGI source directory running in Eddy                                                                                                    | 0 |

### 4.2 Writing Application Program

This chapter shows how to write an application program for Eddy.

First, create a "hello\_world\_c" file under the "scr/Eddy\_APPs" directody.

### 4.3 Writing Makefile

To compile an application program, compile information of the application program has to be registered on the Eddyy\_APPs/Makefile directory. The below is description of "Makefile" under directory of src/Eddy\_APPs/.

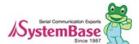

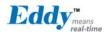

The picture blow shows the environment setting area for an application program compile.

Add a name under the "TARGET" highlighted as red, and register to the compile environment.

```
TARGET
          = eddy
                        pinetd
                                   def
                                                 ddns_agent
           portview
                      upgradetftp
                                    detect
upgrade
                                                             \
tcp_server tcp_client tcp_multiplex tcp_broadcast
                      hello_world
udp
           rt_test
udp:udp.o
        rm -f $@
        $(CC) $(CFLAGS) $(LDFLAGS) $(IFLAGS) -0 $@ $ $@.o $(LIBS)
        $(STRIP) $@
Hello_World: Hello_World.o
        Rm -f $@
        $(CC) $(CFLAGS) $(LDFLAGS) $(IFLAGS) -0 $@ $ $@.0
         $(STRIP) $@
```

### 4.4 Application Program Compile

Compile the application program to execute on Eddy after registering the compile environment to the "Makefile" .

### 4.5 Compiling on Windows

Enter "make" command through cmd(command prompt) on the directory where "Makefile" is located. As shown below, if a compile is successfully completed, execution file named "Hello\_World" would be created. Of course, as this file was cross-compiled, it can not run on Windows environment. Upload this file to Eddy using a FTP to execute the file on Eddy, (Files uploaded with FTPs will not permanently saved on Eddy.).

This will be further explained on the next chapter, Chapter 5 Creating Firmware.

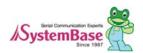

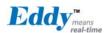

```
C:\eddy_DK_2xx[\src/Eddy_APPs\) make hello_world

/opt/lemonix/cdt/bin/arm-linux-gcc -O2 -g -Wall -Wno-nonnull -c -o Hello_World_o Hello_World_c

/opt/lemonix/cdt/bin/arm-linux-gcc -L/opt/lemonix/cdt/lib -L/opt/lemonix/cdt/bin Hello_World_o -o

Hello_World

C:\eddy_DK_2xx[\src/Eddy_APPs\) Is

Hello_world SB_APIs def_c eddy kt_c pinetd portview_o

tcp_client_c tcp_client tcp_multiplex_o . . . .
```

### 4.6 Compiling on Linux

To compile a source file on Linux environment, enter "make" command on the directory where "Makefile" is located. As shown below, if a compile is successfully completed, execution file named Hello\_World would be created. Of course, as this file was cross-compiled, it can not run on Linux environment. Upload this file to Eddy using a FTP to execute the file on Eddy, (Files uploaded with FTPs will not permanently saved on Eddy.).

This will be further explained on the next chapter, Chpater 5 Creating Firmware.

```
[shlee@localhost Eddy APPs]$make hello world
/opt/lemonix/cdt/bin/arm-linux-gcc -O2 -g -Wall -Wno-nonnull -c -o hello_world.o hello_world.c
/opt/lemonix/cdt/bin/arm-linux-gcc -L/opt/lemonix/cdt/lib -L/opt/lemonix/cdt/bin hello_world.o
.....
[shlee@localhost Eddy_APPs]$ Is
Hello World*
               SB_APIs/
                                 def_c*
                                            eddy*
                                                                   pinetd*
                                                      kt.c
                                                                                portview_o
server*
                 tcp_client*
                                   tcp_multiplex.o tcps*
                                                           upgrade*
```

### 4.7 Compiling with LemonIDE

LemonIDE is an IDE(Integrated Development Environment) based on Eclipse platform and provides an intuitive GUI interface. LemonIDE can be used in both Windows and Linux environments. Source coding, compile, remote debugging and creating a firmware image can be all carried out with LemonIDE.

Refer to "LemonIDE\_User\_Guide" for detailed information.

### 4.8 Running Application on Eddy

To run an application on Eddy, there are several methods. First method is to convert an application as a firmware and loads it into the flash memory area and execute. However, this method is not recommended for developing phase of application, since it is time consuming task. Second method is to load and execution file of an application to RAM type file system by using the FTP Server on Eddy DK, and execute it from there. This method is suitable for developing phase of application; however the application loaded to Eddy will be deleted when the power is disconnected.

The LemonIDE integrated developing environment provides advanced solution. LemonIDE debugging tool supports the direct transmission of compiled applications to Eddy. By using this tool, the user can execute and check the result instantly on site.

If you wish to use LemonIDE, please refer to "LemonIDE\_User\_Guide".

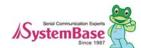

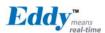

### 4.9 Uploading and Executing on Eddy

Connect to Eddy by using FTP.

ID and password for FTP server are same as the one using with telnet connection.

The example below shows how to upload an example file, "hello\_world", to /tmp folder of Eddy on Linux using FTP.

When uploading a file, "bin" command must be entered first for binary mode.

For uploading enter "put (file name) on the command line.

```
[shlee@localhost Eddy_APPs]$ ftp 192.168.0.223
Name (192.168.0.223:shlee): eddy
331 Please specify the password.
Password:
230 Login successful.
ftp> cd /tmp
ftp> bin
ftp> put hello_world
8914 bytes sent in 0.00027 seconds (3.3e+04 Kbytes/s)
ftp> bye
[shlee@localhost Eddy_APPs]$
```

On Windows environment, use FTP program of Windows on the Command Prompt

When the transmission is completed, a user can check the file using Telnet terminal connected Eddy.

The file is executable using "chmod" command; however the mode has to be switched to executable.

After switching to Executable Mode, execute the file by entering "/hello\_world".

To terminate a program, press "Ctr" and "C" key simultaneously.

```
# Is
hello_world login,id thttpd.log login.pw
thttpd.pid utmp . . . .

# chmod 777 hello_world

# /hello_world

Welcome to Eddy !
Welcome to Eddy !
Welcome to Eddy !
Welcome to Eddy !
Welcome to Eddy !
```

### 4.10 Execute a file on Booting of Eddy

If auto running is not necessary, you can skip this section.

If the application is successfully executed on Eddy, make a firmware image and load to Flash memory of Eddy to execute on booting.

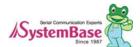

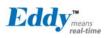

Register the application to "pinetd.c" on the directory of Eddy\_APPS.

If "printed\_c" is modified, a user must re-compile it by executing "make pinetd" as above example of section 4.4.

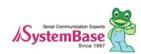

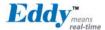

# Chapter 5. Creating Firmware

On the previous chapter, we explained how to make and compile application program with sample program. This chapter introduces methods to create a firmware which permanently saves the application into the Eddy module and apply it to hardware of Eddy.

### 5.1 How to Create a Firmware

Firmware image can be created on filesystem\_2,x,x,x/ramdisk folder.

Modify "Makefile" on filesystem\_2,x,x,x/ramdisk directory to create a firmware image.

Version info, required Ramdisk amount and desired application to copy can be set up on the "Makefile" .

#### (NOTE)

Provided DK Sources are Linux based. Some commands are not executable on Windows environment. To prevent this problem, a suffix, "exe", has to be added for some utilities after file name as shown below.

```
../tool/genext2fs → ../tool/genext2fs.exe
../tool/mkimage → ../tool/mkimage.exe
```

```
IMAGE=ramdisk
FW NAME
                     eddy-fs-2,x,x,x,bin
                                              → Name and Version Info of Firmware Image
FIRMWARE DIR =
                    ../firmware
                                          → Directory to store created firmware
install:
#@echo "Making ramdisk image..."
#$(TOOL) -b 8192 -d root -D device table txt ramdisk
#_/tool/genext2fs -U -b 5110 -d root -D device_table_txt ramdisk
#_/tool/genext2fs -U -b 7158 -d root -D device_table.txt ramdisk
#__/tool/mkcramfs -q -D device_table_txt root ramdisk
/tool/genext2fs.exe -U -b 10240 -N 1024 -d root -D device table txt ramdisk → Make size of
Ramdisk to 10,240 K and register the device of Eddy/dev as indicated on Devide_table_txt.
gzip -vf9 ramdisk
est -f ramdisk.gz
/tool/mkimage_exe -A arm -O linux -T ramdisk -C gzip -a 0 -e 0 -n $(FW NAME) -d /ramdisk_gz
$(FW_NAME)
test -f $(FW_NAME)
mv $(FW_NAME) $(FIRMWARE_DIR)/
                          → Register the desired application to the directory for copying to Eddy
release:
cp -f ../src/Eddy_APPs/hello_world
                                                root/sbin
cp -f ../src/Eddy_APPs/eddy
                                                root/sbin
```

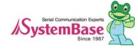

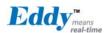

```
cp -f ../src/Eddy_APPs/com_redirect
                                                   root/sbin
cp -f ../src/Eddy_APPs/tcp_server
                                                   root/sbin
cp -f ../src/Eddy_APPs/tcp_client
                                                   root/sbin
cp -f ../src/Eddy_APPs/tcp_broadcast
                                                  root/sbin
cp -f ../src/busybox-1.5.0/busybox
                                                  root/bin
cp -f ../src/dropbear-0.50/dropbear
                                                   root/usr/local/sbin
cp -f ../src/dropbear-0.50/dropbearkey
                                                  root/usr/local/sbin
cp -f ../src/ethtool-6/ethtool
                                                   root/usr/local/sbin
cp -f ../src/net-snmp-5.4.1/agent/snmpd
                                                         root/usr/local/sbin
```

List of task on the "Makefile" options are as follows;

Make release ; Copy modules registered on the release to Ramdisk area.

Make install ; Create a Filesystem to a firmware image for using on Eddy.

If the modification of "Makefile" is completed, execute "make release and "make install" in turns and create a Firmware image.

Created firmware is stored on the "FIRMWARE\_DIR" directory stated on the "Makefile". On Windows, use cmd(command prompt) to carry out procedures explained on Linux.

Makefile options are as follows.

Make release ; copy module in release to ramdisk area

Make cfg ; create firmware image of Eddy environmental files in ramdisk/flash

Make install ; create a firmware image of Eddy's Filesystem

If changes to Makefile are complete, use "make install" command to create firmware image. Firmware will be created in "FIRMWARE\_DIR" directory defined in Makefile.

On Windows, use cmd(command prompt) to carry out procedures explained on Linux.

```
[shlee@localhost ramdisk]$ make release
.
.
[shlee@localhost ramdisk]$ make install
.
```

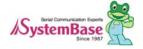

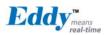

```
[shlee@localhost ramdisk]$ ls _,/firmware
-rwxr-xr-x ------eddy-bl-2,x,x,x,bin
-rwxr-xr-x -----eddy-bs-2,x,x,bin
-rwxr-xr-x -----eddy-os-2,x,x,bin
-rwxr-xr-x -----eddy-fs-2,x,x,bin
-rwxr-xr-x ------eddy-fs-2,x,x,bin
```

As shown in the picture above, a new firmware file "eddy-fs-2,x,x,x,bin" has been created. Now you have to upload the firmware image to Eddy via Web or FTP, save it to Eddy's flash memory, and reset Eddy. Then Eddy will run as the loaded firmware settings.

### 5.2 Firmware Upgrade

Upload created firmware file to Eddy and save on the Flash Memory.

Eddy provides four ways of upgrading method.

| FTP         | Upload a firmware image using FTP program, and execute the upgrade       |  |  |  |  |  |  |  |  |  |  |
|-------------|--------------------------------------------------------------------------|--|--|--|--|--|--|--|--|--|--|
|             | command to save it to the Flash memory using Telnet.                     |  |  |  |  |  |  |  |  |  |  |
| Web Browser | Connect to Web server of Eddy and save a firmware to the Flash memory.   |  |  |  |  |  |  |  |  |  |  |
| Web Blowsei | Please refer Eddy_User_Guide for detail information.                     |  |  |  |  |  |  |  |  |  |  |
|             | Use the boot loader which operates on booting to save a firmware through |  |  |  |  |  |  |  |  |  |  |
| Boot Loader | the debugging port of Eddy DK board.                                     |  |  |  |  |  |  |  |  |  |  |
|             | Please refer "the chapter 9: System Recovery" for detail.                |  |  |  |  |  |  |  |  |  |  |
| USB         | Use USB client port of Eddy DK board to upload a firmware.               |  |  |  |  |  |  |  |  |  |  |
| USB         | Please refer "the chapter 9: System Recovery" for detail.                |  |  |  |  |  |  |  |  |  |  |

This section explains how to upload a firmware using a FTP.

2104287 bytes sent in 0.47 seconds (4.3e+03 Kbytes/s)

[shlee@localhost firmware]\$ ftp 192,168,0,223

On Windows, FTP can be used in cmd(command prompt) to carry out upload process.

Upload the created firmware, "eddy-fs-2,x,x,x,bin", to the /tmp directory of Eddy, using an FTP.

Connected to 192,168,0,223.

Name (192,168,0,223:shlee): eddy
331 Please specify the password.

Password:
230 Login successful.

ftp> cd /tmp
250 Directory successfully changed.

ftp> bin
200 Switching to Binary mode.

ftp> put eddy-fs-2,1,x,x,bin
local: eddy-fs-2,x,x,bin remote: eddy-fs-2,x,x,x,bin
227 Entering Passive Mode (192,168,0,223,195,50)
150 Ok to send data.
226 File receive OK.

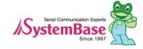

ftp> bye

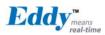

```
221 Goodbye.
[shlee@localhost firmware]$
```

Use Telnet to check "eddy-fs-2 x x x bin" file is in the /tmp directory.

Use "upgrade eddy-fs-2 x x x bin" command to update the firmware.

```
# pwd
/tmp
# ls eddy-fs-2,x,x,x,bin
eddy-fs-2,x,x,x,bin
#
# upgrade eddy-fs-2,x,x,x,bin
FileSystem Erase ... 2388341 Bytes
FileSystem Write ... eddy-fs-2,x,x,x,bin, 2388341 Bytes
2388341 (2388341 bytes)
Flash Write OK
Flash Verify OK
...
```

In order for the updated firmware to take effect, you need to reboot the module.

After rebooting you can see the sample program running using Telnet program as shown below.

```
Eddy login: eddy
Password:
# cd /sbin
# Is
hello world
                    ifconfig
                                        nameif
                                                            switch root
com_redirect
                    ifdown
                                         pinetd
                                                             sysctl
...
# ps -ef
PID
      USER
                 COMMAND
                  init
1
       root
2
                  [posix_cpu_timer]
       root
3
       root
                  [softirq-high/0]
XX
       root
                  /sbin/hello_world 1
```

Execution result of application program only output to the console port of Eddy. The console is a debug port of Eddy DK board and only execution result of application program is generated.

The result can be seen on a computer screen using a serial emulator program such as hyper-terminal on Windows by connecting the debug port to PC and setting communication speed to 115K, None, 8, 1.

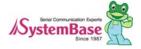

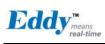

|  |  | - |
|--|--|---|
|  |  |   |
|  |  |   |
|  |  |   |
|  |  |   |
|  |  |   |
|  |  |   |
|  |  |   |
|  |  |   |

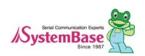

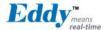

## Chapter 6. Library Introduction

This chapter introduces useful libraries and API functions that are applicable with Eddy-Serial DK

### 6.1 Introduction

All the functions introduced in this chapter are all APIs included in SB\_APIs of /src/Eddy\_APPs/SB\_APIs directory. You also need to mention this library in the Makefile. All sample source codes accompanied with Eddy-DK use this library, and you can see the source codes and Makefile for more information.

### 6.2 Makefile

Library is in /src/Eddy\_APPs/SB\_APIs/ directory, as a form of SB\_API.a.

You need to specify in the Makefile in order to use this library, so please refer to the Makefile inside /src/Eddy\_APPs/ folder

### 6.3 System functions

Timer and delay functions needed for making application program.

#### SB\_GetTick

Function Returns time measured after Eddy has been booted in msec.

Format Unsigned long SB GetTick (Void);

Parameter None

Returns 0 ~ 4,294,967,295

Notice Returned value is system tick counter in msec unit.

After it reaches the maximum value 0xfffffff of unsigned long type, it

starts from zero again - which is about period of 50 days.

#### SB\_msleep

Function Delays in msec unit.

Format void SB\_msleep (int msec);

Parameter msec Configure delay time in msec unit.

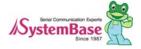

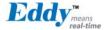

Returns none

Notice Delays in exact msec unit.

SB\_AliveTime

Function Returns time measured after Eddy has been booted in day, hour,

minute, and second.

Format void SB AliveTime (int \*day, int \*hour, int \*min, int \*sec);

Parameter \*day Days Eddy has been operationg (0 ~ )

\*hour Hour (0 ~ 23)

\*min Minute (0 ~ 59)

\*sec Second (0 ~ 59)

Returns None

Notice

### 6.4 Eddy Environment Function

Environment functions related with Eddy File System which gives information such as Eddy's version, environment configuration, version, etc.

SB\_GetVersion

Function Reads version of O/S, file system, and bootloader ported to Eddy in string

type.

Format void SB\_GetVersion (int type, char \*version);

Parameter type Specifies the version function reads.

'B' : Eddy' s bootloader version'K' : Eddy' s O/S version'F' : Eddy' s file system version

Version Pointer where version information string will be stored.

Returns None

Notice Version information will be read like "1.0a."

BootLoader and O/S will be provided by SystemBase; therefore these cannot be changed. In case file system is programmed by the user, the

version can be set by the user.

When the parameter type other than 'B', 'K', 'F' are called, the

function will return "0.00" as version information.

SB\_ReadConfig

Function Reads Eddy's operating environment configuration file.

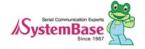

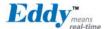

Format void SB\_ReadConfig (char \*FileName, char \*Dest, int Size);

Parameter FileName File name that includes the path of the file to be read.

\*Dest Pointer to the buffer in which the configuration file will be

stored.

Size The size of the file to be read.

Returns 1 if succeeded, -1 if failed.

Notice Configuration file in Eddy is stored in /etc. /flash Configuration changes

made through web or telent is stored here and all Eddy applications

operates with respect to configuration files here.

#### SB\_WriteConfig

Function Saves Eddy's operating environment configuration information into file.

Format void SB\_WriteConfig (char \*FileName, char \*Source, int Size);

Parameter FileName File name that includes path of the file to be written.

Source Pointer to the struct buffer in which the configuration

information is saved.

Size Size of the struct to be written.

Error Code Return 1 if succeeded, -1 if failed.

Returns

Notice

#### SB\_GetSharedMemory

Function Reads pointer to registered shared memory.

Format void \*SB\_GetSharedMemory (int Key\_ID, int Buffer\_Size);

Parameter Key\_ID ID of registered shared menory

Buffer\_Size Size of shared memory used

Returns -1 upon failure.

Notice Portview is Windows application developed by SystemBase which can

remotely monitor Eddy's operating condition. In contrast, SNMP server, which provides basically same function as Portview, is industry's standard monitoring protocol S/W developed by 3Com, Cysco, etc. and sold in

hundreds of thousands of U.S. dollars.

To be compatible with both of the applications, each application in Eddy uses shared memory to store information and send the information to

Portview and SNMP.

Note that PortView and SNMP Agent has to be set in the environment

configuration.

#### SB\_SetSharedMemory

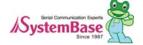

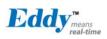

Function Requests shared memory to be used and reads memory pointer.

Format void \*SB\_SetSharedMemory (int Key\_ID, int Buffer\_Size);

Parameter Key\_ID ID of shared memory to be registered

Buffer\_Size Size of shared memory to be used

Returns \*buffer\_address Memory address of shared memory

Returns -1 upon failure.

Notice In Eddy, this function is used for PortView and SNMP agent.

User can use this function to access shared memory for other purpose.

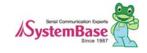

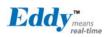

### 6.5 Serial functions

These functions are used to handle internal serial port and UART.

#### SB\_OpenSerial

Function Opens serial port.

Format int SB\_OpenSerial (int Port\_No);

Parameter Port\_No Serial port number

0: First serial port1: Second serial port

(Only available for Eddy-CPU, Eddy-DK)

Returns  $-1 \sim N$  Opened serial port handle

-1: Open error

N: Opened serial port handle

Notice Eddy provides maximum two serial ports; however for normal model

where Eddy-CPU is mounted, Eddy only provides one serial port.

DK board has two on-board serial ports. User can use both of the serial ports if the user sets DIP switch on DK board to make it recognized as

Eddy-CPU or Eddy-DK.

#### SB\_InitSerial

Function Initialize data communication configuration of serial port.

Format Void SB\_InitSerial (int Handle, char Speed, char LCR, char Flow);

Parameter Handle Serial port handle acquired from OpenSerial

Speed Baud rate

0 : 150 BPS, 300 BPS 2: 600 BPS 3 1200 BPS: 4 : 2400 BPS 5 4800 BPS 6 : 9600 BPS 7 : 19200 BPS 8 : 38400 BPS 9 : 57600 BPS 10: 115200 BPS 230400 BPS 11 : 12: 460800 BPS 13 : 921600 BPS

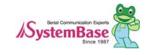

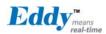

LCR XXPPSDD (8 bit binary)

P P: Parity Bits

0 0 : None, 0 1 : Odd, 1 0, 1 1: Even

S: Stop Bits

0:1 bits, 1:2 bits

D D: Data Bits

0 0 : 5 bits, 0 1 : 6 bits 1 0 : 7 bits, 1 1 : 8 bits

FlowControl Types of flow control

0: no flow control
1: RTS/CTS flow control
2: Xon/Xoff flow contorl

Returns Notice None

#### SB\_SendSerial

Function Send data to the serial port.

Format Void SB\_SendSerial (int handle, char \*data, int length);

Parameter handle Handle to serial port or socket

data Pointer to the data to be sent length Length of the data to be sent

Returns None

Notice When the transmit buffer is full, this function will retry up to 10 time in

20 msec period; it will return after transmission is completed.

#### SB\_ReadSerial

Function Reads data from the serial port.

Format int SB\_ReadSerial (int handle, char \*data, int length, int wait\_msec);

Parameter handle Handle to serial port.

data Buffer pointer where the read data will be saved.

length Size(length) of the buffer memory

wait\_msec Time the function will wait for next received data after

reading from read buffer.

Returns  $0 \sim n$  Size of the read data

Notice When wait\_msec is set to 0 this function will only read data from serial

receive buffer; when set larger than 0, it will read data from serial receive buffer, wait for time specified in msec unit, and then continue

reading data from serial port as one packet.

The maximum size of the data is same as buffer's size, i.e. length. You can use value obtained from SB\_GetDelaySerial function or value

manually calculated for wait\_msec.

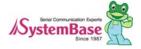

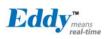

#### SB\_GetMsr

Function Reads MSR register value from serial port

Format Char SB\_GetMsr (int handle);

Parameter handle Handle to serial port.
Returns Value MSR Register 값

Bit 7 6 5 4 3 2 1 0 Bit0: CTS change Bit1: DSR change Bit2: RI change Bit3: DCD change

Bit4: CTS (0:Low, 1:High)
Bit5: DSR (0:Low, 1:High)
Bit6: RI (0:Low, 1:High)
Bit7: DCD (0:Low, 1:High)

Notice

#### SB\_SetRts

Function Controls RTS signal line of the serial port.

Format Void SB\_SetRts (int handle, int value);

None

handle Handle to serial port.

Parameter Value 0: off Set RTS signal to low.

1: on Set RTS signal to high.

Returns

Notice

#### SB\_SetDtr

Function Controls DTR signal line of the serial port.

Format Void SB\_SetDtr (int handle, int value);

handle Handle to serial port.

Parameter Value 0: off Set DTR signal to low.

1: on Set DTR signal to high.

Returns

Notice

None

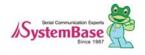

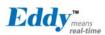

### 6.6 Ethernet functions

These functions deal with the network-related information of Eddy.

These functions are optimized socket API for Eddy, and user can use other API for development by using his or her own POSIX compatible standard socket API.

SB\_Getlp

Function Reads IP address assigned to Eddy.

Format Unsigned int SB\_Getlp (char \*interface);

Parameter Interface Network interface name.

"eth0" for WAN port.

"eth1" for LAN port.

Returns Unsigned int returns IP address in unsigned int type.

Notice Note that the function returns operating IP address, not the IP address

configured in Eddy. When Eddy is operating as a DHCP Client, this function

read network IP address assigned from DHCP server.

Please see below for transforming IP address into string type.

struct in\_addr addr;

addr\_s\_addr = SB\_Getlp ();

printf ("IP Address : %s ", inet\_ntoa(addr));

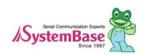

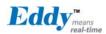

#### SB\_GetMask

**Function** Reads subnet mask address assigned to Eddy.

**Format** Unsigned int SB\_GetMack (char \*interface);

Parameter Interface Interface name to be read

> "eth0" for WAN port. for LAN port. "eth1"

Returns Unsigned int Returns mask address in unsigned int type

Please see SB Getlp also Notice

#### SB\_GetGateway

**Function** Reads gate address assigned to Eddy.

**Format** Unsigned int SB\_SetGeteway(void);

Parameter None

Returns Unsinged int Returns gate address in unsigned int type

Notice Please see SB\_GetIp also

#### SB\_ConnectTcp

**Function** Make connection to the server specified as TCP socket.

**Format** SB\_ConnectTcp (char \*IP\_Address, int Socket\_No, int Wait\_Sec,

int Tx\_Size, int Rx\_Size);

Parameter IP Address IP address to connect in string type

> Socket\_No Socket number of the server to connect Wait\_Sec Wait time for connection (in seconds) Tx\_Size Tx buffer size of the socket (in K bytes) Rx\_Size Rx buffer size of the socket (in K bytes) Handle number of the connected socket -1 ~ N

Returns

-1: Connection failure

N: Handle number to the connected socket

Notice If the connection is not made, the function t will try to re-connect for

time specified in wait\_sec and return.

Tx,Rx\_Size are size of the socket buffer size. These can be set from 1 to

If it is set to number smaller than 1, size will 4kbytes as default; number

larger than 64 will set size of the buffer to 64kbytes as default.

#### SB\_ListenTcp

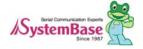

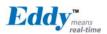

Function Wait for connection to TCP socket

Format Int SB\_ListenTcp (int Socket\_No, Int Tx\_Size, int Rx\_Size);

Parameter Socket No TCP socket number to wait for connection

Tx\_Bytes Tx buffer size of the socket (in K bytes)

Rx Bytes Rx buffer size of the socket (in K bytes)

Returns -1 ~ N Handle number of the TCP socket waiting for

connection

-1: Socket connection waiting failure

N: Handle number of the TCP socket waiting for

connection

Notice As a non-blocking function, this function requests connection and

returns without waiting for connection. SB\_AcceptTcp will handle waiting

for connection.

Tx,Rx\_Size are size of the socket buffer size. These can be set from 1 to

64.

If it is set to number smaller than 1, size will 4kbytes as default; number

larger than 64 will set size of the buffer to 64kbytes as default.

#### SB\_AcceptTcp

Function Waits for network connection of TCP socket handle.

Format Int SB\_AcceptTcp (int Socket\_No, int wait\_msec);

Parameter Socket\_No TCP socket handle number to wait for connection.

(Return value of SB\_ListenTcp)

wait\_msec Connection standby time (in msec)

Returns -1 ~ N New handle number of connected TCP socket.

-1: Socket error

0: Waiting for connection

N: New handle number of connected TCP socket.

Notice When new handle number is given after connection is made, previous

handle that has been waiting will be closed inside this function.

#### SB\_AcceptTcpMulti

Function Grants network multiple connection of TCP socket handle waiting for

connection.

Format Int SB\_AcceptTcpMulti (int Socket\_No, int wait\_msec);

Parameter Socket\_No TCP socket handle number waiting for connection.

(Return value of SB\_ListenTcp)

wait\_msec Connection standby time (in msec)

Returns -1 ~ N New handle number of connected TCP socket

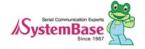

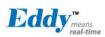

-1: Socket error

0: Waiting for connection

N: New handle number of connected TCP socket.

Notice When new handle number is given after connection is made, it will not close

previous handle waiting for connection, granting maximum of 1024 socket

connection

#### SB\_ReadTcp

Function Read data from connected TCP socket.

Format Int SB\_ReadTcp (int Handle, char \*Buffer, int Buffer\_Size);

Parameter Handle Handle number of connected TCP socket

Buffer Buffer point where packet data to be read will be saved

Buffer Size Size of the buffer to save

Returns  $-1 \sim N$  Size of the data read

-1: Socket error0: No data was readN: Length of the data read

Notice When return code is -1, it means the connection is lost with the client so

user has to close TCP socket handle.

#### SB\_CloseTcp

Function Close TCP socket handle.

Format Int SB\_CloseTcp (int Handle);

Parameter Handle TCP socket handle number to close

Returns None

Notice This function shuts down socket handle to finish communication and

closes.

#### SB\_BindUdp

Function Binds UDP socket.

Format Int SB\_BindUdp (int Socket\_No);

Parameter Socket\_No UDP socket number to bind

Returns Handle Handle number bound to UDP socket

-1: Bind failure

N: Handle number bound to UDP socket

Notice

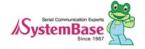

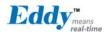

#### SB\_ReadUdp

Function Reads data transmitted to UDP socket bound in network.

Format Int SB\_ReadUdp (int Handle, char \*Buffer, int Buffer\_Size);

Parameter Handle Handle number bound to UDP socket

Buffer Buffer point where packet data to be read will be

Buffer\_Size saved

Size of the buffer to save

Returns  $-1 \sim N$  Size of the data read.

-1: Socket error0: No data was read

N: Length of the data read

Notice When client sends data to bound UDP socket, this function remembers

client's IP address and socket number for SB\_SendUdpServer to use.

#### SB\_SendUdpServer

Function Transmits data to UDP socket. (Server mode)

Format Int SB\_SendUdpServer (int Handle, char \*Buffer, int Data\_Size);

Parameter Handle Handle number bound to UDP socket

Buffer Buffer point where packet data to be sent is saved

Data\_Size Size of the buffer to send

Returns None

Notice This function can be called after confirming client's network

information by sending data to UDP socket bound to Eddy from

network; that is, user has to call SB\_ReadUdp first.

When data transmission has to be made first, user has to use

SB\_SendUdpClient function.

#### SB\_SendUdpClient

Function Transmit data to UDP socket (Client mode)

Format Int SB\_SendUdpClient (int Handle, char \*Buffer, int Data\_Size,

Char \*IP\_Address, int Socket\_No);

Parameter Handle Handle number bound to UDP socket.

Buffer point where packet data to be sent is saved.

Data\_Size Size of the buffer to send.

IP\_Address IP address to send data to.

Socket\_No Socket number to send data to.

Returns None

Notice This function can be used when user already knows destination network

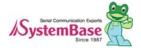

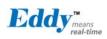

information to send data to using UDP socket. When data transmission has to be made first, user has to use SB\_SendUdpClient function...

### 6.7 GPIO Functions

GPIO functions control up to 56 GPIO ports provided by Eddy-CPU, 34 GPIO ports provided by Eddy-S4M They can spot 3,3V power or control writes with individual GPIO port.

Pins provided by Eddy CPU/S4M are public pins that can be used to control other devices and are not used solely for GPIO.

Eddy CPU/S4M provides 32 signal lines as 3 port groups; Port A, B, C.

Each port in Port A, B, C can be configured to be used as device or GPIO. They can be configured in Web.

Please refer to sample source "testdk.c' in Eddy\_Apps directory for precise usage.

#### **Eddy-CPU GPIO Table**

| bytes     |             |             |        | 1      | 3      |        |        |     | 2 1 0       |             |             |             |        |        |                  |       |             |                  | )      |             |        |        |        |         |        |        |        |             |             |             |             |             |
|-----------|-------------|-------------|--------|--------|--------|--------|--------|-----|-------------|-------------|-------------|-------------|--------|--------|------------------|-------|-------------|------------------|--------|-------------|--------|--------|--------|---------|--------|--------|--------|-------------|-------------|-------------|-------------|-------------|
| bits      | 3           | 3           | 2<br>9 | 2<br>8 | 2<br>7 | 2      | 2<br>5 | 2   | 2 3         | 2           | 2           | 2           | 1<br>9 | 1<br>8 | 1<br>7           | 1     | 1<br>5      | 1<br>4           | 1<br>3 | 1<br>2      | 1<br>1 | 1<br>0 | 0<br>9 | 0       | 0<br>7 | 0<br>6 | 0<br>5 | 0<br>4      | 0           | 0<br>2      | 0<br>1      | 0           |
| bit       | 7           | 6           | 5      | 4      | 3      | 2      | 1      | 0   | 7           | 6           | 5           | 4           | 3      | 2      | 1                | 0     | 7           | 6                | 5      | 4           | 3      | 2      | 1      | 0       | 7      | 6      | 5      | 4           | 3           | 2           | 1           | 0           |
| Port<br>A |             |             |        |        |        |        |        |     |             | *           |             |             |        |        |                  |       |             |                  |        |             |        |        |        |         |        |        | នឧ     | ន្ល         |             |             |             |             |
| Port<br>B | K<br>E<br>Y | K<br>E<br>Y | s<br>1 | s<br>1 | s<br>0 | ន<br>0 | s<br>0 | w 0 | ಬಂ          | ន ០         | K<br>E<br>Y | K<br>E<br>Y | *      | *      | *                | *     | DEBUG       | D E B U G        | *      | *           | s<br>3 | w w    | ಬ      | \$<br>2 | s<br>1 | s<br>1 | ದ ೦    | ಬಂ          | шшркод      | дошчшш      | МПРВОМ      | Хожапп      |
| Port<br>C |             |             |        |        |        | *      |        |     | K<br>E<br>Y | K<br>E<br>Y | K<br>E<br>Y | K<br>E<br>Y | *      | *      | N<br>A<br>N<br>D | RESET | L<br>A<br>N | N<br>A<br>N<br>D |        | L<br>A<br>N |        | ကက     | *      | ကက      |        |        | *      | R<br>D<br>Y | A<br>D<br>C | A<br>D<br>C | A<br>D<br>C | A<br>D<br>C |

The Yellow parts can all be used as GPIO ports if they are not used as devices.

| Section | Description              | Number of Ports |
|---------|--------------------------|-----------------|
| S0 ~ S3 | Serial Port 1 ~ 4        | 20              |
| Debug   | Debug Port               | 2               |
| Reset   | Reset                    | 1               |
| Rdy     | Ready LED                | 1               |
| ADC     | Analog Digital Converter | 4               |
| LAN     | LAN Port                 | 2               |
| EEPROM  | SPI (EEPROM)             | 4               |
| NAND    | NAND Flash               | 2               |
| KEY     | Key Pad                  | 8               |
| *       | GPIO & User Peripheral   | 12              |

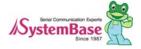

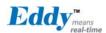

#### **Eddy-S4M GPIO Table**

| bytes     |                  |   |        | (1)    | 3      |        |        |        | 2 1 0 |     |   |        |        |        |        |        |        |        |     |     |   |        |        |   |        |        |        |        |   |        |        |             |
|-----------|------------------|---|--------|--------|--------|--------|--------|--------|-------|-----|---|--------|--------|--------|--------|--------|--------|--------|-----|-----|---|--------|--------|---|--------|--------|--------|--------|---|--------|--------|-------------|
| bits      | <mark>Ω 1</mark> | 3 | 2<br>9 | 2<br>8 | 2<br>7 | 2<br>6 | 2<br>5 | 2<br>4 | 2     | 2 2 | 2 | 2<br>0 | 1<br>9 | 1<br>8 | 1<br>7 | 1<br>6 | 1<br>5 | 1<br>4 | 1 3 | 1 2 | 1 | 1<br>0 | 0<br>9 | 8 | 0<br>7 | 0<br>6 | 0<br>5 | 0<br>4 | 3 | 0<br>2 | 0<br>1 | 0           |
| bit       | 7                | 6 | 5      | 4      | 3      | 2      | 1      | 0      | 7     | 6   | 5 | 4      | Э      | 2      | 1      | 0      | 7      | 6      | 5   | 4   | З | 2      | 1      | 0 | 7      | 6      | 5      | 4      | 3 | 2      | 1      | 0           |
| Port<br>A |                  | * |        |        |        |        |        |        |       | *   |   |        |        |        |        |        |        |        |     |     |   |        |        |   |        |        | *      |        |   |        |        |             |
| Port<br>B | *                | * |        |        |        |        |        |        |       |     | * | *      | *      | *      | *      | *      |        |        |     |     |   |        |        |   |        |        |        |        | * | *      | *      | *           |
| Port<br>C |                  |   |        |        |        |        | *      | *      |       |     |   | *      | *      | *      | *      |        | *      | *      | *   | *   |   | *      | *      |   |        |        | *      |        | * | *      | A D C  | A<br>D<br>C |

| Section | Description              | Number of GPIO |
|---------|--------------------------|----------------|
| ADC     | Analog Digital Converter | 2              |
| *       | GPIO & User Peripheral   | 32             |

Each port in Port A, B, C can be shown as 32 GPIO ports. So GPIO ports are shown as each bit in 4 byte int variable in program.

```
struct eddy_gpio {
           Unsigned int value
                                                          // Read/write value for each GPIO channel in Port A, B, C
                                      [3];
           Unsigned int mode
                                                          // Configure read/write for each GPIO channel in Port A, B, C
                                     [3];
           Unsigned int pullup [3];
                                                          // Pullup/Pulldown when configuring write
                                                          // for each GPIO channel in Port A, B, C
           Unsigned int enable [3];
                                                          // Whether to use GPIO for each GPIO channel in Port A, B, C
           };
enable: 0 \rightarrow \text{disable} (Do not use as GPIO), 1 \rightarrow \text{Enable} (use as GPIO)
mode: 0 \rightarrow \text{Set} as input mode,, 1 \rightarrow \text{Set} as output mode
value: 0 → Read/Write status is set to Low, 1 → Read/Write status is set to High
pullup: 0 \rightarrow \text{pulldown}, 1 \rightarrow \text{pullup}
```

#### **SETGPIOINIT**

Function Initializes ports that will be used as GPIO after boot.

Format void ioctl(int fd, SETGPIOINIT, struct \*gpio\_struct);

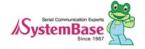

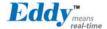

Parameter fd Handle to GPIO device( "/dev/eddy\_gpio" )

gpio\_struct Pointer to the struct which stores GPIO table value in

/etc/eddy\_gpio.cfg with GPIO configuration file

registered in Web configuration.

struct gpio\_struct {

unsigned int value[3]; unsigned int mode[3]; unsigned int pullup[3];

unsigned int enable[3]; };

Returns None

Notice Eddy-CPU provides maximum GPIO ports of 56.

Eddy-S4M provides maximum GPIO ports of 34.

That is when using only WAN and when devices such as serial ports, ADC, Rese, RDY LED··· are used, number of available GPIO ports

decreases.

This command initializes available GPIO ports leaving the devices that are registered in configuration in Pinetd.c after boot so users don't have use this command. When used, users need to be careful.

For instance, if a serial port is enabled through web configuration and Eddy is rebooted, the port acts as a serial port, not a GPIO port. But when this port is forced to be used as GPIO port with this command, the

application that uses this serial port will not operate properly.

#### SETGPIOMOD\_LM

Function Sets Read/Write direction for all Port A, B, C

Format void ioctl(int fd, SETGPIOMOD\_LM, int \*mode[3]);

Parameter fd Handle to GPIO device( "/dev/eddy\_gpio" )

mode Pointer to the buffer that stores "mode" value for

Port A, B, C.

Bit value 0 means input, 1 means output.

Returns None

Notice Any value is ok for bits that are not set to be used GPIO

#### **GETGPIOMOD\_LM**

Function Reads Read/Write direction for all Port A, B, C

Format void ioctl(int fd, GETGPIOMOD\_LM, int \*mode[3]);

Parameter fd Handle to GPIO device( "/dev/eddy\_gpio" )

mode Pointer to the buffer that will store the "mode"

value of Port A, B, C

Returns None

Notice

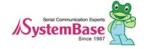

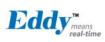

#### SETGPIOVAL\_LM

Function Sets output value when Port A, B, C are all in output mode.

Format void ioctl(int fd, SETGPIOVAL\_LM, int \*value[3]);

Parameter fd Handle to GPIO device( "/dev/eddy\_gpio" )

mode Pointer to the buffer that stores the "value" value

of Port A, B, C.

Bit value 0 means Low, 1 means High.

Returns None

Notice Any value is ok for bits that are not set to be used GPIO

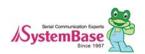

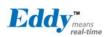

#### **GETGPIOVAL\_LM**

Function Reads Read/Write status value for Port A, B, C

None

Format void ioctl(int fd, GETGPIOVAL\_LM, int \*mode[3]);

Parameter fd Handle to GPIO device( "/dev/eddy\_gpio" )

mode Pointer to the buffer that will store the "value"

value of Port A, B, C

Returns

Notice

#### SETGPIOPUL\_LM

Function Sets pullup value when Port A, B, C are all in input mode.

Format void ioctl(int fd, SETGPIOVAL\_LM, int \*value[3]);

Parameter fd Handle to GPIO device( "/dev/eddy\_gpio" )

mode Pointer to the buffer that stores the "pullup" value

of Port A, B, C.

Bit value 0 means Pulldown, 1 means Pullup.

Returns None

Notice Any value is ok for bits that are not set to be used GPIO

#### **GETGPIOPUL\_LM**

Function Reads Read/Write status value for Port A, B, C

None

Format void ioctl(int fd, GETGPIOVAL\_LM, int \*mode[3]);

Parameter fd Handle to GPIO device( "/dev/eddy\_gpio" )

mode Pointer to the buffer that will store the "pullup"

value of Port A, B, C

Returns

Notice

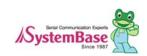

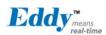

SETGPIOMOD\_LA SETGPIOMOD\_LC

Function Sets Read/Write direction for one of Port A, B, C

Format void ioctl(int fd, SETGPIOMOD\_L?, int \*mode[3]);

Parameter fd Handle to GPIO device( "/dev/eddy\_gpio" )

mode Pointer to the buffer that stores "mode" value.

Bit value 0 means input, 1 means output.

Returns None

Notice Any value is ok for bits that are not set to be used GPIO

GETGPIOMOD\_LA GETGPIOMOD\_LC

Function Reads Read/Write direction for one of Port A, B, C

Format void ioctl(int fd, GETGPIOMOD\_L?, int \*mode[3]);

Parameter fd Handle to GPIO device( "/dev/eddy\_gpio" )

mode Pointer to the buffer that will store the "mode"

value.

Returns

None

Notice

SETGPIOVAL\_LA SETGPIOVAL\_LB SETGPIOVAL\_LC

Function Sets output value when Port is in output mode.

Format void ioctl(int fd, SETGPIOVAL\_L?, int \*value[3]);

Parameter fd Handle to GPIO device( "/dev/eddy\_gpio" )

mode Pointer to the buffer that stores the "value" value.

Bit value 0 means Low, 1 means High.

Returns None

Notice Any value is ok for bits that are not set to be used GPIO

GETGPIOVAL\_LB GETGPIOVAL\_LC

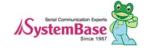

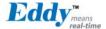

Function Reads Read/Write status value for one of Port A, B, C

Format void ioctl(int fd, GETGPIOVAL\_L?, int \*mode[3]);

Parameter fd Handle to GPIO device( "/dev/eddy\_gpio" )

mode Pointer to the buffer that will store the "value"

value.

Returns None

Notice

SETGPIOPUL\_LA SETGPIOPUL\_LB SETGPIOPUL\_LC

Function Sets pullup value when Port is in input mode.

Format void ioctl(int fd, SETGPIOVAL\_L?, int \*value[3]);

Parameter fd Handle to GPIO device( "/dev/eddy\_gpio" )

mode Pointer to the buffer that stores the "pullup" value.

Bit value 0 means Pulldown, 1 means Pullup.

Returns None

Notice Any value is ok for bits that are not set to be used GPIO

GETGPIOPUL\_LB GETGPIOPUL\_LC

Function Reads Read/Write status value for one of Port A, B, C

 $\label{eq:continuous_problem} Format \qquad \qquad void \ \ ioctl(int \ \ fd, \ \ GETGPIOVAL\_L?, \ \ int \ \ ^*mode[3]);$ 

Parameter fd Handle to GPIO device( "/dev/eddy\_gpio" )

mode Pointer to the buffer that will store the "pullup"

value.

Returns None

Notice

### 6.8 ADC Function

Eddy CPU provides 4 channels of ADC(Analog Digital Converter).

Eddy DK board has temperature and illumination sensor for testing and the status of the sensors can be checked in real time with ADC.

Sample program "Eddy\_Apps/test\_adc\_c" uses ADC interface so users can refer to this source for developing programs.

**ADCSETCHANNEL** 

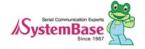

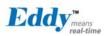

Function Configures whether to use 4 channels of ADC device or not.

Format void ioctl(int fd, ADCSETCHANNEL, int \*channel);

Parameter fd Handle to ADC device( "/dev/adc" )

mode Pointer to the buffer that stores channel configuration

Returns None

Notice X X X X X X X X (bits)

| | | |----- channel 1 (temperature sensor) | | |------ channel 2 (illumination sensor) | |----- channel 3 (future use) |----- channel 4 (future use)

#### **ADCGETVALUE**

Function Reads operation status of 4channels of ADC device

Format void ioctl(int fd, ADCGETVALUE, struct adc\_struct \*channels);

Parameter fd Handle to ADC device( "/dev/adc" )

mode Pointer to the buffer that will store channel operation

status

Returns None

Notice Struct adc\_value {

**}**;

int ch1\_value; int ch2\_value; int ch3\_value; int ch4\_value;

### 6.9 RTC Function

Eddy CPU provides separate RTC(Real Time Clock) in DK.

Date and time can be configured through program or with Date and rdate provided by Busybox.

Sample program "Eddy\_Apps/test\_rtc,c" uses RTC device so users can refer to this source for developing programs.

#### RTC\_SET\_TIME

Function Configures date and time in RTC device

Format void ioctl(int fd, RTC\_SET\_TIME, struct tm \*tm);

Parameter fd Handle to RTC device( "/dev/rtc0" )

tm Pointer to struct that stores date and time to be

configured. Compatible with struct tm for Linux

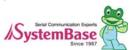

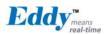

standard time interface.

Returns

Notice

#### RTC\_RD\_TIME

Reads date and time from RTC device **Function** 

None

None

**Format** void ioctl(int fd, RTC\_RD\_TIME, struct tm \*tm);

Parameter fd Handle to RTC device( "/dev/rtc0" )

> Pointer to struct that will store date and time read. tm

> > Compatible with struct tm for Linux standard time

interface.

Returns

Notice

### 6.10 Debugging Function

Eddy can debug operating condition of each application via Telnet in real time.

The following functions are used to print debug log message to Telnet window when SB\_DEBUG of each application is set ON.

#### SB\_LogDataPrint

**Function** Print each byte of data in hex or ascii code.

**Format** void SB\_LogDataPrint (char \*RTx, char \*buff, int data\_len);

Parameter \*RTx Description message of data

> \*Buff Buffer address of data to be printed is saved/

Size of data. Data\_len

Returns

None

Notice Prints messages to telnet which logged in first.

The message include Eddy's tick counter of 1msec unit and printed in

following form.

SB\_LogDataPrint ( "Send" "\t12345\n", 8); [191020202] Send 08,1,2,3,4,5,0d,0a 8 =

Tick Counter RTx data\_Len buff

Debugging of each application in Eddy can be configured as follows by

using Def command. (Please see def.c) # def po <1/2/all> debug <on/off>

#### SB\_LogMsgPrint

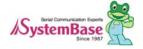

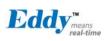

Function Prints in the same format as Printf.

Format void SB\_LogMsgPrint (const char \*Format, ...);

Parameter \*Format Format of Printf

Returns None

Notice Prints messages to telnet which logged in first.

The message include Eddy's tick counter of 1msec unit and printed in

following form.

SB\_LogMsgPrint ( "%s means Real-Time\n" , "Eddy" );

[191020202] Eddy means Real-Tile

Debugging of each application in Eddy can be configured as follows by

using Def command. (Please see def.c) # def po <1/2/all > debug <0n/off>

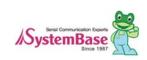

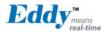

## Chapter 7. Eddy Software

This chapter explains software structure ported to Eddy-DK.

Source codes for all application except Com\_redirect, gdbserver, tae, SB\_APIs library are disclosed. All disclosed source codes may be used as development guide when programming a firmware.

### 7.1 Software Structure Diagram

Eddy c is the first program to be executed upon the booting. Environment Configure Information configured either by web or def c is loaded next.

All provided Eddy applications developed by using libraries explained on Chapter 6.

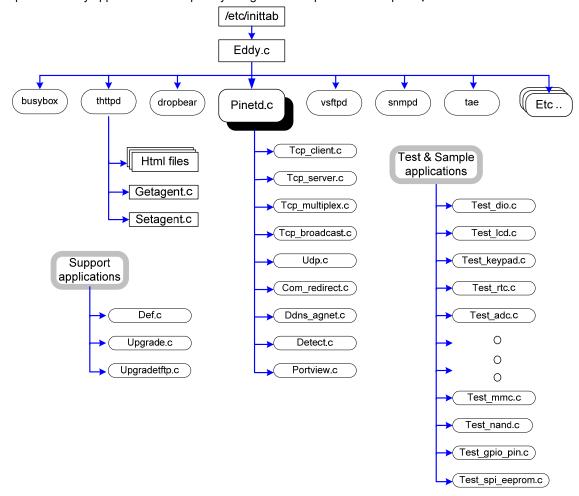

### 7.2 Main Applications

This section explains the most important aspects of Eddy, eddy.c and pinetd.c.

Applications other than these two can be divided into monitoring applications executed by pinetd<sub>.</sub>c and user applications manually executed by users. Please refer "4.1 Source Code" for brief explanation of functions of

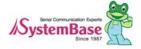

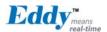

each application.

### 7.3 eddy.c Application

Program runs the first after Eddy is booted, it reads the environment configuration saved under /flash folder. This initializes network with configuration information, and runs various daemon program.

If environment file is not present on /flash, it will reset the environment configuration to factory setting.

### 7.4 Pinetd c Application

It is a daemon program with the highest hierarchy of Eddy run by Eddy.c, which monitors lower processor. It periodically monitors the Reset Switch to detect a factory reset request.

### 7.5 Other Applications

The list of applications runs according to the defined protocol of each serial port:

tcp\_server, tcp\_client, com\_redirect, tcp\_broadcast, tcp\_multiplex, udp (udp\_server/client)

The list of applications runs to handle external network service independently to serial ports:

portview, detect, ddns\_agent

The list of applications can be manually run using telnet.

Def, upgrade, loopback,

The list of applications to test Eddy DK v2.1 board and a device:

test\_sio, test\_dio, test\_lcd, test\_keypad, test\_spi\_eeprom, test\_nand, test\_sd, test\_adc, test\_gpio\_pin, test\_gpio\_led

Sample source to build socket, serial port application program is the following.

Test\_serial, test\_serial\_to\_lan-1, test\_serial\_lan-2, test\_tcp\_server, test\_tcp\_client, test\_udp\_server, test\_udp\_clinet, test\_read\_config, test\_bluetooth

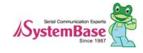

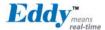

# Chapter 8. Handling HTML & CGI

This chapter describes the CGI module for the environment configuration used by HTML files and HTML codes. Provided CGI source and HTML documents are used as Eddy's default firmware, and it is modifiable as needed.

### 8.1 WEB Configuration

HTML sources for Eddy are located on src/Eddy\_APPs/web/htdocs.

CGI sources containing information for HTML is located on src/Eddy\_APPs/web/cgi.

#### getagent\_c

It reads environment configuration file of /etc folder and transfers configuration value to the HTML page to show the information on the web browser.

#### setagent\_c

It reads configuration value modified by a user on the HTML page and saves the value to a temporary environment configuration file on /etc.

### 8.2 Example of HTML Code

The following example shows a part of main html source.

Coding is executed with values handed over from the CGI and linked symbols, due to the coding cannot be done on a HTML using variables like on the C language.

Shown in red below are symbol link which transfers value from getagent\_c.

```
(network,html 소스 요약)

(tr bgcolor="#FFFFFF")

(td class="content") IP Address (/td)

(td class="content") (input type="text" size="16" maxlength="16" name="N_IP" value="[v,n_ip]")

(tr bgcolor="#FFFFFF")

(td class="content") Subnet Mask (/td)

(td class="content") (input type="text" size="16" maxlength="16" name="N_MASK" value="[v,n_mask]")

(tr bgcolor="#FFFFFF")

(td class="content") Gateway (/td)

(td class="content") (input type="text" size="16" maxlength="16" name="N_GW" value="[v,n_gw]")

(tr bgcolor="#FFFFFF")

(td class="content") DNS (/td)
```

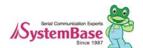

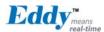

```
\langle td class="content" \rangle (input type="text" size="16" maxlength="16" name="N_DNS" value="[v,n_dns]" \rangle \langle tr bgcolor="#FFFFFF" \rangle \langle td class="content" \rangle Telnet Service \rangle /td \rangle \langle td class="content" \rangle \langle select name="N_TELNET" \rangle \langle option [v, n_telnet_di] value="0" \rangle Disable \langle (option \rangle \langle option \rangle \langle tr bgcolor="#FFFFFF" \rangle \langle td class="content" \rangle Telnet Service \langle /td \rangle \langle \langle tr bgcolor="maxlength="1" \rangle Telnet Service \langle /td \rangle \langle \langle tr bgcolor="maxlength="maxlength="1" \rangle Telnet Service \langle /td \rangle \langle \lang
```

As shown above there are name and value parts for each record to link with CGI.

Name stores information modified by user in HTML, so that it can save modified value when a user click on the submit button on the lower part of HTML page. Value reads value to getagent to display on HTML page and let user to modify the value as needed.

### 8.3 Example CGI Code

Eddy-Serial DK has two CGI programs: getagent\_cgi and setagent\_cgi.

"getagent\_c" reads an environment configuration file on /etc/ folder to HTML document, and "setagent\_c" saves user-modified information on the HTML document back the environment file on /etc/folder and saves it to flash/, so the user-modified environment configuration is stored.

The following example shows processing part of getagent c to display configuration value to HTML page as the example above.

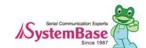

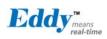

```
listPutf(list, "n_mask", buff);
 if (cgiFormStringNoNewlines("N_GW", buff, 16) == cgiFormNotFound)
            sprintf(buff, "%d,%d,%d,%d", cfg,system.gateway[0], cfg,system.gateway[1],
cfg.system.gateway[2],cfg.system.gateway[3]);
            listPutf(list, "n_gw", buff);
 }
 else
            listPutf(list, "n_gw", buff);
if (cgiFormStringNoNewlines("N_DNS", buff, 16) == cgiFormNotFound)
{
sprintf(buff, "%d.%d.%d.%d",cfg.system.dns[0], cfg.system.dns[1],
cfg.system.dns[2],cfg.system.dns[3]);
listPutf(list, "n_dns", buff);
}
else
listPutf(list, "n_dns", buff);
cgiFormInteger("N_TELNET", &value, cfg.system.telnet_server);
if (value == 1)
listPutf(list, "n_telnet_di", "");
            listPutf(list, "n_telnet_en", "selected");
}
else
listPutf(list, "n_telnet_di", "selected");
listPutf(list, "n_telnet_en", "");
}
cgiFormInteger("N_WEB", &value, cfg.system.web_server);
if (value == 1)
listPutf(list, "n_web_di", "");
listPutf(list, "n_web_en", "selected");
  }
 else
  {
listPutf(list, "n_web_di", "selected");
listPutf(list, "n_web_en", "");
 }
The following shows processing part of setagent c to save user-modified configuration value.
[Source abstract]
value2 = cgiFormStringNoNewlines("N_IP", buff, 16);
```

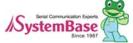

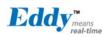

```
if (value2 != cgiFormEmpty) convert_address (buff, cfg.system.ip);
value2 = cgiFormStringNoNewlines("N_MASK", buff, 16);
if (value2 != cgiFormEmpty) convert_address (buff, cfg.system.mask);
value2 = cgiFormStringNoNewlines("N_GW", buff, 16);
if (value2 != cgiFormEmpty) convert_address (buff, cfg.system.gateway);
value2 = cgiFormStringNoNewlines("N_DNS", buff, 16);
if (value2 != cgiFormEmpty) convert_address (buff, cfg.system.dns);
cgiFormInteger("N_TELNET", &value, cfg.system.telnet_server);
cfg.system.telnet_server = value;
cgiFormInteger("N_WEB", &value, cfg.system.web_server);
cfg.system.web_server = value;
```

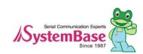

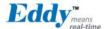

# Chapter 9. Appendix

This chapter explains how to recover Eddy when flash of Eddy is damaged and it cannot be booted.

### 9.1 System recovery via Bootloader

Even if the flash in the user area has been damaged, it does not affect system booting. But if the system continuously reboots due to user program failure, or if the system is inaccessible as a result of wrong IP setting, you have to change the system to factory default status.

You can reload firmware from bootloader to change the system to default status. In order to do this, TFTP server has to be installed at the computer with Linux environment.

#### Note:

Once the bootloader is damaged, it cannot be recovered. Therefore user should not use command other than ones provided from manual.

#### 9.1.1 Installing TFTP in Linux environment

The following explains how to recover system with bootloader in Fedora core 5 operating system.

If you are using other operating system, you will need tftp-server and xinetd daemon compatible with that operating system.

First check to make sure tftp-server is installed.

If you don't install tftp-server, you should install.

After install tftp-server, move provided firmware (firmware folder in SDK folder) to tftpboot folder (usually /tftpboot folder in Fedora core 5).

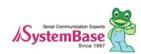

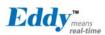

#### 9.1.2 Hardware Install and Recovery

Connect LAN port of computer and that of DK board using LAN cable.

Connect debug port and computer's serial cable using serial cross cable and use minicom to connect to computer's serial port. Configure computer's serial port setting to 115200 bps, 8 data bit, No parity, 1 stop bit and power on Eddy DK.

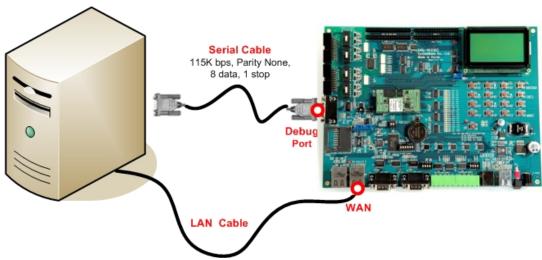

After power on the following messages will be printed to minicom.

When these are printed, press enter to enter into bootloader. The below image shows status after entering bootloader.

NAND: 256 MB

Macb0: Autonegotiation complete

Macb0: link up, 100 Mbps full-duplex (lpa: 0x45e1)

Hit any key to stop autoboot: 0

U-Boot⟩ U-Boot⟩

You can recover by copying OS, firmware, and config image to flash memory in bootloader.

To upgrade OS, firmware, and config image file, you have to configure Eddy's virtual IP address and TFTP server's IP address in bootloader.

You can use "printenv" command to check the current configuration of Eddy and TFTP server's IP address configured in bootloader.

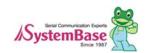

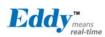

```
U-Boot⟩ printenv
.
. ethaddr=00:05:F4:11:22:33
Config_Size=10000
stdin=serial
stdout=serial
stderr=serial
OS_Size==20000000
filesize=1f0f07
fileaddr=20000000
netmask=255,255,255,0
ipaddr=192,168,0,223 ← IP Address of Eddy
serverip=192,168,0,220 ← IP Address of TFTP server
FileSystem_Size=0
.
.
U-Boot⟩
```

To change Eddy's temporary IP address and TFTP server's IP address proceed as follows.

```
U-Boot〉 setenv serverip 〈TFTP server IP address〉
U-Boot〉 setenv ipaddr 〈Eddy IP address〉
U-Boot〉
```

Once the IP information is confirmed start recovery.

```
install bootloader (name of bootloader firmware); When recovering bootloader area (Note: If the bootloader was damaged, it could not be recovered.)
install os (name of OS firmware); When recovering OS area install fs (name of File System firmware); When recovering File System area
```

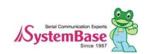

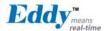

Proceed as follows and it will recover by downloading image file from TFTP server configured. The next shows OS recovery procedure.

The next shows file system recovery procedure.

Once the recovery is done, use "boot" command start booting.

```
U-Boot) boot
```

#### 9.1.3 Solving problems during recovery

```
U-Boot) install os eddy-os-21,1,x,x,bin
TFTP from server 192,168,0,220; our IP address is 192,168,0,223
Filename 'eddy-os-21,1,x,x,bin'.
Load address: 0x20000000
Loading: ......
```

When recovery is not proceeded with message shown above, check WAN connection and confirm the IP address of

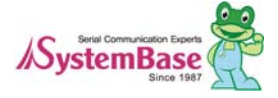

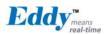

tftp-server PC is configured as 192,168,0,220. (This server IP address is just example, so it can be differ with user tftp-server PC IP address)

U-Boot install fs eddy-fs-2,1,x,x,bin

TFTP from server 192,168,0,220; our IP address is 192,168,0,223

Filename 'eddy-fs-2\_1\_x\_x\_bin'. Load address: 0x20000000

Loading

TFTP error: 'File not found' (1)

Starting again

When recovery is not proceeded with message shown above, check firmware version information or name is correct. The red name above has to be same with firmware name of PC with tftp-server installed.

U-Boot) install os eddy-os-21,x,x,bin

TFTP from server 192.168.0.220; our IP address is 192.168.0.223

Filename 'eddy-os-2.1.x.x.bin'. Load address: 0x20000000

When recovery is not proceeded with message shown above, it means there is product with same MAC address or IP in the network. Check whether there are other Eddy products in the same network.

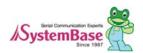

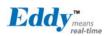

### 9.2 System recovery via USB

Even if the flash in the user area has been damaged, it does not affect system booting. But if the system continuously reboots due to user program failure, or if the system is inaccessible as a result of wrong IP setting, you have to change the system to factory default status. You can reload firmware via USB to change the system to default status.

#### 9,2,1 System recovery preparation via USB

Please refer to the follows because the installation procedures of Eddy-CPU v2.1 and Eddy-CPU v2.5 differ.

#### Eddy-CPU v2.1

Copy Eddy-CPU\_v21\_USB\_Recovery\_zip file to any directory (e.g. C:\SystemBase\USB\_recovery) from SDK\Windows\USB\_recovery directory in Eddy DK CD.

Double-click "AT91-ISP exe" file and begin the installation process of USB Tool program, then click Next

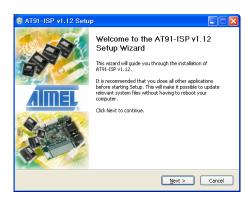

On the splash screen, click I Agree.

Browse to the following directory, then click Next.

C:\ProgramFiles\ATMELCorporation\ AT91-ISP v1.12

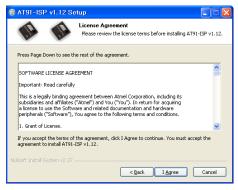

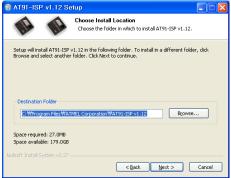

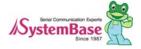

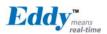

Click Install.

Choose Start Menu Folder
Choose Start Menu Folder
Choose a Start Menu Folder for the AT91-ISP v1.12 shortcuts.

Select the Start Menu folder in which you would like to create the program's shortcuts. You can also enter a name to create a new folder.

ATMEL Corporation WAT91-ISP v1.12

기원 무리 도구
보고로 함
생길
이스트소프로 함
생길
이스트소프로 함
생길
이스트소프트 Acrosoft
Coople 크롬
Soople Toffice for Menorsoft Office for Menorsoft Office for Menorsoft Office for Sprivate Doctor

Mulsoft Install System v2.37

Click Next.

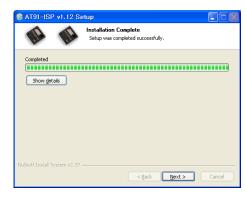

If you want to create Shortcuts, check

Desktop or Quick Launch Bar, then click Next.

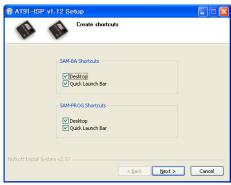

- Check Reboot now then click Finish. After system reboot, copy the "isp-extramat91sam9260.bin" file from CD to the following directory: C:\Program Files\ATMEL
Corporation\ AT91-ISP v1.12\SAM-BA v2.8\lib
\ AT91SAM9260-EK After installing the "AT91-ISP.exe" file, prepare to install the Eddy
-DK v2.1 board driver.

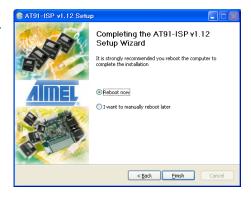

Prepare firmware files and flash writing utility programs as follows.

 Copy usb\_recovery\_xxx.zip file to any directory (e.g. C:\SystemBase\USB\_recovery) from SDK\Windows\USB\_recovery directory in Eddy DK CD. (Refer to the Eddy official community site http://www.embeddedmodule.com)

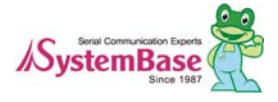

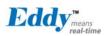

- 2) Among files extracted **copy isp-extram-at91sam9260.bin** file to the below directory. **C:/Program** Files/ATMEL Corporation/AT91-ISP v1.12/SAM-BA v2.8/lib/AT91SAM9260-EK
- 3) Among files extracted copy below listed files to the firmware directory in DK source code directory. eddy-bl-2.1.x.x.bin (Boot Loader) eddy-bs-2.1.x.x.bin (Boot Strap File Name) eddy-os-2.1.x.x.bin (Kernel File Name) eddy-fs-2.1.x.x.bin (File System File Name)
- 4) Among files extracted Eddy\_burning\_DataFlash\_bat file performs transferring firmware to Eddy-DK board by executing a TCL file then creates a log file. In this file eddy-bl-2\_1\_x\_x\_bin file name should be same with the name of the file copied.

```
sam-ba\_exe \addy\_bl-2.1\_x\_x\_bin \addy\_bl-2.1\_x\_x\_bin \addy\_bl-2.1\_x\_bin \addy\_bl-2.1\_x\_bin
```

5) Among files extracted Eddy\_burning\_DataFlash\_tcl file performs transferring firmware to Eddy DK v2\_1 board. In this file eddy-bs-2\_1\_x\_x\_bin, eddy-os-2\_1\_x\_x\_bin, and eddy-fs-2\_1\_x\_x\_bin file names should be same with the names of the files copied.

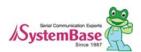

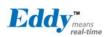

#### Eddy-CPU v2.5

Copy Eddy-CPU\_v25\_USB\_Recovery.zip file to any directory (e.g. C:\SystemBase\USB\_recovery) from SDK\Windows\USB\_recovery directory in Eddy DK CD.

Double-click "Sam-ba\_2.10.exe" file and begin the installation process of USB Tool program, then click Next.

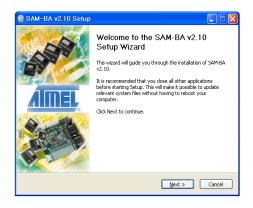

- On the splash screen, click I Agree.

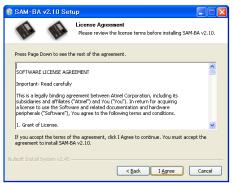

- Click Next.

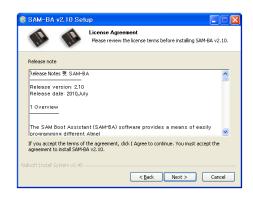

Browse to the following directory, then click Next.
 C:\ProgramFiles\ATMELCorporation\
 SAM-BA v2.10

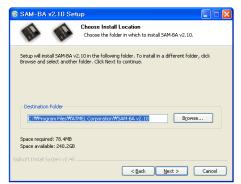

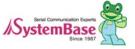

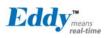

- Click Install

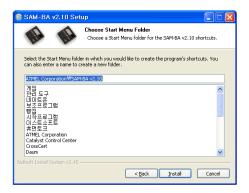

- Click Next.

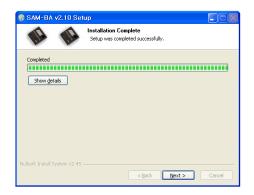

 If you want to create Shortcuts, check Desktop or Quick Launch Bar, then click Next...

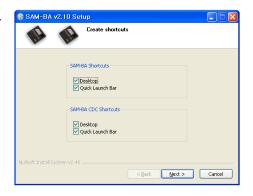

- Check Reboot now then click Finish.

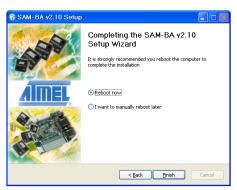

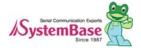

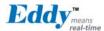

Prepare firmware files and flash writing utility programs as follows.

- 1 ) Copy usb\_recovery\_xxx.zip file to any directory (e.g. C:\SystemBase\USB\_recovery) from SDK\Windows\USB\_recovery directory in Eddy DK CD. (Refer to the Eddy official community site http://www.embeddedmodule.com)
- 2) Among files extracted copy at91sam9g20-ek,tcl & isp-serialflash-at91sam9g20\_bin file to the below directory.

  C:\Program Files\ATMEL Corporation\SAM-BA v2\_10\tcl\_lib\at91sam9g20-ek.
- 3) Among files extracted copy below listed files to the firmware directory in DK source code directory.

```
eddy-bl-2,5,x,x,bin (Boot Loader)
eddy-bs-2,5,x,x,bin (Boot Strap File Name)
eddy-os-2,5,x,x,bin (Kernel File Name)
eddy-fs-2,5,x,x,bin (File System File Name)
```

4) Among files extracted Eddy\_burning\_SerialFlash\_bat file performs transferring firmware to Eddy-DK board by executing a TCL file then creates a log file. In this file eddy-bl-2.5.x.x.bin file name & Eddy\_burning\_SerialFlash,tcl file name should be same with the name of the file copied.

```
sam-ba_exe \usb\ARM0 AT91SAM9G20-EK Eddy_burning_SerialFlash_tcl / eddy-bl-2_5_x_x_bin > logfile_log notepad logfile_log
```

5) Among files extracted Eddy\_burning\_SerialFlash.tcl file performs transferring firmware to Eddy DK v2.1 board. In this file eddy-bs-2.5.x.x.bin, eddy-os-2.5.x.x.bin, and eddy-fs-2.5.x.x.bin file names should be same with the names of the files copied.

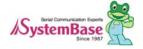

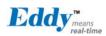

#### 9.2.2 Installing Eddy DK Board Driver

To detect the Eddy-DK board via USB you need to install the Eddy-DK board driver for Windows as follows.

- 1) Turn off Eddy-DK board.
- 2) Connect USB cable to both the Eddy-DK board and PC.
- 3) Set USB as a standby mode by pulling the right side switch down from the S6 dip switch on the Eddy-DK board.

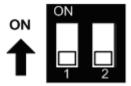

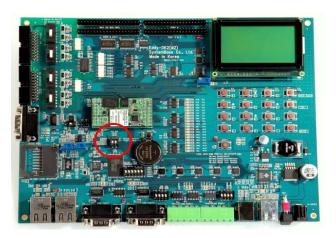

- 4) Turn on Eddy-DK board.
- 5) If Eddy-DK board is recognized on your PC, maybe a dialogue box will be pop-up for installing new hardware. Choose the recommended mode install the software automatically then click Next.
- 6) Click Continue Anyway to proceed with installation.
- 7) Complete the found task, Click Finish to successfully install the driver.
- 8) Pull up both of S6 Dip switch on Eddy DK v2.1 board.

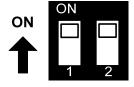

#### 9,2,3 System recovery execution via USB

- 1) Turn off Eddy-DK board.
- 2) Connect USB cable to both the Eddy-DK board and PC.
- 3) Set USB as a standby mode by pulling the right side switch down from the S6 dip switch on the Eddy-DK board.

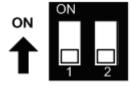

- 4) Turn on Eddy-DK board.
- 5) After 5 seconds change flash writing mode by pulling up both of S6 Dip switch on Eddy-DK board.

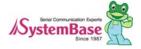

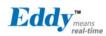

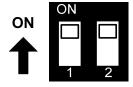

- 6) Start upgrade by double-clicking Eddy\_burning\_SerialFlash\_bat file. You need to wait some time for seeing the log File after executing the batch file.
- 7) With the successful log message as below you can check the result of the upgrade. If you cannot see the successful log message, you can refer to next chapter to fix the problem.

```
...
u-boot file: eddy-bl-2,x,x,x,bin
...
-l- === Load the bootstrap: xxxxflash_at91sam9xxxek in the first sector ===
GENERIC::SendFile /eddy-bs-2,x,x,x,bin at address 0x0
...
```

8) With the successful log message, confirm whether the new firmware works properly or not by rebooting Eddy DK v2.1 board.

#### 9.2.4 Solving problems during System recovery execution via USB

If you use firmware file name wrongly, log file will pop up as below in this case, you should check whether the file names of firmware copied is same with the firmware names in Eddy\_burning\_xxxxFlash bat or Eddy\_burning\_xxxxFlash tcl files.

```
script file: Eddy_burning_xxxxFlash.tcl
u-boot file: eddy-bl-2,x,x,x,bin

-E- Script File Eddy_burning_xxxxFlash.tcl returned error: could not read "eddy-bl-2,x,x,x,bin": no such file or directory - could not read "eddy-bl-2,x,x,x,bin": no such file or directory

while executing

"file size $ubootFileName"
invoked from within
```

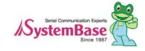

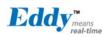

2) If your PC connects to Eddy-DK board wrongly, log file will pop up as below. In this case, you need to check the connection.

```
-I- Waiting ...
-E- Connection \usb\ARM0 not found
-E- Connection list : COM2 COM3 COM4 COM5
```

3) If you get as below log file, you need to check the S6 dip switch. It should be pulled up.

```
-I- Loading applet isp-dataflash-at91sam9g20,bin at address 0x20000000

-E- Script File Eddy_burning_DataFlash,tcl returned error: Error Initializing xxxxFlash Applet

(Can't detect known device) - Error Initializing xxxxFlash Applet (Can't detect known device)

while executing

"error "Error Initializing xxxxFlash Applet ($dummy_err)""

(procedure "xxxxFLASH::Init" line 13)

invoked from within

"xxxxxFLASH::Init 1"
```

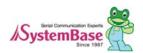

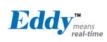

## 9.3 Product Specification

### 9.3.1 Eddy CPU v2.1 Specifications

| Item          | Classification                                   | Specification                                                                         |                                  |
|---------------|--------------------------------------------------|---------------------------------------------------------------------------------------|----------------------------------|
|               |                                                  | Eddy-CPU v2.1                                                                         | Eddy-CPU v2.5                    |
|               | CPU                                              | ARM926EJ-S (210 MHz)                                                                  | AT91SAM9G20 (400 MHz)            |
|               | Memory                                           | 8MB Data Flash, 32 MB SDRAM                                                           |                                  |
|               | External I/F                                     | 19 Bit / 16 Bit Data Bus                                                              |                                  |
|               | Ethernet I/F                                     | 10/100 Base-T Auto MDI/MDIX                                                           |                                  |
|               | UARTs                                            | 4 Port, Support up to 921.6 Kbps<br>(1: Full Signal, 2,3,4,: RxD, TxD, RTS, CTS only) |                                  |
|               | USB 2.0 FS                                       | 2 Host /1 Device Port, 2.0 FS (12Mbps)                                                |                                  |
| Hwrdware      | ADC                                              | 4-Channel 10 Bit ADC                                                                  |                                  |
|               | TWI(I2C)                                         | Master, Multi-Master and Slave                                                        | Mode                             |
|               | SPI                                              | 8- to 16-bit Programmable Data Length Four External Peripheral Chip Selects           |                                  |
|               | GPIO                                             | Max. 56 Programmable I/O Pins                                                         |                                  |
|               | Power Input                                      | 3.3 V (200 mA Max)                                                                    |                                  |
|               | Dimensions                                       | 25 x 48.5 x 6.2 mm                                                                    |                                  |
|               | Weight                                           | 8.3 g                                                                                 |                                  |
|               | Protocol                                         | TCP, UDP, Telnet, ICMP, DHCP,                                                         | , TFTP, HTTP, SNMP 1&2, SSH, SSL |
| Network       | Ethernet                                         | 10/100Mbps MAC / PHY                                                                  |                                  |
|               | Network<br>Connection                            | Static IP, DHCP                                                                       |                                  |
|               | O/S                                              | Linux Kernel 2,6,21                                                                   |                                  |
| Software      | Mgt Tools                                        | SNMP, Web, PortView                                                                   |                                  |
| Software      | Uploads                                          | TFTP, FTP, Web                                                                        |                                  |
|               | Dev Tools                                        | LemonIDE & SDK                                                                        |                                  |
|               | Operating Temp                                   | -40 ~ 85 ℃                                                                            |                                  |
| Environmental | Storage Temp                                     | -60 ~ 150 ℃                                                                           |                                  |
|               | Humidity                                         | 5 ~ 95% Non-Condensing                                                                |                                  |
| Approvals     | CE Class A,<br>FCC Class A,<br>RoHS<br>compliant | CE FC                                                                                 | ROHS<br>ROHS Compliant           |

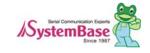

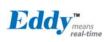

### 9.3.2 Eddy DK v2.1 Specificatons

| Classification | Specification                                               |  |
|----------------|-------------------------------------------------------------|--|
| NAND Flash     | 256MB, 8bit I/F                                             |  |
| SD Card        | Push Type, Up to 16 GB                                      |  |
| Connector      | MMC / SD Card / MC supported                                |  |
| USB Connector  | 1 x Device                                                  |  |
| USB Connector  | 2 x HOST, Dual-Port                                         |  |
| LCD Module     | 128 x 64 Dots Matrix Structure                              |  |
| KEY            | 4 x 4 Matrix                                                |  |
| Battery Holder | 3V Lithium Battery, 235 mAh                                 |  |
| LED            | Power, Ready, 20 Programmable IO, Console & Serial TxD, RxD |  |
| I2C Interface  | 16bit I2C BUS GPIO                                          |  |
| SPI Interface  | 2 Kbit EEPROM                                               |  |
| MCI Interface  | SD Card, MMC Socket                                         |  |
| ADC Interface  | Temp / Light Sensor                                         |  |
| Digital I/O    | 8 Port Input, 8 Port Output                                 |  |
|                | - Serial or GPIO Select                                     |  |
| Switch         | - RS422/485 Select                                          |  |
| Switch         | - DIO : Common VCC or GND Select                            |  |
|                | - Programming                                               |  |
| Jumper Switch  | Boot Mode Select, JTAG Select                               |  |
|                | 2 x RS232 DB9 Male                                          |  |
| Serial Port    | 2 x RS422/485 Terminal Block                                |  |
|                | (RS422 & RS485 Selected by S/W)                             |  |
| Console Port   | DB9 Male                                                    |  |
| LAN Port       | 2 x RJ45                                                    |  |
| ICE Port       | Used for Flash Programming                                  |  |
| Reset Button   | Factory Default & Warm Boot                                 |  |
| Input Power    | 9-48VDC                                                     |  |
| Dimensions     | 240 x 180 mm                                                |  |

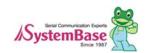

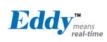

### 9.3.3 Eddy-S4M v2.1 Specifications

|                                                  | Classification     | Specification                              |  |
|--------------------------------------------------|--------------------|--------------------------------------------|--|
|                                                  | CPU                | ARM9260B-CJ (210 MHz)                      |  |
|                                                  | Momony             | AT45DB642D, 8MB Data Flash                 |  |
|                                                  | Memory             | IS42S16160B, 32 MB SDRAM                   |  |
|                                                  | Ethernet MC/PHY    | 10/100 Base-T MAC                          |  |
|                                                  | Ethernet MC/PH1    | KSZ8041NLi PHYceiver Auto MDI/MDIX         |  |
|                                                  |                    | Port 0,1 : RS232 (DB9 male)                |  |
|                                                  |                    | Port 0 : Full Signal                       |  |
|                                                  | Serials            | Port 1 : TxD, RxD, RTS, CTS only           |  |
|                                                  |                    | Port 2,3 : COMBO (Terminal Block 5pin)     |  |
|                                                  |                    | * COMBO : RS422/RS485 is S/W selectable    |  |
|                                                  | USB 2.0 FS         | 3 Host /1 Device Port, 2.0 FS (12Mbps)     |  |
| Hardware                                         | 030 2,013          | Extension Port using GL850A USB Hub chip   |  |
| Tialuwale                                        | RTC                | Real Time Clock, RTC DS1340U-33+           |  |
|                                                  | NIC                | Connected to I2C I/F                       |  |
|                                                  | Battery Holder     | CR1220(38mAh) 3V Lithium Battery           |  |
|                                                  | ADC                | 4-Channel 10 Bit ADC                       |  |
|                                                  | TWI(I2C)           | Master, Multi-Master and Slave Mode        |  |
|                                                  | 0.71               | 8 to 16-bit Programmable Data Length       |  |
|                                                  | SPI                | Four External Peripheral Chip Selects      |  |
|                                                  | 1401               | SD Spec V2.0 [SDHC], MMC Spec V4.2 support |  |
|                                                  | MCI                | USB to SD Controller , 16GB, 12Mbits/s     |  |
|                                                  | GPIO               | Max. 34 Programmable I/O Pins              |  |
|                                                  | LED                | Ready LED                                  |  |
|                                                  | Protocol           | TCP, UDP, Telnet, ICMP, DHCP, TFTP, HTTP,  |  |
|                                                  |                    | SNMP1&2, SSH, SSL                          |  |
|                                                  | Network Connection | Static IP, DHCP                            |  |
| Software                                         | O/S                | Linux Kernel 2,6,21                        |  |
|                                                  | Mgt Tools          | SNMP, Web, PortView                        |  |
|                                                  | Uploads            | TFTP, FTP, Web                             |  |
|                                                  | Dev Tools          | LemonIDE & SDK                             |  |
| Dhysical                                         | Power Input        | 3.3 V (200mA Max)                          |  |
| Physical characteristics                         | Dimensions         | 59.75 x 61.80 x 4 mm                       |  |
|                                                  | Weight             | 15 g                                       |  |
|                                                  | Operating Temp     | -40 ~ 85° C                                |  |
| Environment                                      | Storage Temp       | -66 ~ 150° C                               |  |
|                                                  | Humidity           | 5 ~ 95% Non-Condensing                     |  |
| CE Class A,<br>FCC Class A,<br>RoHS<br>compliant | CE FO              | C ROHS ROHS Compliant                      |  |

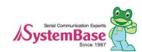

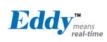

### 9.3.4 Eddy-S4M-DK v2.1 Specifcatons

| Classification    | Specification                                                         |  |
|-------------------|-----------------------------------------------------------------------|--|
| Serial Port       | 2 x RS232 DB9 Male                                                    |  |
|                   | 2 x RS422/485 5pin Terminal Block (S/W Selectable & with Auto toggle) |  |
| SD Card Connector | Push Type, Up to 16 GB                                                |  |
| 3D Card Connector | MMC / SD Card / MC supported                                          |  |
| MCI Interface     | SD Card, MMC Socket                                                   |  |
| ADC Interface     | Light Sensor                                                          |  |
| USB Connector     | 1 x Device, 2 x HOST, Dual-Port                                       |  |
| LAN Port          | RJ45 with transformer                                                 |  |
| Console Port      | DB9 Male                                                              |  |
|                   | Power ON/Off switch                                                   |  |
| Switch            | Serial RS422/485 Termination resistor configuration switch            |  |
|                   | Input switch for testing GPIO (Off : Low, ON : High)                  |  |
| LED               | RDY, Power, 34 Programmable IO, Console & Serial TxD, RxD LED         |  |
| JTAG Port         | Used for downloading code and single-stepping through programs        |  |
| Reset Button      | Factory Default & Warm Boot                                           |  |
| neset button      | (If you posh more than 5, active Factory default)                     |  |
| JIG connection    | 0.0v00nin appliet which assumed HO beautite confirm much land         |  |
| socket            | 2 2x23pin socket, which connect JIG board to confirm problems         |  |
| Expansion Header  | 2x22pin Header, used to test GPIO of Eddy-S4M                         |  |
| Input Power       | 5 VDC                                                                 |  |
| Dimensions        | 160 x 120 mm                                                          |  |

### 9.3.5 Eddy-S4M-JIG v2.1 Specifications

| Classification   | Specification                                                   |
|------------------|-----------------------------------------------------------------|
| USB Connector    | USB HOST                                                        |
| LAN Port         | RJ45                                                            |
| Reset Button     | Factory Default & Warm Boot                                     |
| Expansion Header | 2 2x23pin, used to connect most functions of S4M to externalS4M |
| Input Power      | 5 VDC                                                           |
| Dimensions       | 70 x 105 mm                                                     |

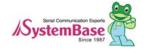

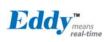

### 9.3.6 Eddy-WiFi v2.1 Specifcatons

| Classification     | Specification                                                                            |  |
|--------------------|------------------------------------------------------------------------------------------|--|
| Standard           | 802.11b, 802.11g                                                                         |  |
| Modulation         | 802.11g: OFDM<br>802.11b: CCK,DQPSK, DBPSK                                               |  |
| Frequency Band     | 802 <sub>.</sub> 11b/g:ISM band 2 <sub>.</sub> 4GHz ~ 2 <sub>.</sub> 4884GHz             |  |
| Output Power       | 802.11g: 14 dBm<br>802.11b: 17 dBm                                                       |  |
| RX sensitivity     | 802 <sub>.</sub> 11g: -68m @54Mbps 8% PER<br>802 <sub>.</sub> 11b: -85dBm @11Mbps 8% PER |  |
| Security           | WEP 64/128, WPA, WPA2                                                                    |  |
| Working distance   | 60 - 120m, depending on surrounding environment                                          |  |
| Data Rate          | 802.11b : 11, 5.5, 2, 1 Mbps<br>802.11g : 54, 48, 36, 24,18,12,11, 9, 6, 5.5, 2 , 1 Mbps |  |
| Power consumption  | TX: 450mA, RX: 300mA                                                                     |  |
| Host interface     | USB2.0                                                                                   |  |
| Antenna            | ANT 2.4Ghz, 2DB RP-SMA Female                                                            |  |
| Antenna Cable      | RF 100mm SMA B/H                                                                         |  |
| Dimension          | 54 x 25 x 6mm                                                                            |  |
| Operating Temp     | 0 ~ 55° C                                                                                |  |
| Humidity           | 5 ~ 90% Non-Condensing                                                                   |  |
| Operating Voltages | 3.3V±5%                                                                                  |  |
| Weight             | 10g                                                                                      |  |
| Approvals          | CE Class A, FCC Class A, RoHS Compliant                                                  |  |

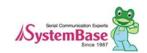

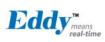

### 9.3.7 Eddy-BT v2.1 Specifcatons

| Classification   | Specification                                                                                                    |                                                                                           |  |
|------------------|----------------------------------------------------------------------------------------------------|-------------------------------------------------------------------------------------------|--|
| Interface        | Bluetooth v2 <sub>.</sub> 0+ EDR Class 1                                                                                                    |                                                                                           |  |
| Profile          | SPP (Serial Port Profile)                                                                                                    |                                                                                           |  |
| Max, TX Power    | +18dBm                                                                                                    |                                                                                           |  |
| RX sensitivity   | -88dBm                                                                                                    |                                                                                           |  |
| Power            | Supply voltage: 3,3V DC Supply current::10mA 60mA                                                                                                    |                                                                                           |  |
| Operating Temp   | Operating temperature: -30 ~ 80 °C                                                                                                    |                                                                                           |  |
| Storage Temp     | Storage temperature: -40 ~ 85 °C                                                                                                    |                                                                                           |  |
| Humidity         | Humidity: 90% (Non-condensing)                                                                                                    |                                                                                           |  |
| Working distance | Stub Antenna (+1dBi) - Stub Antenna (+1dBi) Stub Antenna (+1dBi) - Dipole Antenna (+3dBi) Dipole Antenna (+3dBi) - Dipole Antenna (+3dBi) Dipole Antenna (+3dBi) - Dipole Antenna (+5dBi) Dipole Antenna (+3dBi) - Patch Antenna (+9dBi) Dipole Antenna (+5dBi) - Dipole Antenna (+9dBi) Dipole Antenna (+5dBi) - Patch Antenna (+9dBi) Patch Antenna (+9dBi) - Patch Antenna (+9dBi) | 100 meters 150 meters 200 meters 300 meters 500 meters 400 meters 600 meters 1,000 meters |  |
| Approvals        | CE Class A, FCC Class A, RoHS Compliant                                                                                                    | •                                                                                         |  |

## 9.4 Ordering Infomation

| Product      | Version | Descriotion                         |
|--------------|---------|-------------------------------------|
| Eddy-CPU     | 2.1     | Embedded CPU Module                 |
| Eddy-CPU     | 2,5     | Embedded CPU Module                 |
| Eddy-DK      | 2,1     | Eddy V2.1 Development Kit           |
| Eddy-S4M     | 2,1     | Embedded CPU Module (Mini PCI Type) |
| Eddy-S4M-DK  | 2,1     | Eddy-S4M v2.1 Development Kit       |
| Eddy-S4M-JIG | 2,1     | Eddy-S4M v2.1 JIG Board             |
| Eddy-WiFi    | 2,1     | 802 <sub>.</sub> 11 b/g WiFi Module |
| Eddy-BT      | 2,1     | Bluetooth 2,0 Class 1               |

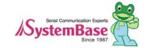